#### DOCUMENT RESUME

ED 280 432 IR 012 568

TITLE Basic Programming II: Course Guide. Revised

Edition.

INSTITUTION Hawaii State Dept. of Education, Honolulu. Office of

Instructional Services.

REPORT NO RS-86-9863 PUB DATE Jun 86 NOTE 205p.

PUB TYPE Guides - Classroom Use - Guides (For Teachers) (052)

Computer Programs (101) -- Reports - Descriptive

(141)

EDRS PRICE

MF01/PC09 Plus Postage.

DESCRIPTORS

Business Education; Classification; Computer

Graphics; \*Computer Literacy; Computer Science

Education; Course Descriptions; \*Course Objectives;

Ethics; \*Learning Activities; Mathematics

Instruction; \*Microcomputers; \*Programing; Programing

Languages; Resource Materials; Secondary Education;

State Curriculum Guides; \*Teaching Methods

IDENTIFIERS \*BASIC Programing Language

#### ABSTRACT

This guide is designed to provide teachers with guidelines and suggested activities for teaching a one-semester advanced programming course -- BASIC Programming II -- for the ninth through twelfth grades. Although primarily oriented toward mathematics, the guide does offer sample applications in business that also address the needs of students with a variety of academic backgrounds. Intended to serve as a framework of goals and activities upon which the teacher can organize, build, and expand his or her course, the guide provides a course description, course requirements, a course outline, a syllabus, course management considerations, sample activities and programs, and suggested resources. The activities include teaching strategies for introducing concepts, developing\_specific skills, or reinforcing previously learned aspects of BASIC. Topics covered include a Review of Hardware/Software Considerations, Structured Programming via\_Subroutines, Subscripted Variables and Problem-Solving Strategies, BASIC\_Functions and Graphics, File Handling and Term Project, Data Structures, and Computer Ethics and Impact on Society. A taxonomy of goals, objectives, and student expectations is appended, as well as samples of forms for use with the course, a description of a motivation technique, ASCII codes, and lists of recommended textbooks, teaching aids and references, software, and audiovisual materials. (DJR)

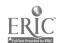

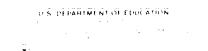

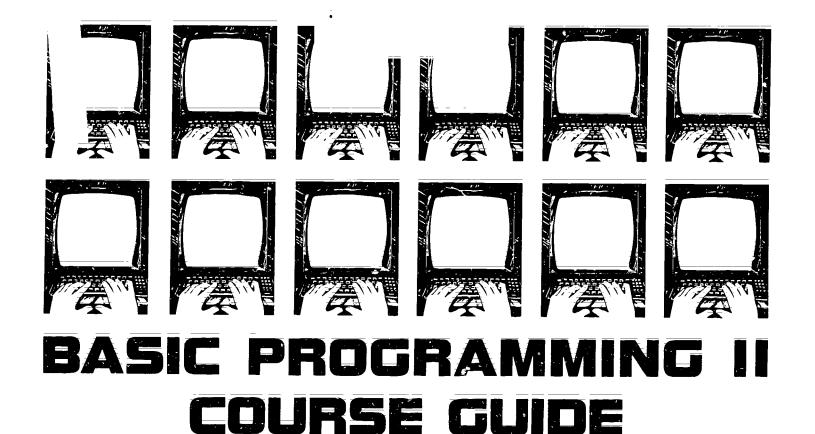

P. IZUMO

to been which as a swift was a subject to

Office of Instructional Services/General Education Branch
Department of Education D State of Hawaii D RS 86-9863 (Revision of RS 85-8913) D June 1986

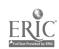

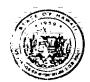

#### The Honorable George R. Arlyoshi Governor, State of Hawaii

#### BOARD OF EDUCATION

Randal Yoshida Chairperson Sherwood M. Hara, First Vice-Chairperson Charles Norwood, Second Vice-Chairperson

Rev. Darrow L.K. Aiona
Margaret K. Apo
Mako Araki
Dr. Hatsuko F. Kawahara
Michael Matsuda

Ronald Nakano
John R. Penebacker
Akira Sakima
Meyer M Ueoka
William ' K. Waters

Francis M. Hatanaka, Superintendent of Education Dr. Margaret Y. Oda, Deputy Superintendent

Bartholomew A. Kane, State Librarian

Claudia Chun, Assistant Superintendent Office of Instructional Services

Vernon H. Honda, Assistant Superintendent Office of Business Services

Albert Yoshii, Assistant Superintendent Office of Personnel Services

William Araki, District Superintendent Leeward District Office

Gordon Kuwada; District Superintendent Central District Office

Lokelani Lindsey, District Superintendent Maui District Office

Dr. Kiyoto Mizuba; District Superintendent Hawaii District Office

Dr. Mitsugi Nakashima, District Superintendent Kauai District Office

Claudio Suyat; District Superintendent Honolulu District Office

Kengo Takata, District Superintendent Windward District Office

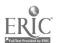

#### FOREWORD

The intent of this course guide is to provide teachers with guidelines and suggested activities for teaching an advanced programming course in the BASIC language. The guide supports a one-semester course, BASIC Programming II.

Although primarily oriented toward mathematics, this document does offer sample applications in business. The sample applications also address the needs of students with a variety of academic backgrounds.

The revision of the original draft of this guide is based on recommendations from teachers and other specialists during the pilot study conducted in the 1985-86 school year.

It is hoped that this guide will prove to be useful to those secondary teachers who wish to implement BASIC Programming II at their schools.

Francis M. Hatanaka

Superin endent

#### **ACKNOWLEDGMENT**

Development of the original draft for the BASIC Programming II Course Guide, evaluation of the pilot use of the draft and subsequent revision of the document were conducted by Developing Instructional Computing, an ECIA, Chapter 2 Project, under the management of Rosemary Hill Darabian, General Education Branch, Office of Instructional Services.

Appreciation is extended to the teachers in the pilot schools whose input was most helpful in the revision of the guide. They are:

Charles Adams Naomi Nishida Sandra Shirachi Fay Zenigami

McKinley High School Waipahu High School Castle High School Nanakuli High School

Recognition for irvaluable input is also extended to two teachers who teach BASIC in business education.

Amy Fujii Linda Kishimoto

Kaimuki High School McKinley High School

The Department of Education also acknowledges the Tollowing state personnel who provided recommendations and support in the development of the guide.

Evelyn Horiuchi

Educational Specialist, Computer Education Educational Specialist, Mathematics

Kathleen Nishimura

Educational Specialist,
Business Education

Yukio Toyama

Finally recognition is extended to those teachers in the summer inservice training session who provided vital feedback on the strengths and weak lesses of the original draft.

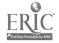

# BASIC PROGRAMMING II TABLE OF CONTENTS

| FOREWORD                                                                                                    | i                                               |
|----------------------------------------------------------------------------------------------------|-------------------------------------------------|
| ACKNOWLEDGMENT                                                                                                    | iii                                             |
| TABLE OF CONTENTS                                                                                                 | Ÿ                                               |
| INTRODUCTION                                                                                                    | ĺ                                               |
| COURSE DESCRIPTION                                                                                                | 1                                               |
| COURSE REQUIREMENTS                                                                                               | 3                                               |
| Grades Goals Student Expectations Prerequisites Materials Time for Activities Teacher Preparation                 | 3:3:3:5:5:5:5                                   |
| COURSE OUTLINE                                                                                                    | 7                                               |
| SYLLABUS                                                                                                    | 9                                               |
| COURSE MANAGEMENT CONSIDERATIONS                                                                                  | 13                                              |
| Reference Materials                                                                                               | 13<br>13<br>13<br>14                            |
| SAMPLE ACTIVITIES AND PROGRAMS                                                                                    | 17                                              |
| Sample Activity Cluster #6                                                                                        | 17<br>19<br>27<br>39<br>89<br>109<br>145<br>173 |
| APPENDIX                                                                                                    | 181                                             |
| Sample Lab Sign-Up Sheet Sample Grading Sheet for Student Programs A Motivation Technique in Computer Programming | 183<br>186<br>187<br>188                        |

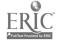

## BASIC PROGRAMMING II TABLE OF CONTENTS

| RESOURCES : | • • • • • • • • • • • | • • •   | • • • • • • | <br>• |   | <br>191 |
|-------------|-----------------------|---------|-------------|-------|---|---------|
| Recommended | Textbooks             |         |             |       |   | <br>193 |
| Recommended | Teaching Aids: Softwa | are and | References  |       | _ | <br>195 |
| Recommended | Periodicais           |         |             | <br>  |   | <br>201 |
| Audiovisual | Services              |         |             | <br>  |   | <br>203 |
| Technical A | ssistance Center      |         |             |       |   | <br>207 |

....

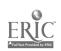

Ϋi

#### INTRODUCTION

This guide for BASIC Programming II is not intended to serve as a textbook but rather as a framework of goals and activities, upon which the high school teacher can organize, build and expand his or her course.

Although there is an abundance of resource materials and textbooks available for an introductory course in BASIC, there are considerably fewer materials for an advanced course in BASIC at the secondary school level. Many of the college texts are "cut and dry" conveyers of facts, format and syntax, with little emphasis on areas such as problem solving and illustrating effective versus less efficient programming styles. The latter chapters of most introductory high school texts do offer material appropriate for this course, but no one text is recommended, as none provides as complete coverage of all topics within the course objectives. Therefore, a combination of texts and reference books should be available to the teacher of BASIC Programming II. Refer to the lists of Recommended Textbooks, Teaching Aids, Software and References in the Resources section of this guide.

Because students enrolled in this course will have successfully completed BASIC Programming I or the equivalent, their background in the subject matter should be quite similar. Whether or not students have successfully completed Algebra I, they should have a solid understanding of the concept "variable." In many cases the same teacher will be teaching both programming courses, enabling the students to progress smoothly from one course to the next. However, regardless of who teaches BASIC Programming II or its equivalent (such as in the Mathematics or Business Departments), a short period of overlap between the two courses should prove valuable in reviewing key concepts from the past and projecting their potential uses for the future.

#### COURSE DESCRIPTION

This course is designed to reinforce and extend the programming skills learned in BASIC Programming I and to develop the following fundamental concepts and skills of programming, using the computer language BASIC:

- write logically structured, well-documented programs
- select and use appropriate algorithms.
- design and use numeric and string arrays and matrices
- design appropriate error trapping routines
- design and manipulate sequential and random access files
- distinguish types of data structures
- recognize the ethical and social implications of computer use.

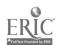

GRADES: 9-12

#### GOALS:

The four youls for Computer Science are:

- The student will demonstrate competence in using computers;
- The student will use the competer as a tool for problem solving and decision making:
- The student will recognize the impact of computers in daily life;
- 4. The student will investigate educational and career opportunities in computer-related professions.

The taxonomy of goals, objectives and student expectations is derived from the Computer Science component of the Computer Literacy Framework. The recently revised version of this taxonomy can be found in the Appendix.

The taxonomy, which is an analytical outline of the Framework, has these design features:

- 1. Goals are listed and subdivided into objectives which are further subdivided into student expectations;
- 2. Objectives are phrased so that they can be used to identify relevant classroom materials;
- 3. The numerical identification system is designed to accept expansion or reduction of goals and objectives as experience requires.

#### STUDENT EXPECTATIONS:

The numeric system of the Taxonomy consists of one-, two- and three-digit numbers, each separated by decimal points. The first digit always represents a goal, whether it stands by itself or in a two- or three-digit number. Likewise, the second digit represents an objective and the third digit stands for a student expectation. The twenty-nine student expectations for Computer Science are delineated below under the appropriate goals.

- GOAL 1 The student will demonstrate competence in using computers.
- 1.1.1. The student selects and uses appropriate resources (manuals, programs, peripherals, etc.) for performing a task.
- 1.1.2. The student adapts programs to solve specific problems. The student evaluates and compares computer programs (prepack-
- 1.1.3. aged and student's own).
- The student demonstrates through a project the processing of 1.2.1. information.

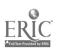

- 1.2.2. The student implements routines to process information through searching, sorting, deleting, updating, summarizing, storing, etc.
- 1.2.3. The student explains the major parts and functions of a computer system (e.g., CPU registers, accumulators; memory addressing; peripherals cylinders, tracks, sectors).

1.3.1. The student demonstrates the ability to clearly define problems and to subdivide a particular problem into logical subproblems.

- 1.3.2. The student designs structured solutions to problems algorithms by applying the principles of top-down design methodology.
- 1.3.3. The student properly implements the available control structures sequence, iteration and branching when coding algorithms into a specific high-level language.

1.3.4. The student designs and uses numeric and string arrays and matrices.

- 1.3.5. The student demonstrates the ability to anticipate, identify, isolate and correct errors.
- 1.3.6. The student enhances the readability and clarity of his or her program by including appropriate documentation.
- GOAL 2 The student will use the computer as a tool for problem solving and decision making.
- 2.1.1. The student describes the major types of data structures available to the high-level language being studied and understands their uses and limitations.

2.1.2. The student recognizes and appropriately utilizes elementary data structures in solving problems.

2.2.1. The student recognizes and appropriately utilizes elementary algorithms in solving problems.

2.2.2. The student designs and implements his or her own algorithms in solving some types of programming problems.

2.3.1. The student creates and utilizes sequential data files for file-processing programs.

2.3.2. The student creates and utilizes random data files for file-processing programs.

2.3.3. The student easily uses mathematical and string manipulation functions specific to the high-level language being studied.

2.3.4. The student designs a variety of graphics programs.

- 2.3.5. The student experiences working as a team in a programming environment which simulates the actual field where each team is responsible for developing one module in a larger programming system.
- 2.4.1. The student recognizes and uses computer application tools.

2.4.2. The student values efficient information processing.

- GOAL 3 The student will recognize the impact of computers in daily life.
- 3.1.1. The student identifies computer applications in business, industry, scientific research, medicine, government, education, health and social services, recreation, creative arts, etc.
- 3.1.2. The student appreciates the economic benefits of computerization for society.

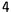

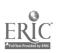

- 3.1.3. The student understands that computers can be used to effect distribution and use of economic and political power, and used in criminal and other anti-social activities that affect society in undesirable ways.
- 3.2.1. The student accepts responsibility for following school and labrules pertaining to computer ethics.
- GOAL 4 The student will investigate educational and career opportunities in computer-related professions.
- 4.1.1. The student identifies careers that involve computers directly (support service, technical and scientific careers, data management, programming analysis, etc.)
- 4.1.2. The student compares educational requirements and opportunities for careers that involve computers.

### PREREQUISITES:

BASIC Programming I or the equivalent.

#### MATERIALS:

Microcomputers with at most two students per computer per class; textbooks and other reference books on the programming language BASIC.

#### TIME FOR ACTIVITIES:

Time will vary from one day to one month for the programming assignments, depending on the type of assignment (an exercise, a practice program or a term project), the number of computers available, the number of students in the class(es) and the number of hours the lab is available.

## TEACHER PREPARATION:

The teacher should be a programmer in BASIC, i.e., know enough about the language to write programs, using features of the language listed in the Course Outline, following this section. Knowledge of data structures and of manipulating sequential and random access files is essential.

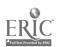

#### Ì. Computer Memory and Processing

- Disk Operating System
- B. Compilers versus Interpreters
- C. Bits, Bytes and Binary System
- D. Binary Code versus ASCII Code E. Data Types

#### İİ. Programming Fundamentals

- Problem Solving
- B: Top-Down Design
- Subroutines or Subprograms
- D. Data Entry and Erro ecking Subroutines
- E. Documentation
- F. Debugging Techniques

#### Functions in BASIC ĦĦ.

#### A. Intrinsic Functions

- 1: Mathematical Functions
- 2. String Manipulation Functions
- B. User-Defined Functions

#### ŧ۷. Lists and Tables in BASIC

- A. One-Dimensional Arrays
- B. Two-Dimensional Arrays
- Searching and Sorting Arrays

#### ۷: Data Files

- A. Sequential File Processing
- B: Random File Processing

#### VI: Data Structures

- A. The Stack
- B. Queues and Linked Lists
- e. Trees

#### VII. Graphics

- A. Ecw-Reso ution Graphics
- B. High-Resolution Graphics

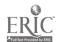

VIII. Computer Ethics and Impact on Society

A. Computer Careers
B. Computer Uses and Misuses

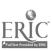

#### **SYLLABUS**

- I. Computer Hardware/Software Considerations
  - A. Computer Lab Rules
  - B. Proper Computer Care
  - 6. Disk Operating System
  - B. Compilers versus Interpreters
  - E. Bits, Bytes and Binary System
    - 1. Binary and ASCII Codes
    - 2. Data Types

(Topics II and III should be emphasized throughout the course.)

- II. Structured Programming
  - A. Control Structures
    - 1. Sequence
    - 2. Selection
    - 3. Iteration or Repetition
  - B. Top-Down Design
    - 1. Modular Programming
    - 2. Limited Use of GOTO
  - C. Subroutines or Subprograms
- III. Problem-Solving Strategies
  - A. Problem Definition and Flowchart or Algorithm Design
  - B. Coding and Error Checking Subroutines
  - C. Testing and Debugging Techniques
  - D. Documentation

(Topics IV and V could be interchanged or combined.)

- IV. Subscripted Variables
  - A. One-dimensional Arrays
    - 1. Searching Lists
    - 2. Sorting Lists

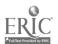

- B. Two-dimensional Arrays
  - 1. DIM Statements
  - 2. MAT-READ Statements (optional)
- V. BASIC Functions
  - A. Intrinsic Functions
    - Mathematical Functions INT, RND, SQR, SGN, ABS, SIN, COS, TAN, LOG, EXP
    - String Manipulation Functions CHR\$, ASC, INKEY\$ or GET A\$, LEFT\$, MID\$, RIGHT\$, STR\$, VAL, LEN
  - B. User-Defined Functions: DEF FN
- VI: File Handling
  - A. Sequential Files
    - Statements and Functions for File Processing
       File Commands
  - B. Random or Direct Files
    - 1. Records and Fields
    - 2. Random File Processing
- ŸĦ. Graphics
  - A. Low- and High-Resolution Graphics
    - 1. Plotting
    - 2. Drawing
  - B. The Uses of Computer Graphics
- VIII. Data Structures
  - A. The Stack
    - 1. Definition and Function
    - 2. Examples and Applications
  - B. Queues and Linked Li ts
    - 1. Definitions and Functions
    - 2. Examples and Applications
  - C. Trees
    - 1. Definitions and Functions
    - 2. Examples and Applications

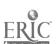

(Topic IX should be addressed throughout the course.)

- IX: Computer Ethics and Impact on Society
  - A. Implications

    - Computer Careers and Other Job Opportunities
       Applications in Industry, Medicine, Data Processing, etc.
  - B. Issues
    - 1. Computer Misuses and Crime
    - Unemployment and Depersonalization
       Privacy
- X. Assignments
  - A. Daily or Weekly Exercises
    - 1. Class 2. Team

    - 3. Individual
  - B. Weekly or Biweekly Short Programs
    - 1. Team
    - 2. Individual
  - C. Term Project
    - 1. Pair of students 2. Individual
  - D. Unit Tests

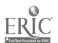

#### COURSE MANAGEMENT CONSIDERATIONS

#### REFERENCE MATERIALS

It is highly recommended that reference books be available which include the features unique to the computer being used and that programming assignments be designed to include some of these features whenever possible. The following is a list of references to consider:

1) Dictionary of computer terms;

2) Books or workbooks specifically written for the computer being used;

Periodicals;

4) Quick Reference Cards for the computer being used.

#### DISKETTES

Each student should have his or her own diskette for storing the assigned exercises and programs. Backups of his or her work should be made regularly by the student on a second diskette to ensure protection from loss due to disk damage. At least one of the diskettes should be kept in a secured file located in the lab or the classroom.

#### CLASSROOM MANAGEMENT

A lab setting with one student per computer is ideal. No more than two students working at a computer is recommended. In most cases there will be more students per class than microcomputers. Therefore, class time should be equally divided into work sessions to enable each individual student his or her turn. A system should be encouraged whereby students must first plan their project or assignment on paper before using the computers. Development of flowcharts or algorithms is an appropriate pre-programming activity. Other desk assignments or worksheets should be provided to involve all students in constructive activity while waiting for their computer time.

Sign-up sheets should be available for computer time outside of the class period. There should be a limit as to how many times a student signs up during a week. The student should cross off his or her name, when unable to keep the appointment, allowing other students a chance for that time slot. Penalties could be given to those who abuse the sign-up system. Refer to the sample sign-up sheet located in the Appendix of this guide.

With a computer lab setting, which is recommended, the teachers may need an assistant or two to maintain order in the classroom while he or she is in the lab or to help out in the lab while he or she remains in the classroom. Rewards for these assistants should include bonus points, extra computer time or the additional knowledge and experience gained by this opportunity.

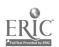

#### ASSIGNMENTS AND GRADING

Assignments can include daily or weekly exercises on specific programming skills or concepts, weekly or biweekly short programs involving related course content and one or two term projects of a longer program incorporating most major concepts presented that quarter or semester. Programming assignments can be distributed one week before the due date of the previous program, and new material needed can be covered from that week. After the deadline has passed for any programming assignment, it is helpful to compare and discuss several student approaches at solving the problem. When there are no lectures or lab exercises, students can work on their flowcharts at their desks or enter their programs at the computers. A constant overlap of programming assignments during the semester enables maximum use of programming time and allows students who complete their programs early to have another project to prepare.

Adequate documentation is just as important as solving the problem. Documentation should be included as the program is written. This approach makes the debugging process easier for the student and the teacher. Students can work on their documentation at their desks before they enter the REM statements in their programs.

Some students may want to work in pairs on their programs. This generally works out well when both students have the same ability level and the work can be divided satisfactorily between the two. Both students should receive the same grade for the program. There are times when exercises are best done by the class as a whole, a team or pair of students or the individual. Students can learn from one another in group work, but they can also take advantage of the situation by letting others carry the load. It is left to the discretion of the teacher as to when students should work in groups or alone.

One suggestion for handling a class with a wide range of student proficiency is to assign several versions of a programming problem adjusted to an appropriate level of difficulty. The more skilled individuals can be challenged with the most difficult version, while the least able can be given a version that will help them grow without overwhelming them.

Concerning due dates for assignments, alternatives include giving extra points for the early completion of a program or not accepting late ones. However, there should be a ceiling on the number of extra points given, such as one point for each day an assignment is early, up to a maximum of five points. As suggested in the guide for BASIC Programming I, an earlier due date for the flowchart tends to motivate the student to start developing his or her program sooner than if both the flowchart and the program are due at the same time. This also allows the teacher adequate time to spot problems that a student may be having with the assignment.

A possible weight distribution for grading programming assignments follows:

- 30% flowchart and/or algorithm
- 30% translation of flowchart and/or algorithm into structured BASIC

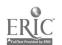

20% documentation 15% valid output 5% other (such as adhering to the lab rules). A sample of a grading sheet for programs is located in the Appendix.

.. <u>Ş</u>

### INTRODUCTION TO ACTIVITIES.

The suggested sample activity clusters and programming assignments on the following pages support the fundamental concepts and skills delineated in the Course Description, the student expectations enumerated in the Course Requirements and the content prescribed in the Course Outline. These activities provide teaching strategies for introducing certain concepts, developing specific skills or reinforcing previously learned aspects of BASIC. The syllabus included in this guide offers only a suggested order of content. It should be noted that within the sample clusters of activities, syllabus topics may not be in the exact order given, as some assignments can easily incorporate more than one topic. For instance, graphics may be integrated throughout the course, not presented just toward the end of the semester. The level of experience and skills of the students will most likely determine the order of presentation of topics and the degree to which they are covered.

Examples of most programs are geared for Apple equipment but can be modified for other brands of microcomputers.

The sample activities and programs are not intended to be the only method of presentation but are instead "starting points" from which teachers can expand, using their own approaches, ideas and creativity.

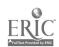

#### SAMPLE ACTIVITY CLUSTER #1

#### Review of Hardware/Software Considerations

#### Topics:

- 1. Computer Lab Rules
- 2. Proper Computer Care
- 3. Disk Operating System
- 4. Compilers versus Interpreters
- 5. Bits, Bytes and Binary System

#### Classroom Management:

The class as a group will be involved with these activities.

#### Materials:

Overhead projector and prepared transparencies; Videotape player and the videotape, "Hardware and Software"; Demonstration microcomputer and large-screen monitor; Handouts:

#### Time for Activities:

Approximately two to five days

#### Teacher Preparation and Procedures:

Prepare transparencies, handouts and the demo disk of BASIC and Pascal programs. All sample materials for these activities are located in the Sample Assignments and Materials for Activity Cluster #1.

- 1. Using the overhead projector, review the basic rules on lab behavior and proper computer care. (Emphasize any changes since last semester's course in BASIC Programming I.) Discuss any student concerns. Handout #1 Computer Lab Rules is a sample set of rules that could be used.
- 2. Review the role of the Disk Operating System (DOS) or the CP/M System for the microcomputers the class is using. Show the videotape, "Hardware and Software," and provide questions for discussion, such as from Handout #2 Questions for the Videotape, "Hardware and Software."
- 3. Using a demonstration microcomputer, compare the software features of a compiler versus an interpreter via a simple program coded in BASIC and the Pascal programming languages. (Be sure to use a version of Pascal, such as Apple Pascal, that does function with a compiler.) Deliberately put some syntax errors in both programs. Consider the "pros" and "cons" of both systems. Two examples of a program coded in both languages are provided in Handout #3 Comparison of Two Computer Languages.

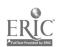

4. Review or introduce the concepts of bit, byte and binary system. Distinguish the major data types--ASCII characters, integers and floating point numbers. Distribute Handout #4 - Binary Card Game and have students perform the game. The cards could already be prepared in advance for the students, but the important point is for each individual to try using the cards as directed and explain why the results turn out as they do. This could lead to an interesting class discussion.

### Sample Assignments and Materials for Activity Cluster #1:

The following pages in this activity cluster provide handouts that could be used in this course.

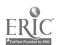

| Har | ido | ut | # | 1 |
|-----|-----|----|---|---|
| Rev | /ie | W  |   |   |

| NAME    |  |
|---------|--|
| DATE    |  |
| PERIOD_ |  |

#### COMPUTER LAB RULES

- 1. The lab will be available for academic use from 7:00 a.m. to 3:00 p.m. Plan your work accordingly.
- When needing the lab outside of class time to work on an assignment, sign up for only one time slot at a time-either before school, at recess, lunch or after school. If you cannot make that appointed time, cross your name off the sign-up list. If you are late for that appointment beyond five minutes, you forfeit that lab time, unless no one else needs it.
- Non-academic game-playing is not allowed.
- 4. No food and drinks are allowed in the lab.
- 5. No TV watching is permitted.
- No copying is permitted. Anyone found copying will forfeit all future use of the computer lab outside of class time. Only one backup copy of your own work disk is permitted.
- 7. Do not tamper with other students' disks stored in the lab. Written permission by that student to use his or her disk is not acceptable. An appropriate consequence will follow any such violation.
- 8. Strive to be polite and considerate of others in the computer lab. Keep the noise level down, and vacate your position immediately upon completing your time slot.

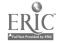

| Handout | #2 |
|---------|----|
| Review  |    |

| NAME   |      |
|--------|------|
| DATE   | <br> |
| PERIOD |      |

# QUESTIONS FOR THE VIDEOTAPE "Handware and Software"

- 1. How do competitors sneak into Atari's developmental lab in the Silicon Valley?
- 2. Why is there a software lag? What does this mean for the future?
- What role does a modem play in data communications?
- 4. Distinguish the differences among mainframes, minicomputers and microcomputers.
- 5. Name three devices for inputting data into a computer system and three devices for outputting data from this system.
- 6. In what three ways can printers be characterized or described?
- 7. What are the five components of any computer system? Describe the relationships among these components.
- 8. How are systems programs different from systems services? Where does the operating system fit?
- 9. What converts source code to object code or machine language?
- 10. Why will non-procedural languages become the ultimate in user-friendly computer languages?

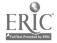

Review NAME DATE PERIOD\_ COMPARISON OF TWO COMPUTER LANGUAGES BASIC PASCAL (Uses an Interpreter to Translate into (Uses a Compiler to Translate Machine Language) into Machine Language) RECAREA PROGRAM AREA; 05 REM Area of Rectangle VAR LENGTH, WIDTH, AREA: REAL; 10 **LET L = 17** BEGIN LET W = 12 20 LENGTH:= 17.0; 30 LET A = L\*W WIDTH:= 12.0; PRINT L,W,A 40 AREA: = LENGTH\*WIDTH; 50 END WRITELN (LENGTH, WIDTH, AREA) END. COUNTS PROGRAM COUNTS; REM Increments by 5 FOR X = -10 TO 10 STEP 5 05 VAR\_X: REAL; BEGIN 20 PRINT X  $\tilde{X}:=_{-15.0};$ 30 NEXT X REPEAT 40 END X = X + 5.0; WRITELN (X) or UNTIL X = 10.0END. REM Increments by 5 LET X = -15 LET X = X + 5 05 10 20 30 PRINT X 40 IF X < 10 THEN 20

Handout #3

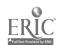

50

END

Handout #4 Page 1 of 2 Review

| NAME_  |  |
|--------|--|
| DATE   |  |
| PERIOD |  |

#### BINARY CARD GAME

ESSENTIAL ELEMENT ADDRESSED:

Communicating instructions to the computer;

Using the computer as a tool (sorting)

MATERIALS: 15 3"x5" index cards per student

Scissors Hole Punch Black marker

Extended paper clip

#### INSTRUCTIONS FOR MAKING BINARY CARDS:

1. Punch 4 holes 1" apart on the 5" side of the index cards.

2. Each hole will represent a place value in base two numeration.

3. Under each hole, write 2 raised to appropriate powers in order from right to left.

4. Number each card (using decimal numeration) 1-15 on the lower right corner.

5. Designate the value of the number written on the card by clipping appropriate holes. Clipped holes represent a 1, and closed holes represent a 0. In the example below, the decimal number 6 is shown, since 110(base two) = 6(base ten).

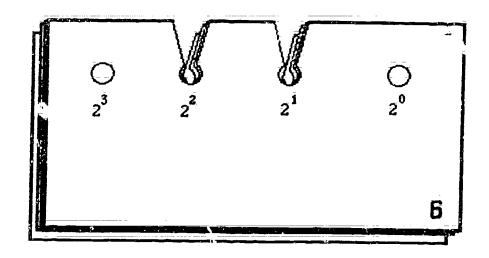

Note: Each pair of students should construct his or her own set of 15 cards.

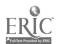

Handout #4 Page 2 of 2 Review

## INSTRUCTIONS FOR USE:

1. Shuffle the cards to mix up their order.

2. Stack all 15 cards, with punched edge of cards up.

Stack all 15 cards, with punched edge of cards up.
 Extend a paper clip and insert through the first hole on the right hand side. All cards that have a closed hole in the one's place will remain on the paper clip. All others will drop off.
 Place the cards which drop off at the back of the stack.

- 5. Now put the paper clip through the twos place and follow the same procedure.
- Continue this process through and including the eights place hole. The cards should be in numeric order.

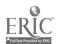

#### SAMPLE ACTIVITY CLUSTER #2

#### Structured Programming via Subroutines

#### Topics:

- 1. Data Statements
- 2. Subroutines and Iteration Control Structures
- 3. Top-Down Design
- 4. Low-Resolution Graphics
- 5. Bar-Graphs

#### Classroom Management:

Some of the work is best done by the class as a whole; others by pairs of students; and still others by individuals.

#### <u>Materials</u>:

Demonstration microcomputer and large-screen monitor with demo programs, "Making a Face" and "Bar Graph" on disk; Handouts; Current Almanacs.

## Time for Activities:

Approximately two weeks

## Teacher Preparation and Procedures:

Prepare the handouts and sample programs on disk. All sample materials for these activities are located in the Sample Assignments and Materials for Activity Cluster #2.

- 1. Using the chalkboard, review the basics of READ-DATA statements with numerous examples having errors. Let the class as a whole find the syntax and logic errors.
- 2. Introduce or review (depending on the previous experience of the class) subroutines and low-resolution graphics via a lecture and demonstration, using the demo microcomputer and the "Making a Face" program already on disk. Distribute Handout #1 Demo Face Subroutine Program for students to see a listing of the program on disk. Emphasize the concepts of top-down design and modular programming, and have students interpret the statements. After running the program, have groups of students modify it to generate six faces on the screen and then to display the faces in random colors.
- Assign two or three short programs from Handout #2 Data Statements and Subroutines. Have students work in pairs.

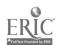

- 4. Using the microcomputer to further demonstrate subroutines, present a program for drawing a bar graph, not using low-resolution graphics but utilizing READ-DATA and GOSUB-RETURN statements. Have the class help develop the program. After distributing Handout #3 Demo Bar Graph Program, have the class modify it by incorporating names of different lengths in the DATA statement, scale the numeric data and line up the starting asterisks.
- 5. Assign a bar graph program using Subroutines and Data Statements, as in the demonstrated bar graph program. Provide several levels of difficulty and extra-credit work and assign each student a program at the appropriate level. Allow students to look up their own data in the library or from classroom Almanacs. Provided in Handout #4 Bar Graph, Using Subroutines and Data Statements are six sample bar graph assignments with varying levels of difficulty for different students. Each offers the same extra credit assignment, however.

### Sample Assignments and Materials for Activity Cluster #2:

The following pages in this activity cluster provide handouts that could be used in this course.

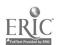

Handout #1 Structured Programming

| NAME   |      |
|--------|------|
| DATE   | <br> |
| PERIOD |      |

#### DEMO FACE SUBROUTINE PROGRAM\*

```
REM ** MAKING A FACE **
0001
      REM ** GRAPHIC SUBROUTINE **
0002
0003
     0010
      HOME
0020
      GR
      COLOR= 1
0030
      REM **MAIN PROGRAM**
0040
0050 X = 0:Y = 0: GOSUB 1000
0060 X = 20:Y = 0: GOSUB 1000
0070 FOR I = 1 TO 2500: NEXT I
0080
      TEXT : HOME
      GOTO 2000
0090
      REM **FACE SUBROUTINE**
1000
     HLIN X,X + 9 AT Y
1010
     VLIN Y + 1, Y + 8 AT X + 9
1020
1030 HEIN X + 9, X AT Y + 9
     VEIN Y + 8, Y + 1 AT X
1040
1050 PLOT X + 3, Y + 2: PLOT X + 6, Y + 2
1060
     HEIR \hat{x} + 4, \hat{x} + 5 AT \hat{y} + 4
1070 PLOT X + 2, Y + 5: PLOT X + 3, Y + 6
1080 HEIN X + 4, X + 5 AT Y + 7
1090 PLOT X + 6, Y + 6: PLOT X + 7, Y + 5
1100 RETURN
2000
     END
```

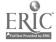

1- 1

<sup>\*</sup>From Apple BASIC by Richard Haskell, page 79; copyright (c) 1982 by Prentice-Hall, Inc., Englewood Cliffs, New Jersey. Reproduced with permission.

Handout #2 Page 1 of 2 Structured Programming

| NAME   |  |
|--------|--|
| DATE   |  |
| PERIOD |  |

#### DATA STATEMENTS AND SUBROUTINES

1. A freight company charges \$70 per ton for the first 12 tons and \$40 per ton for every ton over 12. The following companies had shipments as indicated:

| Company / | 4 14 | tons |
|-----------|------|------|
| Company E | 3 42 | tons |
| Company ( | 6    | tons |
| Company [ | 130  | tons |
| Company E |      | tons |

Write a program using DATA statements and SUBROUTINES to print out the company name, the tons shipped and the charges for each company.

2. Several schools ordered textbooks from the mainland. The charges for the books were: under 30 copies, \$12.95 each and 30 or more copies, \$12.75 each.

| School | A | 35 | copies |
|--------|---|----|--------|
| School | B | 70 | copies |
| School | C |    | copies |
| School |   | 90 | copies |
| School | E |    | copies |

There is also a \$0.15 per book shipping charge. Write a program using DATA statements and SUBROUTINES to print out the total bill for each school.

3. A company computes the monthly earnings of a salesman on the following basis: monthly earnings are 18% of total sales, plus a bonus of 15% of any amount sold in excess of \$6000. There are 6 salesmen in the company, and for the month of January their sales were as follows:

| SALESMAN | MONTHLY SALES           |  |
|----------|-------------------------|--|
| 1 2 3    | \$ 8200<br>4800<br>6800 |  |
| 4<br>5   | 7850<br>5560            |  |
| 6        | 5900                    |  |

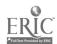

Handout #2 Page 2 of 2 Structured Programming

Put the amount of sales in DATA statements and write a program using SUBROUTINES to calculate each person's monthly earnings, including any bonuses earned.\*

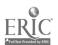

<sup>\*</sup>From Data Processing: An Introduction with BASIC by Bonald D. Spencer, page 450; coryright (c) 1982 by Charles E. Merrill Publish Co., Columbus, Ohio. Reproduced with permission.

Handout #3 \_ Structured Programming

| NAME   |  |
|--------|--|
| DATE   |  |
| PERIOD |  |

## DEMO BAR GRAPH PROGRAM

## OUTPUT:

| 001<br>003        | HOME<br>PRINT "BAR GRAPH"                 | BAR GRAPH        |
|-------------------|-------------------------------------------|------------------|
| 005<br>007        | GOSUB 550<br>PRINT                        | A ************** |
| 015<br>020        | FOR_I ≡ 1 TO 5<br>READ_A,A\$              | B ********       |
| 022<br>025        | PRINT A\$;" ";<br>GOSUB 500               | Ė **             |
| 030<br>050        | NEXT_I<br>GOSUB_550                       | B ************   |
| 300<br>499        | GOTO 700 REM ROUTINE TO PRINT *           | E *****          |
| 500<br>510        | FOR J ≡ 1 TO A<br>PRINT "*";              |                  |
| 520<br>530        | NEXT J<br>PRINT:PKINT                     |                  |
| 540<br>549<br>550 | RETURN  REM ROUTINE TO PRINT =            |                  |
| 560               | FOR I = 1 TO 40: PRINT "="; NEXT I RETURN |                  |
| 600               | DATA 29,A,13,B,2,C,17,D,6,E               |                  |
| 700               | END                                       |                  |

Change line 600 to:

600 DATA 60, Art, 90, Bob, 30, Charles, 50, David, 20, Edward Modify the program to scale the numeric data and line up the starting \*.

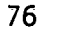

| Handout #4  | _           |
|-------------|-------------|
| Page 1 of 6 | 5           |
| Structured  | Programming |

| NAME   |      |      |   |
|--------|------|------|---|
| DATE   | <br> |      |   |
| PERIOD | <br> | <br> | _ |

# BAR GRAPH - USING SUBROUTINES AND DATA STATEMENTS

| COURSE        | NUMBER (have taken or are now in class) |
|---------------|-----------------------------------------|
| Core Alg      |                                         |
| ÁÍg Í         |                                         |
| Geometry      |                                         |
| Àlg İİ        |                                         |
| Trig/Analyt   |                                         |
| Calculus      |                                         |
| Computer Math | ,                                       |
|               |                                         |

Poll the members of the class and get the number of students who have taken each of the above courses.

Complete this chart and store the information in Data statements. Plot the results in BAR GRAPH form. Save as BARGRAPH.

#### EXTRA CREDIT

## BAR GRAPH - USING SUBROUTINES AND DATA STATEMENTS

|                                                                                          | AREA(SQUARE MILES)            |
|------------------------------------------------------------------------------------------|-------------------------------|
| Kauai                                                                                    |                               |
| Maui                                                                                     |                               |
| Molokai                                                                                  |                               |
| 0ahu                                                                                     |                               |
| Lanai :                                                                                  |                               |
| Hawaii                                                                                   |                               |
| Complete this chart and store the information results in BAR GRAPH form. Save as BGRAPH2 | tion in Data statements. Plot |

33

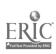

TSHAND

|                            |                                       |                                    | Handout #4<br>Page 2 of 6        |      |
|----------------------------|---------------------------------------|------------------------------------|----------------------------------|------|
|                            | •                                     |                                    | Structured Programming NAME DATE |      |
|                            |                                       |                                    | PERIOD                           |      |
|                            | BAR GRAPH - USING                     | S SUBROUTINES A                    | ND DATA STATEMENTS               |      |
| TEAM                       |                                       |                                    | GAMES WON (YEAR)                 |      |
| ВҮ                         |                                       |                                    |                                  |      |
| Āir Forcē                  |                                       |                                    |                                  |      |
| Hawa <b>ii</b>             |                                       |                                    |                                  |      |
| Colorado St                |                                       |                                    | ·                                |      |
| Utah                       |                                       |                                    |                                  |      |
| Wyoming                    |                                       |                                    |                                  |      |
| New Mexico                 |                                       |                                    |                                  |      |
| San Diego St               |                                       |                                    |                                  |      |
| UTEP                       |                                       |                                    |                                  |      |
| Complete<br>the results in | this chart and sto<br>BAR GRAPH form. | ore the informa<br>Save as BARGRA  | tion in Data statements.<br>PH.  | Plot |
|                            |                                       | EXTRA CREDIT                       |                                  |      |
|                            | BAR GRAPH - USING                     | SUBROUTINES AN                     | D DATA STATEMENTS                |      |
| ISLAND                     |                                       |                                    | AREA(SQUARE MILES)               |      |
| Kauai                      |                                       |                                    |                                  |      |
| Maui                       |                                       |                                    |                                  |      |
| Molokai                    |                                       |                                    |                                  |      |
| 0ahu                       |                                       |                                    |                                  |      |
| Lānāi                      |                                       |                                    |                                  |      |
| Hawaii                     |                                       |                                    |                                  |      |
| Complete the results in    | this chart and sto<br>BAR GRAPH form. | re the informat<br>Save as BGRAPH2 | tion in Data statements. P       | olot |

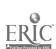

| Handout #4<br>Page 3 of 6 | 5           |
|---------------------------|-------------|
|                           | Programming |

| NAME   |  |
|--------|--|
| DATE   |  |
| PERIOD |  |

# BAR GRAPH - USING SUBROUTINES AND DATA STATEMENTS

| <u>STÄTE</u>                                                 | POPULATION                                                        |
|--------------------------------------------------------------|-------------------------------------------------------------------|
| New York                                                     |                                                                   |
| New Jersey                                                   |                                                                   |
| California                                                   |                                                                   |
| Pennsylvania                                                 |                                                                   |
| Massachusetts                                                |                                                                   |
| Texas                                                        |                                                                   |
| 111inois                                                     |                                                                   |
| Complete this chart and st<br>the results in BAR GRAPH form. | ore the information in Data statements. Plot<br>Save as BARGRAPH. |

#### EXTRA CREDIT

# BAR GRAPH - USING SUBROUTINES AND DATA STATEMENTS

| ISLAND                                                | AREA(SQUARE MILES)                                                   |
|-------------------------------------------------------|----------------------------------------------------------------------|
| Kauai                                                 |                                                                      |
| Maui                                                  |                                                                      |
| Molokai                                               |                                                                      |
| θahu                                                  |                                                                      |
| Lanai                                                 |                                                                      |
| Hawaii                                                |                                                                      |
| Complete this chart and the results in BAR GRAPH form | store the information in Data statements. Plot<br>. Save as BGRAPH2. |

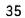

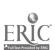

|              |                                    |                                       | Handout #4<br>Page 4 of 6     |      |
|--------------|------------------------------------|---------------------------------------|-------------------------------|------|
|              |                                    |                                       | Structured Programming        |      |
|              |                                    |                                       | NAMEBATE                      | _    |
|              |                                    |                                       | PERIOD                        |      |
| В            | AR GRAPH = USIN                    | G SUBROUTINES AN                      | D DATA STATEMENTS             |      |
| STATE        |                                    | ·                                     | AREA (SQUARE MILES)           |      |
| Washington   |                                    |                                       |                               |      |
| Öregon       |                                    |                                       |                               |      |
| California   |                                    |                                       |                               |      |
| Arizona      |                                    |                                       |                               |      |
| Nevada       |                                    |                                       |                               |      |
| Ídaho        |                                    |                                       |                               |      |
| Ütah         |                                    |                                       |                               |      |
| Alaska       |                                    | _                                     |                               |      |
| Complete th  | is chart and st<br>BAR GRAPH form. | ore the informat<br>Save as BARGRAP   | ion in Data statements.<br>H. | Plot |
|              |                                    | EXTRA CREDIT                          |                               |      |
| BĀ           | R GRAP!! - USING                   | SUBROUTINES AND                       | DATA STATEMENTS               |      |
| ISLAND       |                                    |                                       | AREA(SQUARE MILES)            |      |
| kauai        |                                    |                                       |                               |      |
| Maui         |                                    |                                       |                               |      |
| Molokai      |                                    |                                       |                               |      |
| 9ahu         |                                    |                                       |                               |      |
| Lanai        |                                    |                                       |                               |      |
| lawaii       |                                    |                                       |                               |      |
| Complete the | is chart and sto<br>AR GRAPH form. | ore the informati<br>Save as BGRAPH2. | ion in Data statēmēnts.       | Plot |

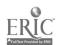

| Handout #4  |             |
|-------------|-------------|
| Page 5 of 6 |             |
| Structured  | Programming |

| NAME   |  |      |
|--------|--|------|
| DATE   |  |      |
| PERIOD |  | <br> |

# BAR GRAPH - USING SUBROUTINES AND DATA STATEMENTS

| PLANET                 | MILES FROM SUN                                                                                          |
|------------------------|----------------------------------------------------------------------------------------------------|
| Earth                  |                                                                                                    |
| Mercury                |                                                                                                    |
| Venus                  |                                                                                                    |
| Mars                   |                                                                                                    |
| Jupiter                |                                                                                                    |
| Uranus                 |                                                                                                    |
| Saturn                 |                                                                                                    |
| Neptune                |                                                                                                    |
| Pluto                  |                                                                                                    |
| Complet<br>the results | te this chart and store the information in Data statements. Plo<br>in BAR GRAPH form. Save as BARGPAPH. |
|                        | EXTRA CREDIT                                                                                            |
|                        | BAR GRAPH - USING SUBROUTINES AND DATA STATEMENTS                                                       |
| ISLAND                 | AREA(SQUARE MILES)                                                                                      |
| Kauai                  |                                                                                                    |
| Maui                   |                                                                                                    |
| Melokai                |                                                                                                    |
| 0ahu                   |                                                                                                    |
| Lāna i                 |                                                                                                    |
| Hawaii                 |                                                                                                    |
| Complete               | e this chart and store the information in Data statements. Plot                                         |

the results in BAR GRAPH form. Save as BGRAPH2.

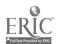

|                            |                  |                                      | Page 6 of 3<br>Structured Programming                                                 |         |
|----------------------------|------------------|--------------------------------------|---------------------------------------------------------------------------------------|---------|
|                            |                  |                                      | NAME                                                                                  |         |
| 2                          |                  |                                      | DATE<br>PERIOD                                                                        |         |
|                            | RAR GRAPH - IIS  | ING SUBROUTINES AN                   |                                                                                       |         |
| NATION                     | DAK GKAFII - 03  |                                      |                                                                                       |         |
| NATION                     |                  | <u> POPULATION</u>                   | AREA(SQUARE MILES                                                                     |         |
| Australia                  |                  |                                      |                                                                                       |         |
| Bangladesh                 |                  |                                      |                                                                                       |         |
| Britain                    |                  |                                      |                                                                                       |         |
| Cänada                     |                  |                                      |                                                                                       |         |
| Chinā                      |                  |                                      |                                                                                       |         |
| Indiä                      |                  |                                      |                                                                                       |         |
| Jāpān                      |                  |                                      |                                                                                       |         |
| USĀ                        |                  |                                      |                                                                                       |         |
| USSR                       |                  |                                      |                                                                                       |         |
| rēšults in B               | calculate the p  | opulation density                    | tion in Data statements. Ha<br>for each country. Plot t<br>(NOTE: density = populatio | hā      |
| arēā)                      |                  | EXTRA CREDIT                         |                                                                                       |         |
|                            | BAR GRAPH - USI  | NG SUBROUTINES AND                   | DATA STATEMENTS                                                                       |         |
| ISLAND                     |                  |                                      | AREA(S QUARE_MILES)                                                                   |         |
| Kauai                      |                  |                                      |                                                                                       |         |
| Maui                       |                  |                                      |                                                                                       |         |
| Molokai                    |                  |                                      |                                                                                       |         |
| Oahu                       |                  |                                      |                                                                                       |         |
| Lanai                      |                  |                                      |                                                                                       |         |
| Hawaii                     |                  |                                      |                                                                                       |         |
| Complete<br>the results in | this chart and s | tore the informat<br>Save as BGRAPH2 | ion in Data statements. Plo                                                           | -<br>ot |

Handout #4

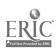

#### SAMPLE ACTIVITY CLUSTER #3

# Subscripted Variables and Problem-Solving Strategies

# Topics:

- 1. One-dimensional Arrays
- 2. Two-dimensional Arrays
- 3: Problem Definition and Flowchart Design
- 4. Control Structures and Logical Operators
- 5. Erro:-Checking Subroutines
- 6. Documentation
- 7. Testing and Debugging Techniques
- 8. Matrix Manipulation (Optional)
- 9. Hierarchy Charts and Menus

# Classroom Management:

Some of the work is best done by the class as a whole, by pairs of students and by individuals.

## Materials:

Videotape player and the videotape, "Subscripted Variables and Arrays";
Demonstration microcomputer and large-screen monitor with the demo
program, "Visible Bubble Sort" from Softdisk Magazine and one
menu-driven program, such as "Summer Games" from EP/X Computer
Software:

Overhead projector and transparency for hierarchy chart; Handouts.

# Time for Activities:

Approximately four to five weeks

# Teacher Preparation and Procedures:

Prepare the handouts and transparency and preview the demo program. All sample materials for these activities are located in the Sample Assignments and Materials for Activity Cluster #3.

- 1. Using the chalkboard or overhead projector, introduce or review one-dimensional arrays. Show how they are more effective than READ-DATA Statements in manipulating large amounts of data. Assign any related reading material.
- 2. Remind students about the careful use of the logical operators—AND and OR in the IF-THEN control structure. Provide Handout #1 IF-THEN Control Structure as a worksheet on predicting output using the IF-THEN Control Structure and logical operators in problem solving. Review the differences between the IF-THEN and the FORNEXT control structures. Have students incorporate these control structures in a program which performs the divisibility tests for 2, 3, 4, 5, 6, 8, 9 and 10 for some input number. A sample listing

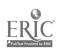

39

- for one solution to this problem, using Applesoft BASIC, is provided in Handout #2 Divisibility Program.
- 3. Distribute to pairs of students Handout #3 Array Assignment 1 with several short array problems. Emphasize the need for continuing the problem-solving strategies learned in BASIC Programming I, such as problem definition and flowchart design. Continue to stress the importance of structured programming, using the proper control structures of sequence, selection and/or iteration.
- 4. For review and further explanation, show the videotape, "Subscripted Variables and Arrays," and provide Handout #4 Questions for the Videotape, "Subscripted Variables and Arrays," for discussion. This film presents a good introduction to the Bubble Sort.
- 5. Have students individually work on Handout #5 Subscript Worksheet to determine the output for several subscript problems. Discuss results. This worksheet may be most appropriate as a "break" in the Array Assignment 1 that reinforces student understanding of subscripted variables.
- 6. Present the bubble sort via lecture and the demo computer program, "Visible Bubble Sort" (from Softdisk Magazine). For further information on this program, see page 198. Have students select one of three programs to develop from Handout #6 Bubble Sort Assignment.
- 7. Provide a review worksheet, Handout #7 GOSUB, for determining the output of various subroutines. Assign Handout #8 Crunch for fun and also as a review for designing a structured program, using subroutines.
- 8. Introduce two-dimensional arrays via a lecture and group demonstration of loading and displaying a table having four rows and five columns. Distribute Handout #9 Array Assignment 2 with several programming problems from which one is chosen by each student. Flowcharts should be required as well as good documentation by including appropriate REM statements. If necessary, provide Handout #10 Review Worksheet on Arrays. Handout #11 = Test on Arrays may also be helpful:
- 9. Demonstrate the value of providing error-checking or error-trapping subroutines for valid input data. An example of such subroutines is provided in Handout #12 Error-Checking Subroutine. Stress that all subsequent programs should have entry validation subroutines.
- 10. Review the procedures for testing and debugging structured programs. Excellent examples of programs needing debugging are found in Handout #13 Debugging Exercise. (Refer to the restriction on reproduction, regarding these exercises.) Consider the tracing techniques provided by the computer system in use. Show how the PRINT statement can be temporarily inserted to test

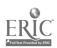

variables, especially after calculations, during search subroutines or before selection control structures.

- As an optional activity, if your computer system accepts MAT statements, demonstrate the use of MAT-READ, MAT-PRINT and MAT-INPUT statements as matrix operations, which can simplify the handling of one- and two-dimensional arrays. Two example programs are provided in Handout #14 MAT Statements. The text, The Basics of BASIC by Alfredo C. Gomez, offers an excellent chapter on Matrices. Challenge the more adept students with matrix addition, subtraction or multiplication problems.
- 12. Using Handout #15 Hierarchy Chart, present a lecture with the aid of an overhead projector to show how hierarchy charts:
  - a. encompass the basic computer processing steps of input-processing--output;
  - b. aid in the visualization of top-down structured programming;
  - c. break a program into small, easy-to-write and debug modules.

From the same handout assign programs for designing hierarchy charts and have the class identify and develop hierarchy charts for each program. Assign programs to be flowcharted and solved, using the modules identified as subroutines. Explain the "stubbing-in technique," as described on pages 20-21 of Advanced Structured BASIC by Clark and LaBarre.

- Demonstrate software that is menu-driven. (Any available software can be used since almost all user programs are menu-driven, such as word processing, problem-solving games etc.) Have the class discuss the advantages of menu-driven programs for the user and programmer. Present a lecture on the relationship between a hierarchy chart and a menu and on how menus are developed and used in programming. Explain the use of ON GOTO and ON GOSUB, verification of selection from menu, and termination of program.
- 14. Distribute Handout #16 Menu-Driven Programming Assignments. Discuss with the class possible menu items for each program. Assign programs to be written by individuals or pairs. A sample solution to problem 1 for the TRS-80 Model 4 and IBM PC computers is included in the handout.

# Sample Assignments and Materials for Activity Cluster #3:

The following pages in this activity cluster provide handouts that could be used in this course.

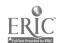

Handout #1 Page 1 of 2 Variables and Strategies

| NAME    |  |  |
|---------|--|--|
| DATE    |  |  |
| PERIOD_ |  |  |

#### IF-THEN CONTROL STRUCTURE

•

An IF...THEN statement will cause control of the program to branch to the designated line when the given expression is TRUE. Sometimes it may be difficult determining whether a branch will occur. Here is a short program segment that may help you decide.

- 40 X-12:Y=2
- 50 IF X\*2 > 5 THEN 80
- 60 PRINT "IT DID NOT BRANCH"
- 70 GOTO\_90
- 80 PRINT "IT DID BRANCH"
- 90 END

Listed below are a number of IF...THEN statements that should replace line 50 in the program above. Your job is to decide whether a branch to line 80 WILL or WILL NOT take place when X=12 and Y=2. Circle the correct answer. If you think the computer will produce a SYNTAX ERROR then circle the entire problem.

| Ā) | 50 IF X not = Y THEN 80                    | will          | will not |
|----|--------------------------------------------|---------------|----------|
| B) | 50 IF $X + Y/X > 10$ THEN 80               | will          | will not |
| C) | 50 IF X-Y > 10 or X < 10 THEN 80           | will          | will not |
| D) | 50 IF $X/Y = INT(X/Y) > .0001$ THEN 80     | wiii          | will not |
| E) | 50 IF $X/(Y-INT(X/Y)) > .0001$ THEN 80     | will          | will not |
| F) | 50 IF INT(=1*X+3.7) <> -44 THEN 80         | will          | will not |
| G) | 50 IF INT((Y+.5)*10+.5)/10=2.5 THEN 80     | ₩iÎĪ          | will not |
| H) | 50 IF X < 100 OR Y < 10 AND X > 15 THEN 80 | will          | Will not |
| Í) | 50 IF (X<100 or Y<10) AND X=15 THEN 80     | will          | will not |
| J) | 50 IF X/INT(=.4) > Y THEN 80               | will          | Will not |
| Ř) | 50 IF X<>Y THEN 80                         | w <b>i</b> ll | will not |

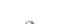

# Handout #1 Page 2 of 2 Variables and Strategies

| L) | 50 IF 12 > = X THEN 80                 | will | will not |
|----|----------------------------------------|------|----------|
| M) | 50 IF $X/Y < > INT(X/Y)$ THEN 80       | will | will not |
| N) | 50 IF X < 10 THEN PRINT "GEE!":GOTO 80 | will | will not |

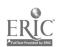

Handout #2 Page 1 of 3 Variables and Strategies

| NAME   |  |  |
|--------|--|--|
| DATE   |  |  |
| PERIOD |  |  |

```
010 HOME
020
     REM
               DIVISIBILITY PROGRAM
025
     REM
               SAMPLE SOLUTION
     REM ********************
030
040
     REM *
               ASSIGNMENT OF VARIABLES
     REM *********************
045
               K$ = RESPONSE VARIABLE TO BEGIN PROGRAM
050
     REM
060
     REM
               N$ = INPUT NUMERAL
               N = VALUE OF INPUT NUMBER
070
     REM
080
     REM
               T1$= ONES DIGIT OF INPUT NUMERAL
090
     REM
               It = VALUE OF THE ONES DIGIT
               T2$= TENS DIGIT OF INPUT NUMERAL
100
     REM
               T2 = VALUE OF THE TENS DIGIT
110
     REM
               T3$= HUNDREES DIGIT OF INPUT NUMERAL
120
     REM
130
     REM
               T3 = VALUE OF THE HUNDREDS DIGIT
140
     REM
               R$ = DIFFERENCE OF LOOP NUMERAL
     REM
150
               RN = VALUE_OF_THE RESULTING DIFFERENCE IN LOOP
               P = NUMBER OF DIGITS IN INPUT NUMERAL
160
     REM
               M_ = LOOP VARIABLE
170
     REM
180
     REM
               D1$= LEFT_MOST_DIGIT OF THE DIFFERENCE IN LOOP
190
               D1 = VALUE OF THE LEFT MOST DIGIT IN LOOP
    REM
               PV = PLACE_VALUE OF LEFT MOST DIGIT IN LOOP
200
    REM
210
     REM
               S_ = SUM_OF_THE_DIGITS OF THE NUMERAL
220
              .A$ = RESPONSE TO TRY AGAIN
    REM
    REM *************
225
    REM *
230
            TITLE SCREEN
    REM **************
235
240
    VTAB (7): HTAB (4)
250
    INVERSE
260
    PRINT "
             TEST OF DIVISIBILITY FOR "
270
    NORMAL
    PRINT: PRINT PRINT 2, 3
280
290
              2, 3, 4, 5, 6, 8, 9, and 10"
    VTAB (18)
300
    PRINT"
310
              PRESS ANY KEY WHEN YOU ARE READY ": GET K$
    REM **************
314
    REM *
315
              INPUT NUMBER TO BE TESTED
    REM *************
316
320
    HOME
    PRINT " ENTER A NUMBER ";
330
340
    INPUT N$
    REM *******************
345
    REM *
350
              INITIALIZE THE SUM VARIABLE
    REM *************
355
    LET S = 0
360
```

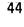

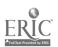

Handout #2 Page 2\_of 3 Variables and Strategies

```
364 REM ***************************
      REM *
  365
                   CONVERTING STRING TO NUMERIC VALUE
  366
       REM *
                   AND FINDING KEY DIGITS
  367
       REM **************************
  370
       LET N = VAL (N$)
 380
       REM
 390
       LET I1$ = RIGHT$ (N$,1)
 400
       LET T1 = VAL (T1\$)
 410
       REM
 420
       LET 12$ = RIGHT$ (N$,2)
 430
       LET T2 = VAL (T2\$)
 440
       REM
 450
       LET I3 = RIGHT$ (N$,3)
 460
      LET T3 = VAL (T3\$)
 465
       REM
 467
       REM **************
 468
      REM *
                LOOP FOR SUMMATION OF DIGITS
 469
      REM *************
 470
      LET R$ = N$.
 475
      LET P = LEN(RS)
      FOR M = P TO 1_STEP - 1
 480
 490
      LET P = LEN_(R$)
 500
      LET D1$ = LEFT$ (R\$,1)
      LET D1 = VAL (D1$)
 £10
      LET PV = D1 \pm 10 \uparrow (M \sim 1)
 520
 530
      LET N = N = PV
      IF INT (N) = N < 0 THEN N = INT (N) + 1
LET R$ = STR$ (N)
535
540
550
      LET S = S + D1
560
      NEXT M
570
      PRINT: PRINT: PRINT
575
      REM
576
      REM *******************
      REM *
577
                  DIVISIBILITY TESTS
      REM ***************
     IF T1 / 2 = INT (T1 / 2) THEN PRINT N$;" IS DIVISIBLE BY 2."

IF S / 3 = INT (S / 3) THEN PRINT N$;" IS DIVISIBLE BY 3."

IF T2 / 4 = INT (T2 / 4) THEN PRINT N$;" IS DIVISIBLE BY 4."

IF T1 = 0 OR T1 = 5 THEN PRINT N$;" IS DIVISIBLE BY 5."
590
600
610
     IF S / 3 = INT (S / 3) AND T1 / 2 = INT (T1 / 2) THEN PRINT N$;" IS
620
      DIVISIBLE BY 6."
     IF T3 / 8 = INT (T3 / 8) THEN PRINT N$;" IS DIVISIBLE BY 8."
IF S / 9 = INT (S / 9) THEN PRINT N$;" IS DIVISIBLE BY 9."
630
     IF TI = 0 THEN PRINT N$;" IS DIVISIBLE BY 10."
650
            ENCOUNTERED_PRINTOUT PROBLEMS FOR 660 SO 661 AND 662 WERE ADDED
660
     IF T1 / 2 < > INT (T1 / 2) AND S / 3 < > INT (S / 3) AND T1 < > 0 AND
     T1 < ' > 5 THEN
661
     GOTO 665
     PRINT N$;" IS NOT DIVISIBLE BY ANY OF THE NUMBERS TESTED."
```

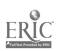

Handout #2 Page 3 of 3 Variables and Strategies

```
665
     REM *****************
     REM * OPTION TO CONTINUE
670
     REM **************
675
680
     PRINT : PRINT : PRINT : PRINT
     PRINT " WOULD YOU LIKE TO TRY ANOTHER NUMBER";
690
700
     INPUT A$
     IF A$ = "YES" OR A$ = "Y" THEN GOTO 320
IF A$ = "NO" OR A$ = "N" THEN GOTO 790
710
720
     PRINT: PRINT
730
     PRINT "PLEASE RESPOND WITH EITHER"
740
     PRINT "
                  'YES' OR 'NO'"
760
     FOR T = 1 TO 1000: NEXT T
770
     HOME
780
     GOTO 690
785
     REM *************
     REM * ENDING SCREEN
786
     REM **************
787
790 HOME
800 VTAB (7): HTAB (10)
810 PRINT "HAVE A NICE DAY."
900 END
```

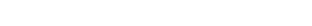

46

| Handout : | #3_   |            |
|-----------|-------|------------|
| Page 1 of | f 2 . | _          |
| Variables | and   | Strategies |

| NAME   |      |
|--------|------|
| DATE   | <br> |
| PERIOD | <br> |

## ARRAY ASSIGNMENT 1

Prepare a flowchart for each of the following problems before entering code into the computer.

- Load 10 values into an array A and 10 values into an array B, and construct and output an array C for which every element in C is the sum of the corresponding elements in arrays A and B. (Save as ARRAY1.)\*
- 2. Often a programmer is required to search through the elements in an array to find a specific or "target" value, the number of times it appears or the location of the target value. For example, load a 10-element array M and search the array to find the number of zero elements in it. (Save as ARRAY2.)\*
- 3. Modify problem #2 and search the array M for the positions of the zero elements in the array. This problem seeks the subscript designating the location in M of each zero value. (Save as ARRAY3.)\*
- 4. Search an array R of 12 values for the largest value stored in it. Output this value and its location. (Save as ARRAY4.)\*
- 5. Write a program to read the numbers 15, 63, 42, 87, 65, 99, 18 into array X, and the numbers 84, 63, 44, 19, 98, 15, 87 into array Y. The program should form and print a new list that contains only those numbers that are in both lists. (Save as ARRAY5.)\*\*

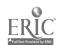

<sup>\*</sup>From Programming Apple BASIC by John J. Dielsi, Elaine S. Grossman, John P. Tucciarone, pages 227-230; copyright 1984 by CBS College Publishing Co., New York, New York. Reproduced with permission.

<sup>\*\*</sup>From Data Processing: An Introduction with BASIC by Donald D. Spencer, page 481; copyright (c) 1982 by Charles E. Merrill Publishing Co., Columbus, Ohio. Reproduced with permission.

Handout #3 Page 2 of 2 Variables and Strategies

6. The factorial of a number is calculated by multiplying the number by successive smaller integers until the number 1 is reached. Here are some examples:

5!=5x4x3x2x1 or 120 7!=7x6x5x4x3x2x1 or 5040 3!=3x2x1 or 6

Write a program to accept numbers from the keyboard, store them into an array, send them to a subroutine to calculate the factorial and print out a table similar to the one below. The number 999 will be the signal to halt inputs. (Save as ARRAY6.)

An example output would look as follows:

5 factorial = 120 7 factorial = 5040 3 factorial = 6

END OF LISTING

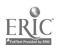

| Handout # | <i>‡</i> 4 |        |       |
|-----------|------------|--------|-------|
| Variables | and        | Strate | egies |

| NAME    |  | <br> | _ | _ | _ | _ | _ |
|---------|--|------|---|---|---|---|---|
| DATE    |  |      |   | _ |   |   | _ |
| PERIOD_ |  |      |   |   |   |   | _ |

# QUESTIONS FOR THE VIDEOTAPE, "Subscripted Variables and Arrays"

- 1. What is meant by a string variable?
- 2. How does L\$ = "3x5" differ from L = 3x5?
- 3. What is meant by subscripted variables?
- 4. Distinguish the difference among one-dimensional, two-dimensional and three-dimensional arrays.
- 5. Illustrate how a FOR-NEXT loop can load an array.
- 6. What is a Bubble Sort?
- 7. Why is a temporary storage area needed in a Bubble Sort?
- 8. Why is it a good idea to use a subroutine for sorting?

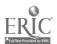

Handout #5 Variables and Strategies

| NAME   |      | _    | <br>_ |   |   |
|--------|------|------|-------|---|---|
| DATE   | <br> |      | _     | _ | _ |
| PERIOD |      | <br> |       |   | _ |

#### SUBSCRIPT WORKSHEET\*

Determine the output:

```
DIM X(12)
     10
                                            4.
                                                  10 DIM A(10), B(10)
     20 FOR L = 1 TO 12
30 X(L) = L + 1
                                                  20 FOR J = 1 TO 10
                                                  30 A(3) = 3 + 3
     40 NEXT L
                                                  40 B(J) = J + 7
         FOR J = 1 TO 2
                                                  50
                                                      NEXT J
                                                  60 FOR K = 1 TO 10 STEP 2
70 PRINT A(K) + B(11-K)
     60
         PRINT X(J) + X(J + 1) + X(J + 2)
     70
         NEXT J
     80
         END
                                                  80
                                                      NEXT K
                                                  90 END
2.
    10 DIM A(12)
    20 FOR K = 1 TO 12
30 A(K) = 2 * K
                                             5.
                                                 10 DIM X(10)
                                                  20
                                                      FOR N = 3 TO 6
    40
        NEXT K
                                                      X(N = 2) = N \mp 5
                                                  30
        FOR K = 1 TO 3
                                                      X(N_{-}+3) = 2 * N
                                                  40
        PRINT A(K) + A(K + 2) + A(K + 4)
                                                 50
                                                      NEXT N
                                                      FOR N = 1 TO 5 STEP 2
PRINT X(N) + X(N + 3) +
        NEXT K
    70
                                                 60
    80 END
                                                 70
                                                      X(N + 5)
                                                 80
                                                      NEXT N
                                                 90
                                                     END
3.
    10 DIM N(12)
    15
        S = 0
    20 FOR K = 1 TO 12
    30 \text{ N(K)} = \text{K} + 4
    40
        NEXT K
                                             6. 10 \text{ DIM B}(5)
    50 FOR L = 12 TO 10 STEP -1
                                                     FOR P = 1 TO 5
                                                 15
        S = S + N(L)
    60
                                                 20
                                                     B(P) = 5 * P
    70
        PRINT S,
                                                 25
                                                      NEXT P
    80
        NEXT L
                                                 30
                                                      FOR A = 1 TO 5
    90 END
                                                 35
                                                      B(A) = B(6 - A)
                                                 40
                                                     NEXT A
                                                 45
                                                      FOR F = 1 TO 3
                                                     PRINT B(F) - F;
                                                 50
                                                     NEXT F
                                                 55
                                                 60
                                                     EHD
```

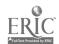

<sup>\*</sup>From <u>Duplicating Masters - Experiencing BASIC</u> by <u>Michael Mulcahy</u>, page 18; copyright (c) 1984 by Media Materials, Inc., Baltimore, Maryland. Reproduced with permission.

| Handout   | #6    |         | _   |
|-----------|-------|---------|-----|
| Variable: | s and | Strateg | ies |

| NAME   |      |  |
|--------|------|--|
| DATE   |      |  |
| PERIOD | <br> |  |
|        | <br> |  |

#### BUBBLE SORT ASSIGNMENT

Do one of the following three programs. The assignment is worth 50 points, and the maximum number of points you can earn for each of the programs is listed before the problem. Save as BUBBLEA, BUBBLEB or BUBBLEC.

38 pts A) Using the following DATA statement, write a program to read in and sort the data alphabetically. The program should print out the original list and the sorted list. A subroutine should be used for the sorting.

Use this data statement.

1000 DATA\_TOM, DICK, HARRY, BOB, MARY, ANN, SUE, ANDY, BOBBIE, MARIE

- 42 pts B) Write a program that will accept a list of names typed in from the keyboard. The program should print out this list and then print it out in alphabetical order. The user should first be asked how many names he or she will input. A subroutine must be used for the sorting.
- 50 pts C) Write a program that will accept a person's name and his or her test score into two arrays P\$(X) and S(X) from the keyboard. The program should allow the data to be sorted in either alphabetical order or in test score order. The user must be allowed to choose the sort order. The output should be similar to the samples listed below. Use subroutines or the sorts.

| ALPH | ABETICAL |    | TEST | SCORE |
|------|----------|----|------|-------|
| ANN  | 75       | ör | BOB  | 82    |
| BOB  | 82       |    | ANN  | 75    |
| SUE  | 70       |    | SUE  | 70    |

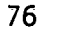

Handout #7 Page 1 of 2 Variables and Strategies

| NAME   |  |
|--------|--|
| DATE   |  |
| PERIOD |  |

GOSUB\*

# Determine the output

- 1. 10 X = 5 \_ 15 GOSUB 35 20 GOSUB 45 25 GOSUB 40 35 X = X + 4 40 X = X + 9 45 X = X + 7 50 PRINT X, 55 RETURN 60 END
- 2. 10 GOSUB 50 15 GOSUB 40 20 GOSUB 35 25 GOSUB 60 30 GOTO 65 35 PRINT "TI", 40 PRINT "ME", 45 RETURN 50 PRINT "SO", 55 RETURN 60 PRINT "S"

- 3. 10 GOSUB 40 15 GOSUB 60 20 PRINT X; 25 GOSUB 40 30 PRINT X; 35 GOTO 70 40 X = X + 5 45 GOSUB 60 50 PRINT X; 55 RETURN 60 X = X + 7 65 RETURN 70 END

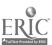

Handout #7 Page 2 of 2 Variables and Strategies

5. 10 FOR B = 1 TO 4
20 READ D\$, D
30 GOSUB 60
40 NEXT B
50 GOTO 99
60 IF D/2 = INT(D/2) GOTO 90
70 PRINT D\$;
80 PRINT "OOL";
90 RETURN
95 DATA T, 18, 0, 7, F, 8.2, P, 2
99 END

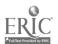

<sup>\*</sup>From Duplicating Masters - Experiencing BASIC by Michael Mulcahy, page 10; copyright (c) 1984 by Media Materials, Inc., Baltimore, Maryland. Reproduced with permission.

Handout #8 Page 1 of 2 Variables and Strategies

| NAME   |  |
|--------|--|
| DATE   |  |
| PERIOD |  |

#### **€RHNEH\***

In the game of Crunch, 21 sticks prop open the mouth of an imaginary alligator. You and the computer take turns removing sticks from the alligator's mouth. You may take 1, 2, 3 or 4 sticks each turn. The one who removes the last stick causes the mouth of the alligator to snap shut and loses.

CRUNCH RULES:

Start with 21 sticks

You take 1, 2, 3, or 4 sticks

Computer check to see if your move is legal - in this game it means 1, 2, 3, or 4 sticks

Subtract sticks you took

Calculate computer's move (5 minus your move)

Print out computer's move

Subtract computer's move from total remaining

Check to see if there is one stick left

You have lost if there is only one stick left

Otherwise take another turn

End

Save as CRUNCH. (100 pts)

Develop a well-structured and well-documented program. You may add graphics and sound to the program.

Extra-Credit Variations:

- 1. Change the number of sticks in the alligator's move
- 2. Change the number of sticks that may be removed at rn; If either of the above changes is incorporated into program, it will be necessary to develop a different strategy.

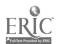

Handout #8 Page 2 of 2 Variables and Strategies

## STRATEGY:

This is a "RIGGED" game because the computer will always win if you go first.

- 1. Start with 21 sticks.
- 2. You may take 1, 2, 3, or 4 sticks.
- 3: Check to see if you made a "legal" move.
- 4. The computer calculates its move which is 5 minus the number of sticks you took.
- 5. Play continues, alternating between you and the computer, until one stick is left.
- 6. It will be your turn to take the lone stick. CRUNCH!

The game is played in multiples of 5.

| YOU              | TAKE | COMPUTER         | TAKES |
|------------------|------|------------------|-------|
| 1<br>2<br>3<br>4 |      | 4<br>3<br>2<br>1 |       |

. .

| sticks at the<br>beginning of<br>the round | _your_move plus<br>computer's move | sticks left at<br>the end of the<br>round |
|--------------------------------------------|------------------------------------|-------------------------------------------|
| 21                                         | 5                                  | 16                                        |
| 16                                         | 5                                  | 11                                        |
| 11                                         | 5                                  | 6                                         |
| 6                                          | 5                                  | ĺ                                         |

After four rounds, 1 stick is left and it is your turn to move. YOU LOSE!!

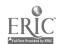

<sup>\*</sup>Adaptation of "Crunch" by Flora Reess; published in <u>Calculators/</u>
<u>Computers Magazine</u>, 1978.

Handout #9
Page 1 of 3
Variables and Strategies

| NAME   |  |
|--------|--|
| DATE   |  |
| PERIOD |  |

# ARRAY ASSIGNMENT 2 (50 pts)

Do one of the following two-dimensional array problems. The maximum\_number of points for each example is given in parentheses. Be sure to include the appropriate REM statements for name, date, variable identification and routine documentation. Include a flowchart with your program.

- 1. Assume that an interstate highway system connects cities A, B, C, D, E, F, G and H in that order. The distances are: A to B: 32 miles; B to C: 49 miles; C to D: 10 miles; D to E: 75 miles; E to F: 50 miles; F to G: 63 miles; and G to H: 43 miles. Write a program using a two-dimensional array to produce a mileage table, listing the total distance along the interstate between any two cities. Use one DATA statement for the seven mileages given. (Save as MILEAGE.)\*
- (55 pts)

  2. Use the computer to play a modified game of OTHELLO. Have it randomly fill an 8 by 8 string variable array with X's and O's and print the result on the screen. The X's are for player 1 and the O's for player 2. Have the program ask the players alternately for the row and column of the opponents piece that should be flipped (changed from X to O or vice versa). All of the opponent's pieces along the horizontal or vertical line passing through the flipped piece are also flipped. For example, if player 1 flipped the O at 1,8, the board A would be changed to board B. (Save as OTHELLO.)\*\*

| (A) |   | 1 | 2 | 3 | 4   | 5 | 6 | 7 | 8 |   | (B) |   | 1 | 2 | 3 | 4 | 5 | 6 | 7 | 8 |
|-----|---|---|---|---|-----|---|---|---|---|---|-----|---|---|---|---|---|---|---|---|---|
|     | 1 | X | X | Ö | 0   | X | 0 | X | 0 |   |     | 1 | X | X | Ā | X | X | X | X | X |
|     | 2 | 0 | 0 | Ö | X   | X | 0 | X | X |   |     | 2 | 0 | 0 | 0 | X | X | 0 | X | X |
|     | 3 | X | 0 | X | X   | 0 | X | 0 | 0 |   |     | 3 | X | 0 | X | X | 0 | X | 0 | X |
|     | 4 | 0 | 0 | X | 0   | X | 0 | X | 0 |   |     | 4 | 0 | 0 | X | 0 | X | 0 | X | X |
|     | 5 | 0 | 0 | X | Χ̈́ | X | 0 | X | Ö | i |     | 5 | 0 | 0 | X | X | X | 0 | X | X |
|     | 6 | Ö | 0 | X | 0   | 0 | X | X | 0 |   |     | 6 | 0 | 0 | X | 0 | 0 | X | X | X |
|     | 7 | 0 | 0 | X | X   | 0 | X | 0 | X |   |     | 7 | 0 | 0 | X | X | 0 | X | 0 | X |
|     | 8 | X | X | 0 | X   | X | 0 | X | X |   |     | 8 | X | X | 0 | X | X | 0 | X | X |

<sup>\*</sup>From Programming in Apple BASIC by John J. Dielsi, Elaine S. Grossman, John P. Tucciarone, page 258; copyright (c) 1984 by CBS College Publishing, New York, New York. Reproduced with permission.

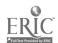

<sup>\*\*</sup>From A Guide to Programming in Applesoft by Bruce Presley, page 4.20; copyright (c) 1984 by Lawrenceville Press, Lawrenceville, New Jersey. Reproduced with permission.

Handout #9
Page 2 of 3
Variables and Strategies

(50 pts) 3. Write a computer program to produce the chart similar to the one below. The chart should contain the following: year, make, selling price, and total paid for the car. The (simple) interest rate and the years to pay are entered through the keyboard and may vary each time the program is run. (Save as CARSALES.)

Key board input: Years to pay

Interest rate (simple)

Input from data statements: 1980 Dodge \$ 1500

1983 Chēvy \$ 2730 1967 VW \_ \_ \$ 1995 1932 Modēl T \$15821

Output:

Interest rate...12% Years to pay....5

| year | car     | pricē   | tötāl   |
|------|---------|---------|---------|
| 1980 | Dodge   | \$ 1500 | \$ 2400 |
| 1983 | Chevy   | \$ 2730 | \$ 4368 |
| 1967 | ΫŴ      | \$ 1995 | \$_3192 |
| 1932 | Model T | \$15821 | \$21314 |

- (45 pts) 4. Write a program that randomly displays a seating chart for a classroom of 20 seats with four rows and five seats in each row. There are 18 students in the class. The class list should be read in from a DATA statement. Use names of 6 letters or less. Unassigned seats should say EMPTY. (Save as SEATING.)
- (40 pts) 5. An inventory table contains 10 rows and 5 columns. Load the following data:

| item# | #sold       | cost | sale price | total profit |
|-------|-------------|------|------------|--------------|
| 327   | 0           | 3.75 | 5.49       | Ö            |
| 159   | Ö           | 4.29 | 7.39       | 0            |
| 237   | Ö           | 7.89 | 9.00       | Ö            |
| 148   | 0           | 5.69 | 8.50       | Ô            |
| 265   | 0           | 3.29 | 4.95       | Ö            |
| 187   |             | 4.99 | 7.89       | Ö            |
| 211   | 0<br>0<br>0 | 3.57 | 5.50       | Ö            |
| 304   | Ö           | 6.87 | 8.25       | Ö            |
| 517   | Ō           | 5.29 | 7.25       | Ö            |
| 419   | Ö           | 3.85 | 5.29       | Ö            |

Handout #9 Page 3 of 3 Variables and Strategies

Update the table by entering the number sold for each item. Compute (do not enter) the total for the profit column. Profit = (#sold\*(sale price - cost)): Output the entire array with suitable headings. (Save as PROFII.)\*

- (40 pts) 6. The sales tax in Hawaii is 4%. Write a program to output a table of prices from 25 cents to \$5.00 in steps of 25 cents, with the corresponding amounts for sales taxes. (Save as STATETAX.)
- (37 pts) 7. Write a program to accept as input a 5 by 5 table G. Use whatever numbers you want in DATA statements. Display the table. Output the smallest element in G and the subscripts defining its location in the array. (Save as SMALLEST.)
- (37 pts) 8. Statistics for a nine member baseball team are arranged as follows. Load the table and compute the average to 3 digits by dividing the number of hits by the number of at bats. Output the entire table. (Save as BASEBALL.)\*

| player#                | āt bāts                 | #its | #homers | average |
|------------------------|-------------------------|------|---------|---------|
| _8                     | $\bar{2}\bar{3}\bar{7}$ | . 73 | 11      | Ō       |
| 44                     | 354                     | 119  | 27      | Ö       |
| 12                     | 316                     | _89  | 14      | ġ       |
| 9                      | 289                     | 289  | 14      | Ö       |
| . <u>9</u><br>22<br>32 | 320                     | 107  | 9       | Ö       |
| 32                     | 288                     | _91  | 11      | Ö       |
| 17                     | 346                     | 101  | 13      | Ö       |
| 28                     | 276                     | _86  | _4      | Ō       |
| 11                     | 342                     | 108  | 15      | Ō       |

- (33 pts) 9. Construct two 3 by 4 arrays, A and B, all of whose elements are random integers between 1 and 10. Construct an array C, all of whose elements are the sums of the corresponding elements from A and B. (Save ARRAYADD.)\*
- (33 pts) 10. Input a 4 by 4 array A from a DATA statement, and compute and print the array B, in which each element is 5 times the corresponding element in A. (Save as ARRAYMUL.)\*

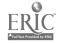

<sup>\*</sup>From Programming in Apple BASIC by John J. Dielsi, Elaine S. Grossman, John P. Tucciarone, page 256-257; copyright (c) 1984 by CBS College Publishing, New York, New York. Reproduced with permission.

Handout #10 Page 1 of 8 Variables and Strategies

| NAME    |  |
|---------|--|
| DATE    |  |
| PERIOD_ |  |

# REVIEW WORKSHEET ON ARRAYS (1)\*

The DIMension statement reserves space for data named by subscripted variables. DIM S(12) - reserves 12 locations in the memory for the elements in array S.

Elements in an array are named by subscripted variables. The subscript distinguishes one element from another by its location in the array.

$$S = 12 - 80163 - 1 - 9107 - 14 = 5$$

- It is necessary to reserve space when an array contains more than 1. elements.
- What values in array S are named by the following subscripted 2. variables.

$$s_{7}$$
  $s_{11}$   $s_{2}$   $s_{6}$ 

Write a subscripted variable for each of the following elements in S. 3.

- In BASIC the subscripts are enclosed by \_\_\_\_\_\_ 4.
- Write each of the subscripted variables in BASIC. 5:

- 6. A subscript may be a \_\_\_\_\_, a \_\_\_\_\_, or an \_\_\_\_\_.
- 7. A = 15 23 - 15 17 - 10 62 18 25 50 100 - 1 13

Write an appropriate DIM statement for the above array.

If I = 2, J = 3, and K = 4, find the value which each BASIC expression 8. represents.

$$A(K) * A(I*K) = A(K = J) = A(J)$$

$$\ddot{A}(\ddot{K} = \dot{J}) = \ddot{A}(\ddot{J})$$

$$A(J*K/I) + A(I+6) = A(I+J+K) / A(Z*K)$$

$$A(I + J + K) / A(2 * K)$$

Handout #10 Page 2 of 8 Variables and Strategies

9. After space is reserved for an array, the next step is storing the elements of the array in the reserved memory locations. By placing the elements of the array in a DATA statement and by using FOR - NEXT statements to generate the subscripts, a programmer transfers an array into the computer's memory.

Insert missing statements or complete the incomplete statements in each program which will store and print arrays.

| 10 | DIM                           | 10 |                 | 10 | DIM R(12)    |
|----|-------------------------------|----|-----------------|----|--------------|
| 20 | <b>EOR</b> I <b>=</b> 1 TO 15 | 20 | EOR_J.≈_1 TO 30 |    | FOR K = 1 TO |
| 30 | READ_S(I)                     | 30 | READ_V(J)       | 30 | READ         |
| 40 | PRINT_S(I)                    |    | PRINT_V         | 40 | PRINT R(K)   |
| 50 | NEXT I                        |    | NEXT J_         | 50 | NEXT K       |
| 60 | DATA 35,                      | 60 | DATA 25,        | 60 | DATA 15      |
| 70 | END                           | 70 | END             | 70 | END          |

All of the rules for variables apply to subscripted variables. Arithmetic operations may be performed using subscripted variables. Strings may be named by subscripted variables.

Each program below involves using subscripted variables for accomplishing the task described in the REM statements. Most errors involve the subscripted variables. Find and correct all errors. Rewrite each program correctly.

CORRECTED PROGRAMS

- 10. 10 REM NUMBERING A
  20 REM CLASS LIST
  30 DIM N\$(12)
  40 FOR J = 1 to 12
  50 READ N\$(J)
  60 PRINT J, N\$
  70 NEXT J
  - 80 DATA SMITH, MILLER....
  - 90 END
- 11. 10 REM SUMMING GRADES
  - 20 DIM G
  - 30 FOR G = 1 TO 20
  - 40 READ G(I)
  - 50 LET S = S + G(I)
  - 60 NEXT I
  - 70 PRINT'S "IS THE SUM."
  - 80 DATA 95,62,73,....
  - 90 END
- 12. 010 REM MULTIPLY TEST SCORES AVG BY 3
  - 015 REM MULTIPLY QUIZ SCORES AVG BY 2
  - 020 REM EVERY THIRD SCORE = TEST SCORE

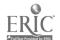

60

```
Handout #10
Page 3 of 8
Variables and Strategies
```

```
DIM S(12)
030
040 FOR J = 1 TO 12
    IF J=3 OR J=6 OR J=9 OR J=12 THEN 80
    LET Q = Q + S(J)
070
     GOTO 90
     LET T = T + S(J)
080
090
     NEXT J
     PRINT Q/8 * 2 " IS THE WEIGHTED QUIZ AVG."
     PRINT 1/4 * 4 " IS THE WEIGHTED TEST AVG."
110
     DATA 85,52,91,70,.....
120
130
     END
```

LET statements and INPUT statements may also be used to store arrays. Find the errors and rewrite the following programs correctly.

```
13:
     10 REM WORD ARRAY
        FOR I = 1 TO 25
        PRINT "TYPE THE WORD FOR POSITION ";I
        INPUT W(I)
     4C
     50 NEXT I
     60 FOR W = 1 TO 25
        PRINT W(L);
     70
         NEXT I
     80
     90
        END
14:
     10
         REM ASSIGNING POSITIONS
     20
        LET S(1) = 35
        LET S(2) = 95
     30
        LET S3 = S(1) + S(2)
LET S(4) = S(1) / 5
     40
     50
     60
        FOR I = 1 TO 4
        PRINT SI
     70
     80
         NEXT I
     90
        END
15. 10 REM TWO ARRAYS
     20
         DIM S(15), V(15)
     30
        FOR I = 1 TO 15
     40
        READ S(I)
     50
         NEXT I
        FOR I = 1 TO 15
     60
        LET V = V + S(1) * 5
     70
    80
        PRINT V(I)
     90
        NEXT V
     95
         DATA 8,3,9,1,....
     99
        END
```

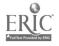

. 6

<sup>\*</sup>From Everybody's BASIC by Kay Richardson, pages 61-62, 64; copyright (c) 1983 by Meka Publishing Co., Indianapolis, Indiana. Reproduced with permission.

Handout #10 Page 4 of 8 Variables and Strategies

| NAME    |  |
|---------|--|
| DATE    |  |
| PERIOD_ |  |

# REVIEW WORKSHEET ON ARRAYS (II)\*

Two dimensional arrays are practical ways of storing data. A teacher may store an individual student's grades in a single dimensional array, but it would be more practical to store all of the students' scores in a two dimensional array or matrix.

|                 |    | Whole Numbers |     |        |          |   |   |   |   |          |      |          |
|-----------------|----|---------------|-----|--------|----------|---|---|---|---|----------|------|----------|
|                 |    | QL            | IZZ | ES     |          |   |   |   |   | T        | ESTS | 5_       |
| Name of Student | 1  | 2             | 3   | 4      | 5_       | 6 | 7 | 8 | 9 | 10       | 11   | Γ        |
| ì               |    |               |     |        |          |   |   |   |   |          |      | <u> </u> |
| ž               |    |               |     |        |          |   |   |   |   | $\vdash$ | _    | ┢.       |
| 3               |    |               |     |        |          |   |   |   |   |          | _    | $\vdash$ |
| 4               |    |               |     |        |          | _ |   | Н | - |          |      | $\vdash$ |
| 5               |    |               |     |        |          |   | - |   |   |          |      | F        |
| 6               | +  |               |     | $\neg$ | $\dashv$ |   |   |   |   |          |      | ┝        |
| 7               | ++ |               |     | —      |          |   | _ | Н |   |          |      | -        |

Elements stored in a matrix are identified by the matrix of their rows and columns.

A student's name would be located in colemn fire and his or her scores in columns two through twelve. The row number would centrally the student.

It is easy to see that every item in a matrix seeds two subscripts to identify its location.

1. Find the values of the following subscripted variables in matrix B.

$$\bar{B} = \begin{bmatrix} \bar{5} & \bar{4} & \bar{3} & \bar{6} & \bar{7} \\ 9 & 7 & 1 & 2 & 3 \\ 6 & 0 & 5 & 7 & 8 \end{bmatrix}$$

$$B(3,5) = B(1,1) = B(2,3) = B(3,2) = B(3,2) = B(3,2)$$

$$B(1,4) = B(2,5) = B(2,2) = B(3,3) = B(3,3) = B(3,3) = B(3,3)$$

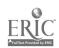

Handout #10 Page 5 of 8 Variables and Strategies

2. Insert subscripts to identify the items in the following matrix.

$$T = \begin{vmatrix}
25 & 51 & 78 \\
17 & 16 & 10 \\
35 & 65 & 98 \\
82 & 61 & 91
\end{vmatrix}$$

$$T( ) = 17 T( ) = 91 T( ) = 61$$

$$T( ) = 65 T( ) = 78 T( ) = 16$$

$$T( ) = 25 T( ) = 82 T( ) = 10$$

A DIMension statement must include the number of rows and the number of columns to reserve space for a matrix.

$$A = \begin{bmatrix} 3 & 5 \\ 0 & 2 \\ 1 & 1 \end{bmatrix}$$
 DIM A(3,2)

3. Write an appropriate DIM statement for each array.

$$R = \begin{bmatrix} 10 & DIM \\ \hline 13 & 45 & 23 \\ 20 & 15 & 30 \\ 12 & 19 & 98 \end{bmatrix} \quad S = \begin{bmatrix} 9 & 15 & 89 & 0 & 1 & 0 \\ 19 & 35 & 90 & 9 & 6 & 9 \end{bmatrix} \quad T = \begin{bmatrix} 7 & 32 & 15 & 99 & 9 \\ 55 & 75 & 8 & 22 & 12 \\ 0 & 1 & 1 & 10 & 1 \\ 12 & 45 & 85 & 5 & 6 \end{bmatrix}$$

4. Insert missing statements or complete the incomplete statements in each program which will store and print the above matrices.

| 10<br>20<br>30<br>40<br>50<br>60<br>70<br>80<br>90<br>95<br>98<br>99 | FOR I = TO FOR J = TO FOR J = TO | 10<br>20<br>20<br>20<br>FOR a - 1 TO 6<br>20<br>20<br>20 - 21NT 5<br>56 - 227 d<br>20 - 87<br>20 - 187<br>20 - 187<br>20 | 95 DATA 55,<br>96 DATA 0, 1,<br>97 DATA 12, |
|----------------------------------------------------------------------|----------------------------------------------------------------------------------------------------|----------------------------------------------------------------------------------------------------|---------------------------------------------|
|                                                                      |                                                                                                    | 63 E                                                                                                    | 97 DATA 12;<br>99 END                       |

Handout #10 Page 5 of 8 Variables and Strategies

5. Each of the following programs needs additional statements to be complete. Study the program carefully before inserting statements.

```
DIM T(4,6)
                                      05 DIM H(2,3), G(2,3), V(2,3)
     REM 4X6 MATRIX
 10
                                          REM ADDING TWO MATRICES
     REM ADDING COLUMN 4
                                          EOR I = 1 \text{ TO } 2
                                      20
    FOR I = 1 TO 4
                                      30
                                          EOR_J = 1 to 3
     FOR J = 1 to 6
 40
                                      40
                                          READ H(I,J)
     READ T(I,J)
 50
                                      50
                                          READ G(I,J)
 60
     NEXT J
                                      60
70
     NEXT I
                                      70
                                          PRINT V(I,J),
75
     FOR I = 1 TO 4
                                      75
                                          NEXT_J
80
    LET J = 4
                                      80
                                          PRINT
85
                                          NEXT I
                                      85
90
     NEXT I
                                      90 DATA 2,4,....
     PRINT S " IS THE SUM";
                                          END
     PRINT " OF THE 4TH COLUMN."
99
     END
010 DIM A(4,5), B(4,5) S,(4,5)
020 REM WORKING WITH MATRICES
                                      150 NEXT ວ
                                      155 NEXT
030 \text{ FOR I} = 1 \text{ TO } 4
                                      160 REM ADDING ROW 2 OF MATRIX A
040 \text{ FOR } J = 1 \text{ TO } 5
                                      165
                                     170 LET I = 2
175 LET D = D + A(I,J)
050
060 READ B(I,J)
070 NEXT J
                                     180 NEXT J
075 NEXT 1
                                     185 PRINT "THE SUM OF ROW 2 IS " D
080 REM MULTIPLYING MAIRICE A
                                     190 REM FINDING A SPECIAL VALUE IN B
081 REM BY 10
                                     195 FOR I = 1 TO 4
090 FOR 1 = 1 TO 4
                                     200 FOR J = 1 TO 5
095 FOR J = 1 TO 5
                                     210 IF B(I,J) = 16 THEN 230
099
                                     220
100 PRINT S(1,J);
                                     230 PRINT "SIXTEEN IS IN MATRIX B."
110 NEXT J
                                     240 NEXT I
115 PRINT
                                     220 NEXT J
120 NEXT I
                                     300 DATA 14, 18, 23,.....
125 REM ADDING MATRIX A
                                     310 END
130 EOR I = 1 TO 4
135 FGR J = 1 to 5
140
145 PRINT M " IS THE SUM."
```

Assume each of the following matrices have been properly stored in the computer's memory. Insert appropriate statements to accomplish the task described.

$$A = \begin{bmatrix} 5 & 6 & 8 \\ 2 & 1 & 0 \end{bmatrix} \quad B = \begin{bmatrix} 6 & 7 \\ 0 & 0 \\ 2 & 3 \end{bmatrix} \quad C = \begin{bmatrix} 15 & 35 & 95 \\ 20 & 25 & 30 \\ 65 & 70 & 40 \end{bmatrix} \quad D = \begin{bmatrix} 1 & 3 & 5 \\ 6 & 4 & 2 \\ 0 & 7 & -9 \end{bmatrix}$$

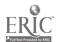

64

Handout #10 Page 7 of 8 Variables and Strategies

- 6. Search matrix D for negative values and change them to positive values.
  - REM NEGATIVE TO POSITIVE 100
  - 110 EOR I = 1 TO 2 FOR J = 1 TO 3 120
  - 130
  - 140 GOTO\_160\_
  - 150  $LET_D(I,J) \mp -1 * D(I,J)$
  - 16C NEXT J
  - 170 NEXT I
- 7. Form a new matrix E by subtrac- 11. Add rows 1 and 2 in matrix A to ting matrix D from matrix C.
  - REM NEW MATRIX E 200
  - 205 DIM  $E(3,3)_{-}$
  - 210
  - FOR I = 1 TO 3FOR J = 1 TO 3220
  - 230
  - 240 NEXT J
  - 250 NEXT I
- 8. Chāngē āll the vālues in rew two in matrix C to zero.
  - 300 REM ROW 2 TO ZERO
  - 310 FOR J = 1 TO 3
  - 320
  - 330
  - 340 NEXT J
- 9. Count all of the elements equal to zero in matrix B.
  - **REM COUNTING ZEROS** 400
  - 410 FOR I = 1 TO 3
  - 420 FOR J = 1 TO 2
  - 430 IF B(I,J) = 0 THEN 450
  - 440 GOTO 460
  - 450
  - 460 NEXT J
  - 470 NEXT I

- 10: Compare the elements in matrix C to matrix D and print any elements which are contained in both.
  - 500 REM COMPARING C AND D
  - 505 REM PRINT COMMON ELEMENTS
  - 510
  - 520
  - IF C(I,J) = D(I,J) THEN 550 530
  - 540 GOTO 560
  - 550 PRINT C(I,J);" IS IN D AND C"
  - 560
  - form array G.
    - 600 REM SUM OF ROWS 1 AND 2
    - 610 LET I = 1
    - 620 FOR J = 1 TO 3
    - 630 640 PRINT E(J)
    - 650 NEXT J
- 12. Add columns 1 and 2 in matrix D to form matrix H(3,2).
  - 700 REM FORM MATRIX H
  - 710 FOR J = 1 TO 3 720
  - 730
  - 740
  - NEXT\_J
  - 750 EOR I = 1 TO 3
  - 760 FOR J = 1 TO 2
  - 770 PRINT H(3,2),
  - 780 NEXT J 790
  - 800 NEXT I

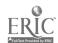

<sup>\*</sup>From Everybody's BASIC by Kay Richardson, pages 65-68; copyright (c) 1983 by Meka Publishing Co., Indianapolis, Indiana. Reproduced with pērmission.

Handout #10 Page 8 of 8 Variables and Strategies

13. Design and code a program that will generate the following output. Use Data statements provided below.

| A      |       | 4 ** 4 ** |
|--------|-------|-----------|
| Number | items | Sold      |

|           |     |     | <del></del> |         |
|-----------|-----|-----|-------------|---------|
| Company D | 206 | 600 | 463         |         |
| Company C | 389 | 310 | 500         |         |
| Company B | 468 | 410 | 750         |         |
| Company A | 500 | 350 | 725         |         |
| NAME      | JĀN | FEB | MÄR         | *TOTAL* |

TOTAL \_\_\_\_

DATA A,B,C,D

DATA 500,350,725

DATA 468,410,750

DATA 389,310,500

DATA 206,600,453

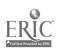

Handout #11 Page 1 of 3 Variables and Strategies

| NAME   |  |
|--------|--|
| DATE   |  |
| PERIOD |  |

#### TEST ON ARRAYS\*

1. Determine whether each of the following statements is valid or invalid. If invalid, state the syntax rule violated.

```
a: 100 A(I) = I
b: 100 I = A(I)
c: 100 A = A(I)
d: 100 IF B3(2) = B2(3) THEN 100
e: 100 DIM A(12)
110 PRINT A
f: 100 I = -3
110 A(I) = 2
g: 100 A$(2) = "BILLY"
h: 100 A(I+J) = A(I) + A(J)
j: 100 A(I) + A(J) = A(I+J)
k: 100 A(K) = A(I*J)
```

2. What would be stored in array A as a result of the following program?

```
100 FOR K = 1 TO 5
110 A(K) = K*2+1
120 NEXT K
```

3. What would be printed by this program?

```
100 DIM A(5), N$(5)

110 FOR K = 1 TO 5

120 READ A(K)

130 NEXT K

140 FOR K = 1 TO 5

150 READ N$(K)

160 NEXT K

170 FOR K = 1 TO 5

180 PRINT A(K), N$(K)

190 NEXT K

200 DATA 8,2,0,8,43,BEN,JEN,SAM,

JESS,ALLIE

210 END
```

4. Why would this program produce an error message?

```
100 DIM A(5), N$(5)

110 FOR K = 5 TO 1 STEP -1

120 READ A(K), N$(K)

130 NEXT K

140 FOR K = 1 TO 5

150 PRINT N$(K), A(K)

160 NEXT K

170 DATA 8,2,0,8,43,BEN,JEN,SAM,

JESS,ALLIE

180 END
```

5. What will be printed by this program?

```
100 DIM A(10), B(10)
110 FOR K = 1 TO 10 STEP 2
 120
       READ A(K)
130 NEXT K
140 FOR K = 2 TO 10 STEP 3
150
       READ B(K)
160 NEXT K
165 \ 1 \cdot = 0
170 FOR K = 1 TO_{10}
    IF A(K) = B(K) THEN 220
180
190
         TS = B(K)
         B(K) = A(K)
200
         A(K) = TS
210
215
         I = I + 1
220 NEXT K
230 FOR K = 1 TO 10
240 PRINT A(K), B(K)
250 NEXT_K.
269 PRINT "THE NUMBER OF INTER-
    CHANGES IS ";I
270 DATA 3, -9, 2, 8, 1, 4, 2, 3
280 END
```

.

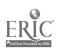

Handout #11 Page 2 of 3 Variables and Strategies

6. Given array A and variable I and J with the following values stored in memory:

| Ā(1) | A(2) | A(3) | A(4) | A(5) | A(6)  | İ | j |
|------|------|------|------|------|-------|---|---|
| 4    | 7.2  | θ    | -1.1 | 88   | -12.3 | 2 | 3 |

Evaluate each of the following:

```
a. A(I) b. A(I \cap 2) c. A(I + 3) d. A(3) + A(1) e. A(1) * A(1) f. 2 * A(2) g. A(I)/A(1) * A(3) h. ABS(INT(A(4)))
                                               j. J * A(J)
i. SQR(A(1))
k = A(d-1)
                                               \tilde{I}: \tilde{A}(\tilde{J}) - \tilde{A}(\tilde{I})
```

7. In reference to the above array A and variables I and J, identify each of the following as valid or invalid.

$$ar{a}$$
.  $ar{=}1$  \* A b. SQR(A(J)) c.  $A(R(1))$  d.  $A(I*5)$   $ar{e}$ .  $5A(I)$ 

8. Given a two-dimensional array S which is 5 by 5, Write a line or lines of code that will display the:

- ā. Fourth row of S b. First column of S
- c. Rows 2 through 4 d. Columns 1 and 5

e. Main diagonal of Sf. The element in the center of S

9. Given array M and variables I and J with the following values stored in memory:

| M(1) | M(2) | M(3) | M(4) | M(5) | M(6) | M(7)              | M(8)       | Ī                |            |
|------|------|------|------|------|------|-------------------|------------|------------------|------------|
| 3    | 4    | 1.0  | 2    | 12   | 8    | -1 <del>0</del> 0 | <u>-</u>   | - <del>-</del> - | - <u>-</u> |
|      |      |      |      |      |      | 68                | <b>6</b> 9 |                  |            |

Handout #11 Page 3 of 3 Variables and Strategies

What would be the output of the following program?

```
100 M(5) = M(1) + M(J)

110 M(1) = M(1) + M(J)

120 M(6) = M(1+J)

130 M(7) = M(1*J)

140 M(J) = M(J)

150 M(1) = M(J)

160 M(1-J) = 22

170 M(1*J) = 0

180 FOR K = 1 TO (190 PRINT M(K)

200 NEXT K
```

\*From Programming in Apple BASIC by John J. Dielsi, Elaine S. Grossman, John P. Tucciarone, pages 253-255; copyright (c) 1984 by 6BS College Publishing, New York, New York. Reproduced with permission.

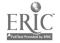

ł

| Handout  | #12   |         |      |
|----------|-------|---------|------|
| Variable | s and | Strateg | iies |

| NAME   |   |  |  |
|--------|---|--|--|
| DATE   |   |  |  |
| PERIOD | _ |  |  |

#### ERROR-CHECKING SUBROUTINE

```
016
     REM ***MAIN PROGRAM***
020
     HOME
030
     INPUT "LOAN AMOUNT"; L
     S = L : REM LOADING SUBROUTINE NUMBER
040
     GOSUB 150
INPUT "INTEREST RATE"; I
050
060
070
     S. = I : REM LOADING SUBROUTINE NUMBER
080
     GOSUB 150
090
     INPUT "YEARS TO PAY"; Y
     S = Y : REM LOADING SUBROUTINE NUMBER
100
110
     GOSUB 150
120
     REM ***ALL ENTRIES CHECKED ... OUTPUT FOLLOWS***
130
     PRINT "ALL NUMBERS ACCEPTED"
140
     GOTO 260.
150
     REM_***SUBROUTINE FOR ENTRY CHECK***
     IF S > 0 THEN 250
160
170
     HOME
     FOR_C_=_1_TO 10
180
        PRINT "
190
                        ILLEGAL ENTRY ... START OVER!"
200
        PRINT
210
        FOR_D_= 1_TO 50
220
        NEXT D: REM DELAY LOOP
230
     NEXT C
240
     FOR D = 1 TO 500 : NEXT D : RUN
250
     RETURN
260
     END
```

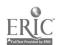

Handout #13 Page 1 of 7 Variables and Strategies

## DEBUGGING EXERCISE\*

## HOTEL CHARGE PROGRAM

DIRECTIONS: The program below contains errors. Locate the lines causing the errors and correct (DEBUG) them in the space provided.

|                   | $C = \overline{cost}$ $D = days$                                                | N\$ = | nāmē | R\$ = rate(class A or B) |
|-------------------|---------------------------------------------------------------------------------|-------|------|--------------------------|
| 010<br>020<br>030 | REM***HOTEL CHARGE PROGRAM*** PRINTTAB(7); "HOTEL RESIDENTS PRINT               |       |      |                          |
| 040               | PRINT 4B(5); "NAME"; TAB(17); TAB(23); "CHAPGE"                                 | "DĀ   | YS"; |                          |
| 050<br>050        | PRILLS<br>READ N\$; 0; k                                                        |       |      |                          |
| 070<br>080        | IF NS = END OF DATA" THEN 230<br>IF R = A THEN 110                              | Ö     |      |                          |
| 090<br>100        | IF R = B THEN 140<br>PRINT ERROR IN DATA OF"; N                                 |       |      |                          |
| 110<br>120        | GOTO 60<br>C = D * 40                                                           |       |      |                          |
| 130               | GOTO 150<br>C = D * 50                                                          |       |      |                          |
| 150<br>160        | PRINT N\$; TAB17: D; TAB24: "\$"                                                | '; C  |      |                          |
| 170<br>180        | PATA BILL WILLIAMS, A, 3                                                        |       |      |                          |
| 190<br>200<br>210 | DATA DONNA STANLFY; 2; B<br>DATA BOB FRENCH; A; 1                               |       |      |                          |
| 210<br>220<br>230 | DATA VIRGINIA OWEN, 4, B<br>DATA END OF DATA: 0, 0<br>PRINT "END OF PROCESSING" |       |      |                          |
| 240               | END CF PROCESSING                                                               |       |      |                          |

When the above program is DEBUGGED it will produce the following output:

## HOTEL RESIDENTS

| NAME                                                                               | DAYS             | CHARGE                           |
|------------------------------------------------------------------------------------|------------------|----------------------------------|
| BILL WILLIAMS<br>DONNA STANLEY<br>BOB FRENCH<br>VIRGINIA OWEN<br>END OF PROCESSING | 3<br>2<br>1<br>4 | \$120<br>\$100<br>\$ 40<br>\$200 |

<sup>\*</sup>Further reproduction is prohibited. See footnote on page 77.

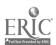

Handout #13 Page 2 of 7 Variables and Strategies

## DEBUGGING EXERCISE\*

## AIRPLANE FLIGHTS

DIRECTIONS: The program below contains errors. Locate the lines causing the errors and correct (DEBUG) them in the space provided.

|                          | C\$ = Chicago                                                                                       | F\$ = F                         | light              | M\$ = | Memphis  | N\$ - New York |   |
|--------------------------|----------------------------------------------------------------------------------------------------|---------------------------------|--------------------|-------|----------|----------------|---|
| 010<br>020<br>030<br>040 | REM THIS PROGRAM<br>REM FLIGHTS LEAVI<br>REM CHICAGO, AND<br>PRINT "ENTER CITY<br>FLIGHT NUMBER AND | NG MEMPI<br>NEW YORI<br>INITIAL | 115,<br>(TO_DISPLA |       |          |                | _ |
| 050                      | PRINT "C = CHICAG                                                                                   |                                 | 2112               |       |          |                | _ |
| 060                      | PRINT "M = MEMPHI                                                                                   | Sii                             |                    |       |          |                | - |
| 070                      | PRINT "N = NEW YO                                                                                   |                                 |                    |       |          |                | _ |
| 080                      | PRINT "ENTER C, M                                                                                   | , OR N F                        | OR FLIGHT          |       |          | <del></del>    | - |
|                          | NUMBER AND DEPARTI                                                                                  | URE TIME                        | . 41               |       |          |                |   |
| 090                      | OUTPUT F\$                                                                                          |                                 |                    |       |          |                | _ |
|                          | IF F\$ = "C\$" THER                                                                                 |                                 |                    |       |          |                | _ |
| 110                      | IF F\$ = "M\$" THEN                                                                                 | 190                             |                    |       |          |                | _ |
| 120                      | IF F\$ = "N\$" THEN                                                                                 |                                 |                    |       |          |                | _ |
| 130                      | FRINT "PLEASE TRY                                                                                   | AGAIN"                          |                    |       |          |                | _ |
| 140                      | dCT 50                                                                                              |                                 | =                  |       |          |                | _ |
| 150                      | PRINT "FLIGHT 445                                                                                   |                                 |                    |       |          |                | _ |
| 160                      | PRINT "FLIGHT 427                                                                                   |                                 |                    |       |          |                | _ |
| 170                      | PRINT FLIGHT 458 -                                                                                  | DEP.                            | 3:1 <b>5</b> P"    |       |          |                | _ |
| 180                      | OTO 250                                                                                             | 2020                            |                    |       |          |                | _ |
| 190                      | PRINT FLIGHT 442 -                                                                                  |                                 |                    |       |          |                | _ |
| 200                      | PRINT "FLIGHT 492                                                                                   |                                 |                    |       |          |                | _ |
| 210                      | PRINT "FLIGHT 408                                                                                   | DEP.                            | 4:05P"             |       |          |                | _ |
| 220                      | GOTO 250                                                                                            | 855                             | 10-201             |       |          |                | _ |
| 230                      | PRINT "FLIGHT 405                                                                                   |                                 |                    |       |          |                | _ |
| 240                      | PRINT "FLIGHT 409                                                                                   | DEP                             | 10:25A             |       |          |                | _ |
| 250                      | PRINT HEND OF COUR                                                                                  | KIII EII                        |                    |       |          |                | _ |
| 260<br>270               | PRINT "END OF SCHE                                                                                  | DOLE                            |                    |       | <u>.</u> |                | _ |
| 270                      | CND                                                                                                 |                                 |                    |       |          |                | _ |
|                          |                                                                                                    |                                 |                    |       |          |                |   |

When the above program is DEBUGGED it will produce the followin output:

:NTER CITY INITIAL TO DISPLAY FLIGHT NUMBER AND DEPARTURE TIME

C = CHICAGO

M = MEMPHIS

N = NEW YORK

ENTER C, M, OR N FOR FLIGHT NUMBER AND

DEPARTURE TIME

?

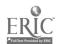

Handout #13 Page 3 of 7 Variables and Strategies

(If a numeric character or an alphabetic character other than C, M, or N is entered, the following prompt will be displayed--followed by the output displayed above.)

PLEASE TRY AGAIN

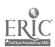

<sup>\*</sup>Further reproduction is prohibited. See footnote on page 77.

Handout #13 Page 4 of 7 Variables and Strategies

### DEBUGGING EXERCISE\*

### UTILITY BILLING LIST

DIRECTIONS: The program below contains errors. Locate the lines causing the errors and correct (DEBUG) them in the space provided.

|            | amount due PB = previous balance<br>customer number T = total customers |          | total<br>total | billing this period<br>delinquent amount |
|------------|-------------------------------------------------------------------------|----------|----------------|------------------------------------------|
| 010        | REM UTILITY BILLING LIST                                                |          |                |                                          |
| 020        | T = 0: $TD = 0$ : $TB = 0$                                              |          |                |                                          |
| 030<br>040 | READ CN, PB, A                                                          |          |                |                                          |
| 050        | PRINT<br>IF CN = 0 THEN 90                                              |          |                |                                          |
| 060        | AD = A                                                                  |          |                |                                          |
| 070        | IF PB = 0 THEN 130                                                      |          |                |                                          |
| 080        | $\overrightarrow{AD} = \overrightarrow{AD} + \overrightarrow{PB}$       |          |                |                                          |
|            | TO = TO + PB                                                            |          |                |                                          |
| 100        | PRINT EN: " AMOUNT DUE": AD;                                            |          |                |                                          |
|            | " AMOUNT OVERDUE"; PB                                                   |          |                |                                          |
| 110        | T = T + 1                                                               |          |                |                                          |
|            | TB_TB_AÐ                                                                |          |                |                                          |
|            | G0T0_30                                                                 |          |                |                                          |
| 140        | PRINT                                                                   |          |                |                                          |
|            | PRINT T: "CUSTOMERS_PROCESSED"                                          | <u> </u> |                | <del></del>                              |
| 160        | PRINT TOTAL BILLING THIS PERIOD = ";                                    |          |                |                                          |
| 170        | PRINT TOTAL DELINQUENT AMOUNT = ";                                      |          |                |                                          |
| 1/0        | TD                                                                      |          |                |                                          |
| 180        | PRINT "END OF REPORT"                                                   |          |                |                                          |
| 190        | DATA 101,0.00,34.52,107,0.00,32.69                                      |          |                |                                          |
| 200        | DATA 134,0.00,29:80,152,31.79,33.41                                     |          |                |                                          |
| 210        | END                                                                     |          |                |                                          |

When the above program is DEBUGGED it will produce the following output:

101 AMOUNT DUE 34.52 AMOUNT OVERDUE 0

107 AMOUNT DUE 32.69 AMOUNT OVERDUE 0

134 AMOUNT DUE 29.80 AMOUNT OVERDUE 0

152 AMOUNT DUE 65.20 AMOUNT OVERDUE 31.79

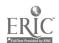

Handout #13 Page 5 of 7 Variables and Strategies

4\_CUSTOMERS\_PROCESSED TOTAL BILLING THIS PERIOD = 162.21

TOTAL DELINQUENT AMOUNT = 31.79 END OF REPORT

<sup>\*</sup>Further reproduction is prohibited. See footnote on page 77.

Handout #13 Page 6 of 7 Variables and Strategies

#### DEBUGGING EXERCISE\*

#### CABLE TV BILLING

Directions: The program below contains errors. Locate the lines causing the errors and correct (DEBUG) them in the space provided. The local TV cable company charges \$15.00 for regular hookup and HBO and an additional \$7.00 for Cinemax, Source, and "Special Offerings."

A = amount of service S\$ = service (H/S) TA = total amount of billing T = total customers TH = total HBO customers CN = customer number 010 REM CABLE TV BILLING 020 T = 0; TA = 0; TH = 0 030 READ CN, S\$ 040 IF CN = 0 THEN 130 050 T = T + 1 $060 \quad A = 7.00$ 070 IF S\$ = "S" THEN 100 080 TH = TH + 1 090 A = A + 15.00 $100 \quad TA = TA + A$ 110 PRINT CN: "AMOUNT DUE"; A 120 GOTO 40 130 PRINT 140 PRINT T: "CUSTOMERS PROCESSED" 150 PRINT "TOTAL BILLING ="; TA 160 PRINT "NUMBER HBO CUSTOMERS ="; TH 170 PRINT "END OF REPORT" 180 DATA 1112; S; 1213; H; 1310; S 190 DATA 1401; H; 1479 H; 1523; S 200 DATA 1577; H; 1603; S; 1776; H: 210 DATA 0, 0. 220 END

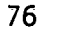

<sup>\*</sup>Further reproduction is prohibited. See footnote on page 77.

herusur #13 Page 7 of 7 Variables and Strategies

When the above program is DEBUGGED it will produce the following output:

1112 AMOUNT DUE 15 1213 AMOUNT DUE 22 1310 AMOUNT DUE 15 AMOUNT DUE 22 AMOUNT DUE 22 1401 1479 AMOUNT DUE 15 AMOUNT DUE 22 1523 1577 1603 AMOUNT DUE 15 1776 AMOUNT DUE 22

9 CUSTOMERS PROCESSED TOTAL BILLING = 170 NUMBER HBO CUSTOMERS = 5 END OF REPORT

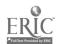

.

<sup>\*</sup>From a set of 50 masters and 74 visual masters, Micro 5: Reviewing and Debugging, copyright (c) 1984. Full sets available from the publisher, J. Walch, Publisher, Portland, Maine 04104-0658. Used by permission. Further reproduction is prohibited.

Handout #14 Page 1 of 2 Variables and Strategies

| NAME   |       |
|--------|-------|
| DATE   | <br>_ |
| PERIOD | <br>_ |

MAT-READ, MAT-PRINT, MAT-INPUT STATEMENTS\*

#### PROGRAM:

- REM PROGRAM READS AND PRINTS A 5X8 MATRIX
- 20 DIM M(5,8)
- 30 MAT READ M
- 40 MAT\_PRINT\_M;
- DATA 45,58,59,75,74,76,86,94,13,12,41,63,52,20,37,29,18,24,16,35
- DATA 30,56,31,24,25,65,64,98,87,82,81,73,50,60,86,94,83,41,62,31
- 70 END

### OUTPUT:

| 45 | 58 | 59         | 75 | 74 | 76 | 86 | 94 |
|----|----|------------|----|----|----|----|----|
| 13 | 12 | 41         | 63 | 52 | 20 | 37 | 29 |
| 18 | 24 | 16         | 35 | 30 | 56 | 31 | 24 |
| 25 | 65 | 6 <b>4</b> | 98 | 87 | 82 | 81 | 73 |
| 50 | 60 | 86         | 94 | 83 | Δi | 62 | 31 |

#### PROGRAM:

- 010 REM PROGRAM ADDS ROWS AND ELEMENTS OF A 3X3 INPUT MATRIX
- 030
- DIM M(3,3)
  PRINT "TYPE IN THE MATRIX AFTER THE QUESTION MARK" 045
- 050 MAT INPUT M
- 055 PRINT
- 060 T=0
- 070 FOR I = 1 TO 3
- 080 R(1)=0
- 090 FOR J = 1 TG 3
- 100 R(I)=R(I)+M(I,J)
- 110 NEXT J
- T=T+R(1) 120
- NEXT Ì 130
- 140 MAT PRINT M;
- 145 PRINT : PRINT

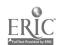

Handout #14 Page 2 of 2 Variables and Strategies

150 FOR I= 1 TO 3

160 PRINT "THE TOTAL FOR ROW "; I; " IS "; R(I)

170 NEXT I

180 PRINT "THE TOTAL OF ALL ELEMENTS IS ";T

220 END

### OUTPUT:

TYPE IN THE MATRIX AFTER QUESTION MARK ? 1,2,3,4,5,6,7,8,9

1 2 3

4 5 6

7 8 9

THE TOTAL FOR ROW 1 IS 6
THE TOTAL FOR ROW 2 IS 15
THE TOTAL FOR ROW 3 IS 24
THE TOTAL OF ALL ELEMENTS IS 45

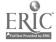

<sup>\*</sup>From The BASICS of BASIC by Alfredo C. Gomez, pages 192, 194; copyright (c) 1983 by CBS College Publishing, New York, New York, Reproduced with permission.

Handout #15 Page 1 of 3 Variables and Strategies

## HIERARCHY CHART

## Basic Computer Processing Steps:

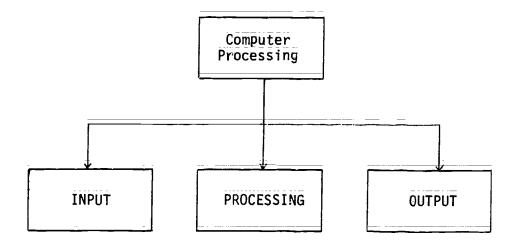

# Basic Hierarchy Chart:

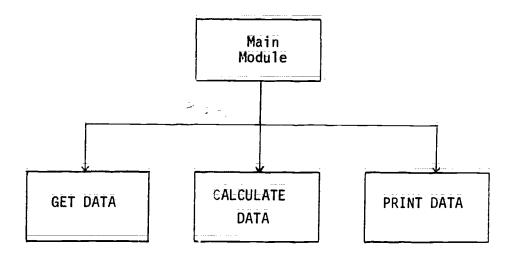

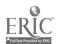

Handout #15 Page 2 of 3 Variables and Strategies

| NAME   | _ |      |      |
|--------|---|------|------|
| DATE   | _ | <br> | <br> |
| PERIOD |   |      |      |

#### DESIGNING HIERARCHY CHARTS and PROGRAMS\*

Many employees are paid on an hourly basis. That is, the amount of pay is determined by multiplying the number of hours worked times the hourly rate of pay. The product of this multiplication is called gross pay, the amount of pay before any deductions are made for income tax, Social Security (FICA), etc. Write a program to calculate and print gross pay. The program should clear the screen prior to be inning the printout. It should then print each employee's name, number of hours worked, pay rate, and gross pay. The data to be used by the program should be on DATA lines. The first item is the employee's name, followed by the number of hours worked and the pay rate. Here are the data lines:

5000 DATA "ABLE, MARTHA", 40, 5.20 5010 DATA "CARDWELL, HELEN", 38, 4.83 5020 DATA "MIMMS, FRED", 35.5, 3.97 5030 DATA "SMITH, MARILYN", 40, 3.97 5040 DATA "WILLIAMS, JAMES", 38, 5.20 5050 DATA "EOD", 0, θ

Make the output as neat and easy to read as possible. Use an appropriate main heading and column headings, with the column headings aligned. The submodules used in the program might be Get Data, Calculate, and Print Payroll.

Frequently employees are paid 1½ times their regular rate for any hour wo.ked beyond 40 each week. These hours beyond 40 are referred to as overtime. Write a program similar to Program 1 (or modify Program 1) so that employees receive their regular pay for the first 40 hours and 1½ times their regular rate for hours over 40. The printout should contain columns for employee name, number of regular hours worked, number of overtime hours worked, regular pay rate, amount of regular gross pay, amount of overtime gross pay, and total gross pay (regular and overtime added together). The data lines to be used are:

8000 DATA "BURT, WILSON", 40, 4.21 8010 DATA "CALMER, HELEN", 43, 3.90 8020 DATA "JONES, SARAH", 42.75, 5.45 803C DATA "KEITH, WILLIAM", 38, 5.20 8040 DATA "MICHAELS, FRANK", 49, 4.80 8050 DATA "EOD", 0, 0

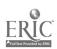

Handout #15 Page 3 of 3 Variables and Strategies

Program 3

Modify Program 2 so that the number of hours worked is input from the keyboard rather than being read from data lines. Include an error trap in the program to ensure against accidental entry of too many hours. Company policy prohibits any employee from working more than 50 hours per week.

Enrichment Program

Many businesses have salaried employees and commissioned employees in addition to hourly employees. Salaried employees receive the same amount of gross pay regardless of the number of hours they work. Commissioned employees receive a percentage of their sales as pay. A program to figure the payroll for such a business needs to be able to handle all the types of pay calculation. In other works, there should be a separate submodule for calculation of each type of gross pay, with the opriate one being called by the main module.

Write such a program. Use data lines to hold constant data; such as name, pay type, and rate. Enter variable data, such as hours worked or amount of sales from the keyboard when the program is run. Here are the data. They are not arranged properly for data lines.

| Employee Name  | Туре       | Rate   | Suggested<br>Input |
|----------------|------------|--------|--------------------|
| Copenhaver, W. | Hourlÿ     | 4.97   | 43 hours           |
| Croan, P.      | Sālary     | 250.00 |                    |
| Haley, B.      | Sālāry     | 263.00 |                    |
| Ivanoski, G.   | Commission | 9%_    | \$4000 in sales    |
| Jump, R.       | Hourly     | 5.90   | 40 hours           |
| Laseur, K.     | Hourly     | 4.50   | 41 hours           |

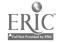

<sup>\*</sup>STRUCTURED BASIC by Clark and Drum, Chapter 8, pp. 131-132; copyright (c) 1983 by South-Western Publishing Company, Cincinnati, Ohio. Reproduced with permission.

Handout #16 Page 1 of 5 Variables and Strategies

| NAME    |   |  |  |
|---------|---|--|--|
| DATE    | _ |  |  |
| PERIOD_ |   |  |  |

## MENU-DRIVEN PROGRAMMING ASSIGNMENTS\*

Program 1 Bookstore listing of books are to be prepared utilizing the tollowing MENU:

BOOKSTORE MENU

CODE

FUNCTION

- Enter Book Information
- List Books by Title List Books by Author
- End Program

ENTER 1, 2, 3 or 4 TO MAKE SELECTION:

For CODE 1 the following screen should be developed using six books to be entered by the user.

ENTER BOOK INFORMATION

POOK NUMBER 1

Book Title. Book Author: Quantity: Book Price:

(DATA lines with READ statements may be used while developing and testing the program. INPUT statements must be used for the finished program,)

For CODE 2 the following report should be displayed:

#### BOOK REPORT BY TITLE

| Title         | Author    | Qty | Price |
|---------------|-----------|-----|-------|
| Fast Water    | Numovich  | 8   | 12.95 |
| Sea and Stone | Allergen  | 21  | 14.95 |
| Shock Light   | Brannigan | 14  | 15.95 |
| The Marchers  | Iotay     | 8   | 10.95 |
| Torch Gas_    | Critener  | 12  | 12.95 |
| Winds of Time | Pollutey  | 4   | 12.95 |

Total Quantity: 67 Total Value: \$ 935.65

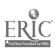

Handout #16 Page 2 of 5 Variables and Strategies

DEPRESS ENTER OR RETURN KEY TO RETURN TO THE MENU:

For CODE 3 the following report should be displayed:

### BOOK REPORT BY AUTHOR

| Author    | Title         | Qty | Price |
|-----------|---------------|-----|-------|
| Ällergen  | Sea and Stone | _ 8 | 12.95 |
| Brannigan | Shock Light   | 21  | 14.95 |
| Critener  | Torch Gas     | 14  | 15.95 |
| Iotay     | The Marchers  | _8  | 10.95 |
| Numovich  | Fast Water    | 12  | 12.95 |
| Pollutey  | Winds of Time | 4   | 12.95 |

DEPRESS ENTER OR RETURN KEY TO RETURN TO THE MENU:

Program 2 Class listings for a school are to be prepared. A program should be designed and coded to produce the following listings:

CLASS MENU

## CODE FUNCTION

- 1 Enter Class Information
- 2 Display in Class Name Sequence
- 3 Display in Teacher Name Sequence
- 4 Obtain Teacher Name and Enrollment
- 5 End Program

ENTER 1, 2, 3, 4 or 5 TO MAKE SELECTION:

For CODE 1 the following screen should be developed.

ENTER CLASS INFORMATION

CLASS NUMBER 1

Enter Class Name:

Enter Teacher Name:

Enter Enrollment:

For CODE 2 the following screen should be developed.

DISPLAY CLASS NAMES IN SEQUENCE

| Class   | Teacher   | Enroll. |  |
|---------|-----------|---------|--|
| Bus 231 | Harrelson | 128     |  |
| Bus 429 | Abbot     | 32      |  |

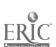

Handout #16 Page 3 of 5 Variables and Strategies

| Che 112 | Chemonte  | 359        |
|---------|-----------|------------|
| Che 213 | Zunderrey | 21         |
| Phy 101 | Nommerrei | 573        |
| Soc 219 | Berret    | <b>4</b> Ē |

Total Enrollment: ±

DEPRESS ENTER OR RETURN KEY TO THE MENU:

For CODE 3 the following screen should be developed:

DISPLAY TEACHER NAMES IN SEQUENCE

| Teacher    | Clāss Nāme | Enroll. |
|------------|------------|---------|
| Abbott     | Bus 429    | 32      |
| Berret     | Soc 219    | _ 45    |
| Chemonte   | Chē 112    | 359     |
| Harrelson  | Bus 231    | 128     |
| Nommerrei  | Phy 101    | 573     |
| Zunderrey  | Che 213    | 21      |
| Total Enro | llment:    | 1, 58   |

DEPRESS ENTER OR RETURN KEY TO RETURN TO THE MENU:

For CODE 4 the collowing screen should be developed:

OBTAIN TEACHER NAME AND ENROLLMENT

Enter Class Name: Enter Teacher Name: Enter Enrollment:

DEPRESS ENTER OR RETURN KEY TO RETURN TO THE MENU:

\*INTRODUCTION TO BASIC PROGRAMMING by Shelly and Cashman, Chapter 8, pp. 8.58-8.61; copyright (c) 1982 by Anaheim Publishing Company, Brea, California. Reproduced with permission.

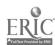

Handout #15 Page 4 of 5 Variables and Stiegies

## POSSIBLE SOLUTION TO MENU-DRIVEN PROGRAM 1

```
0100 REM THIS PROGRAM ENTERS BOOK INFORMATION, PRINTS A REPORT BY TITLES
 0110 REM OR BY AUTHOR THROUGH THE USE OF A MENU.
 0120 REM FOR THE TRS-80 MODEL 4 AND IBM PE COMPUTERS
 0130 REM
 0140
 0150 REM VARIABLE NAMES USED
 0160 '
          BOOK. TITLE$()=BOOK TITLE ARRAY
 0170
          AUTHOR$()=NAME_OF_AUTHOR_ARRAY
 0180
          QUANTITY()=QUANTITY ARRAY
 0190 '
          PRICE()=PRICE_ARRAY
 0200 '
          N=NO. OF ITEMS IN ARRAY
 0210
          CHOICE=MENU SELECTION
 0220
          S=SUBSCRIPT FOR ARRAY
 0230
          TOT.QUANT=TOTAL QUANTITY
0240
          TOT.PRICE=TOTAL PRICE
0250
          GRAND.TOT=GRAND TOTAL
0290
0300 REM*** TITIALIZATION OF VARIABLES***
0310 N≈6
0320 FS= "N
                       1
0330 F1$ = "\
                                                ## ## ##"
0340 DIM BOOK.TITLE$(N), AUTHOR$(N), 10 1/2 17(N), PRICE(N)
0350
0500 REM***MAIN MODULE = DISPLAY MENU AND GIT SELECTION***
0510 CLS
C520 PRINT: PRINT: PRINT:
0530 PRINT TAB(15) "BOOKSTORE MENU": PRINT
0540 PRINT TAB (10) "CODE" TAB (20) "FUNCTION": PRINT 0550 PRINT TAB (11) "1" TAB (15) "ENTER BOOK INFORMAT
                   "1" TAB(15) "ENTER BOOK INFORMATION"
0560 PRINT TAB(11)
                   "2" TAB(15) "LIST BOOKS BY TITLE"
0570 PRINT TAB(11) "3" TAB(15) "LIST BOOKS BY AUTHOR"
0580 PRINT TAB(11) "4" TAB(15) "END PROGRAM"
0590 PRINT
0600 INPUT "ENTER A NUMBER 1 THROUGH 4: "; CHOICE
0610 IF CHOICE >= 1 AND CHOICE <= 4 THEN 0660
0620 PRINT
               "; CHOICE; " IS INVALID"
0630 PRINT "
0640 INPUT "
                 PLEASE RE-ENTER 1, 2, 3 OR 4: "; CHOICE
0650 GOTO 0610
0600 IF CHOICE=4 THEN 0690
0670 ON CHOICE GOSUB 1000, 2000, 3000
0680 GOTO 0500
0690 PRINT: PRINT "END OF BOOKSTORE PROGRAM"
0700 END
0710 '
1000 REM***ENTER BOOK INFORMATION***
1010 CLS
1020 FOR S=1 TO N
```

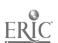

```
Handout #16
Page 5 of 5
Variables and Strategies
```

```
1030
          PRINT "ENTERING BOCK INFORMATION": PRINT
 1040
          PRINT "BOOK NUMBER "; S: PRINT
                     ENTER TITLE OF BOOK: "; BOOK.TITLE$(S): PRINT ENTER AUTHOR OF BOOK: "; AUTHOR$(S): PRINT
          INPUT "
 1050
          INPUT "
 1060
          INPUT "
                     ENTER QUANTITY: "; QUANTITY(S): PRINT
 1070
 1080
          IMPUT "
                     ENTER PRICE OF BOOK: "; PRICE(S): PRINT
 1085 NEXT S
 1090 RETURN
 1100 '
 2000 REM***LIST BOOKS BY TITLES***
 2010 CLS
 2020 PRINT "
                   TITLE
                                    AUTHOR
                                                     QTŸ
                                                              PRICE": PRINT
2025 TOT.QUANT=C: TOT.PRICE=0: GRAND.TOT=0
2030 FOR S=1_TO_N_
         PRINT USING F$; BOOK.TITLE$(S); AUTHOR$(S); QUANTITY(S); PRICE(S)
2040
2050
          TOT.QUANT=TOT.QUANT+QUANTITY(S)
2060
         TOT.PRICE=QUANTITY(S) * PRICE(S)
2070
         GRAND. TOT=GRAND. TOT+TOT. PRICE
2080 NEXT S
2090 PRINT: PRINT: PRINT "TOTAL QUANTITY: "; TOT.QUANT
2100 PRINT: PRINT "TOTAL VALUE: ___"; GRAND.TOT 2110 PRINT: PRINT "PRESS ENTER TO CONTINUE": PRINT
2120 INPUT " RETURN TO MENU"; RESPONSE$
2130 RETURN
2140 '
          **LIST BOOKS BY AUTHOR***
3910 C.S
3020 REM***SORTING ROUTINE***
3030 PRINT "SORTING"
3040 FOR B1=1 TO N=1
3050
         FOR B2=B1+1 TO N
              IF AUTHOR$(B2)>=AUTHOR$(B1) THEN GOTO 3110
3060
             SWAP BOOK. TITLE$(B1) . BOOK. TITLE$(B2)
3070
             SWAP AUTHORS(B1), AUTHORS(B2)
SWAP QUANTITY(B1), QUANTITY(B2)
3080
3090
3100
             SWAP PRICE(B1), PRICE(B2)
         NEXT B2
3110
3120 NEXT B1
3130 CLS
3140 PRINT "
                         BOOK REPORT BY AUTHOR": PRINT
3150 PRI " AUTI
3160 FC: -- TO N
               AUTHOR
                                                          PRICE": PRINT
                                   TITLE
                                                   OTY
        PRINT USING F1$; AUTHOR$(S); BOOK.TITLE$(S); QUANTITY(S); PRICE(S)
3170
3180 NEXT S
3190 PRINT: INPUT "PRESS ENTER TO CONTINUE"; RESPONSE$
32GO RETURN
3210 '
```

### SAMPLE ACTIVITY CLUSTER #4

## BASIC Functions and Graphics

## Topics:

- 1. Intrinsic Mathematical Functions
- 2. Intrinsic String Manipulation Functions
- 3. User-Defined Functions
- 4. Righ-Resolution Graphics

## Classroom Management:

Most of the work is best done by pairs of students. The culminating projects in functions and in graphics should be assigned as individual work.

## Materials:

Demonstration microcomputer and large-screen monitor: Handouts.

## Time for Activities:

Approximately three to four build be allowed, depending on the overall capability and into the students.

## Teacher Preparation and Procedures:

Prepare the necessary handouts. Experiment with some graphics problems to know which would be most appropriate for the students. All sample materials for these activities are located in the Sample Assignments and Materials for Activity Cluster #4.

- 1. Present a lecture on BASIC functions, using a demo microcomputer to show examples of intrinsic string functions.
- 2. Distribute Handout #1 String Functions Worksheet for pairs of students to practice string functions. Intermingle with students in the lab to answer any questions.
- Assign a string function problem to the of six groups of students from Handout #2 String Function Group Problems. Have them prepare a flowchart first and discuss the most efficient means for solving the problem. After programs have been coded and tested, each group should share its results with the whole class, using a demo microcomputer and distributing listings of the program. Then from the same handout, have each student do one of the three short programs involving string functions. Emphasize the need for a flowchart and good documentation.

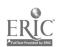

89

- 4. Complete the leature on BASIC functions, discussing and demonstrating intrinsic mathematical functions and user-defined functions. Using Handout #3 = Intrinsic Math Functions Worksheet and Handout #4 = User-Defined Functions Worksheet, provide assignments for both mathematical and user-defined functions. Discuss results.
- 5. Have each student do two of five short programs involving user-defined functions from Handout #5 User-Defined Functions Individual Problems. Require flowcharts and documentation.
- 6. Present a lecture on high-resolution graphics, demonstrating a few simple programs and distributing Handout #6 High-Resolution Graphics Summary Sheet and Design Grid. Handout #7 Sample Demo Hi-Res Graphics Problems provides three simple problems for demonstrating high-resolution graphics and one more complex problem that uses high-resolution graphics to graph polynomials of degree less than six. A sample listing is included as a possible solution to this latter problem. Point out the use of the IF-THEN and FOR-NEXT control structures, single-dimension arrays and subscripted variables, and subroutines.
- 7. Have pairs of students do the required graphics problems, while individuals may do the optional problems. Discuss and compare results, allowing students to run their programs for the whole class. Assign individuals to one of several longer graphics programs, according to their level of skills. After the due date has passed, have students share their results. The emising handouts may be helpful: Handout #8 Hi-Res Graphics Problem and Handout #9 Hi-Res Graphics Individual Programs.

## Sample Assignments and Materials for Activity Cluster #4:

The following pages in this activity cluster provide handouts that could be used in this course.

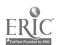

Handout #1 Page 1 of 2 Functions and Graphics

| NAME   |  |
|--------|--|
| DATE   |  |
| PERIOD |  |

#### STRING FUNCTIONS WORKSHEET\*

- 1. Run the following program to see how RIGHT\$, LEFT\$ and MID\$ functions work:
  - HOME

7

- 10 B\$\_=\_"SPACESARENOTINGLUDEDHERE"
- 20 PRINT RIGHT\$\_(B\$,4)
- 30 PRINT MID\$ (B\$,7,3)
- PRINT LEFT\$ (B\$,6) 10
- 50
- Include the following lines in the above program. Predict the output before running the program.
  - 15 FOR N = 1 TO LEN (B\$)
  - 20 PRINT LEETS (B\$,N)

  - 30 PRINT RIGHT\$ (B\$,N) 40 PRINT MID\$ (B\$,1,25-M):PRINT
  - 45 NEXT N
- Before curning the following program, predict the output.
  - HOME

  - 15 N = \_EM (X\$)

  - 20 PRINT XS; " HAS": PRINT 25 PRINT N; " LECTERS OR CHARACTERS.": PRINT
  - PRINT "TYPE A NUMBER FROM 1 TO "; N:PRINT
  - 35 PRINT "AND I WILL NAME THE CHARACTER": PRINT 40 PRINT "THAT IS IN THAT POSITION.": PRINT

  - PRINT "AN INVALID NUMBER\_STOPS THE RUN.": PRINT
  - INPUT "WHAT IS YOUR NUMBER "; A: PRINT

  - 5 IF A<1 OR A>N SOTO 60 IF INT(A)<>A GCTO 75
  - 65 HOME: PRINT MID\$(X\$,A,1);" IS IN POSITION ";A:PRINT
  - 70 GCTO 50
  - PRINT "INVALID NUMBER!" END

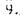

. ,

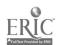

Handout #1
Page 2 of 2
Functions and Graphics

4: The following program uses the MIC and LEN functions to decode a string: Predict the output before with ag it.

5. Run the following program:

```
10 FOR J = 1.70.7
15 READ X$(J)
20 NEXT J.
    DATA "MONDAY", "TUESDAY", "WEDNESDAY"
DATA_"THURSDAY", "FRIDAY", "SATURDAY", "SUNDAY"
25
30
    PRINT "TYPE THE FIRST LETTER OF ANY": PRINT
35
    PRINT "DAY_AND_THE COMPUTER WILL":PRINT PRINT "NAME THAT_DAY.":PRINT
45
    INPUT "WHAT LETTER DO YOU CHOOSE ? ";D$:PRINT
50
    FOR J = 1 TO 7
IF MID$(X$(J),1,1,) <> MID$(D$,1,1)GOTO 90
60
70
    PRINT X$(J): BEGINS WITH A ";D$:PRINT
90 NEXT J
95 END
```

## Change the program to:

- a. Include a loop that gives the user a choice to continue selecting letters or to stop. When a character that does not represent a day of the week is picked, display an appropriate error message and stop the run.
- b. Print the day which contains the second letter that the user picks (i.e., R=FRIDAY).
- c. Print the name of the days that contain the most letters.

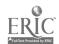

<sup>\*</sup>From Experiencing BASIC -- Task Cards by Michael Mulcahy; copyright (c) 1984 by Media Materials, Inc., Baltimore, Maryland. Reproduced with permission.

| Handout #2 | 2.  |          |
|------------|-----|----------|
| Page 1 of  | 2   |          |
| Curitions  | and | Graphics |

| √. ∩ME  |      |
|---------|------|
| DATE    | <br> |
| PERIOD_ | <br> |

## STRING FUNCTIONS GROUP PROBLEMS

- 1. Enter a string A\$ and use a loop to print the ASCII number of each of its characters.\*
- Using the properly selected ASCII numbers in a DATA statement, print name of our high school.
- 3. Enter the string THREE!0#\$%STRING!0#\$%FUNCTIONS. Use LEFT\$, MID\$ and RIGHT\$ to print the phrase THREE STRING FUNCTIONS.\*
- 4. Enter a string of any length and print the length and the ASCII number of its first and last characters.\*
- 5. Enter a string A\$ and have the computer print the word with all the letter E's removed. Or input a string and output it without any vowels. Replace the vowels with a dash.
- 6. Write a program to accept a character string as input, and output the string with each character printed twice. For example DOUBLE would appear as DDOOUUBBLEEE.\*\*

## STRING FUNCTIONS INDIVIDUAL PROBLEMS

## Do Une of the Following Programs

A. Write a program to accept a message as a character string and encode the message. Construct the code as follows: Convert each character in the message to ASCII code, add 3, and convert the new ASCII code to its associated character. Then modify the program so that the user will have the option of encoding or accoding a message.\*\*

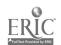

<sup>\*</sup>From A Guide to Programming in Applesoft by Bruce Presley, page 8.9; copyright (c) 1984 by Lawrenceville Press, Lawrenceville, New Jersey. Reproduced with permission.

<sup>\*\*</sup>From Programming in Apple BASIC by John H. Dielsi, Elaine S. Grossman, John P. Tucciarone, pages 277-278; copyright (c) 1984 by CBS College Publishing, New York, New York. Reproduced with permission.

Handout #2 Page 2 of 2 Functions and Graphics

- B. Enter a positive integer N\$ as it would be expressed in binary form. Have the computer print the equivalent in the decimal system.\*
- C. Write a program to accept an extend I message in sentence form and have the computer count the number of words in the sentence.

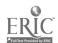

<sup>\*</sup>From A Guide to Programming in Applesoft by Bruce Presley, page 8.9; copyright (c) 1984 by Lawrenceville Press, Lawrenceville, New Jersey. Reproduced with permission.

Handout #3 Functions and Graphics

| NAME   |   |
|--------|---|
| DATE   |   |
| PERIOD | _ |

## INTRINSIC MATH FUNCTIONS WORKSHEET\*

## Determine the output:

```
1:
       10
             A = 70.41
                                            8.
                                                  10
                                                        READ N
       20
             PRINT ABS(A),
                                                        IF N/2 = INT(N/2) GOTO 40
                                                  20
       30
             ∵PINT 5G! (A)
                                                  30
                                                       GCTO 10
       4L
                                                  40
                                                       PRINT N
                                                  50
                                                       DATA 13,20,2,86,99,0
                                                  60
                                                       END
 2:
      10
            A = 68.7
      20
            B = 4.7
            PRINT SQR(A - B),
PRINT INT(A)
      30
                                            9.
                                                  10
                                                       READ A
      40
                                                 20
                                                       IF X = 0 GOTO 60
      50
            END
                                                  30
                                                       PRINT INT(X + 0.50),
                                                 49
                                                       GOTO 10
                                                 50
                                                       DATA 6.31, 84.71, 102.4, 0
3:
      10
            PRINT INT(RND(1))
                                                 60
                                                       END
      20
            END
                                           10.
                                                 10
                                                       A = 3.3125
4:
            PRINT SQR(INT((10+
      10
                                                       A > 50 GOTO 60
A = 2*A
                                                 20
            RND(1) + 40)/10)
                                                 30
      20
            END
                                                 40
                                                       FRINT INT(A + 0.5).
                                                 50
                                                       G0T0 20
                                                       END
                                                 60
5:
      10
            PRINT INT(SQR(40))
      20
            END
                                                ŧЭ
                                           11.
                                                      FOR X = 1 TO 3
                                                      R = INT(17*RND(1)) + 55
IF R/9 < > INT(R/9) GOTO 20
                                                 20
6.
      10
           R = INT(9*RND(1)) + 135
                                                 30
      20
           PRINT INT(R/9)
                                                40
                                                      PRINT R;
     30
           END
                                                 50
                                                      NEXT X
                                                60
                                                      END
7.
     10
           FOR N = 1 TO 5
           READ X,Y

IF X/Y > INT(X/Y) GOTO 50
PRINT "OK"
     20
                                                      N = INT(45*RND(1)) + 4
                                                10
                                          12.
     30
                                                20
                                                      PRINT \forall 1((2*N +1)/N+2 +1)
     40
                                                30
                                                      END
     50
           NEXT N
     60
           DATA 7.3,30,4,33,11,3,6,8,1
```

70

END

1

<sup>\*</sup>From Duplicating Masters -- Experiencing BASIC by Michael Mulcahy, page 11; copyright (c) 1984 by Media Materials, Inc., Baltimore, Maryland. Reproduced with permission.

Handout #4 Functions and Graphics

| NAME   | <br> |      |      |
|--------|------|------|------|
| DATE   | <br> | <br> | <br> |
| PERIOD | <br> |      | <br> |

## USER-DUFTNED FUNCTIONS WORKSHEET\*

Determine the output for this program

- 1. 10 DEF FNA(X) = X + 8
  - 20 DEF FNB(Y) = 2 + Y
  - 30 W = 5
  - 40 C = FNA(W) + FNB(W)
  - 50 PRINT C
  - 60 END

Determine the output after making the following change to Line 40 in the above program:

- 2. 40 C = FNA(3) \* FNB(2\*W)
- 8. 40 C = FNA(FNB(FNA(FNB(W 3))))
- 3. 40 C = FNB(7\*W) FNA(W  $^{\circ}$ ) 9. 40 C = FNB(FNA(FNB(FNA(W  $\neq$  3))))
- 4.  $40 \ C = 15 + FNA(Y) FNB(X)$
- 10. 40 C = INT(FNA(20)/FNB(W 2))
- $40 \ \ \in \ \ \mathsf{FNA}(1.5) + \ \mathsf{FNB}(\mathbb{W}/2)$
- 21. 40 C = FMA(INT(INT(7\*RND(1) + 17)/8))
- 5. 40.6 = FNB (7.25) + FNA(8.25 W)
  - 12. 40 C = INT(SQR(Fix.(4\*W) + FNB(20)))
- 7.  $40 \in 3 \times FNB(12 W) 2 \times FNA(W + 8)$

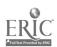

<sup>\*</sup>From Duplicating Masters -- Experiencing BASIC by Michael Mulcahy, page 12; copyright (c) 1984 by Media Materials, Inc., Baltimore, Maryland. Reproduced with permission.

| Har | idot | it | # | 5 . | _   |     |     |
|-----|------|----|---|-----|-----|-----|-----|
| Für | icti | on | Š | and | Grā | phi | C S |

| NAME    |  |  |
|---------|--|--|
| DA:     |  |  |
| PERIOD_ |  |  |

# USER-DEFINED FUNCTIONS INDIVIDUAL ROBLEMS

You are not limited to the functions provided by BASIC. You may create your own. These programmer-defined functions are restricted to a length of one line each and should be declared at the beginning of the program. The name of the function must start with the letters FN followed by any letter. The argument must be a single numeric data name and the formula should contain that data name:

EX 100 DEF FNA(X) = X + 3 200 LET X = 20 300 C = FNA(X) 400 PRINT 6

Do Two of the Following Programs Using USER-DEFINED Functions.

1A. Write a program to convert Fahrenheit to Celsius and Celsius to Fahrenheit.

OR (for students with background in trigonometry)

- 1B. Write a program to convert an angle from degree measurement to radian measurement.
- 2. Write a program to find the radius of a circle, given the area. Modify the problem with a user-defined function to round the radius off to hundredths.
- 3A. The Ajax Discount Center offers a 20 percent discount for a purchase of \$100 or more and a 15 percent discount for a purchase of less than \$100. Write a program that uses two one-line functions to determine the final selling price given the original price.\*

OR (for students with background in trigonometry)

3B. Write a program to produce two columns of the sines and cosines of complementary angles from 1 to 90. Be sure to employ a user-defined function.

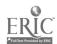

97

<sup>\*</sup>From Programming in Apple BASIC by John J. Dielsi, Elaine S. Grossman, John P. Tucciarone, page 312; copyright (c) 1984 by CBS College Publishing. New York, New York. Reproduced with permission.

### HIGH-RESOLUTION GRAPHICS SUMMARY SHEET \*

| HCCLORs             |        |                                                                                                    |  |  |
|---------------------|--------|----------------------------------------------------------------------------------------------------|--|--|
| Reference<br>Number | HCOLOR | Restrictions                                                                                                    |  |  |
| 0                   | black  |                                                                                                    |  |  |
| 1                   | green  | , Plotted only if column location is an odd number.                                                                 |  |  |
| 2                   | purple | Plotted only if column location is an even number.                                                                  |  |  |
| 3                   | white  | Density and color will differ for odd and even column locations, and will be influenced by adjacent colored points. |  |  |
| 4                   | black  |                                                                                                    |  |  |
| 5                   | orange | Plotted only if column location is an odd number.                                                                   |  |  |
| 6                   | blue   | Plotted only if column location is an even number.                                                                  |  |  |
| 7                   | white  | Same as for HCOLOR = 3.                                                                                             |  |  |

Note: The HCOLORs can vary greatly, depending on the tuning of your color monitor or color television set.

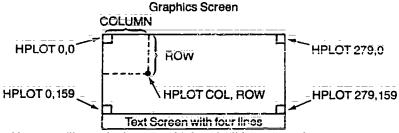

Home position on text screen obtained by this command sequence:

HOME VTAB 21 HTAB 1

#### Sample Program to Illustrate Use of Each Graphics Command

| Command        | Comment                                                                                                    |
|----------------|----------------------------------------------------------------------------------------------------|
| 10 HGR         | Clears screen (except for bottom four text lines) and enters high-resolution graphics mode.                |
| 20 HCOLOR = 1  | Establishes green as the high-resolution plot color.                                                       |
| 30 HPLOT 15,22 | Plots a green point at the intersection of the 15th column and the 22nd row.                               |
| 40 HOME        | Clears text screen and moves the cursor to the upper left corner of the full screen (not the text window). |
| 50 TEXT        | Resets the full screen to the text mode.                                                                   |
| 60 END         |                                                                                                    |

<sup>\*</sup>From Graphics Discoveries -- Book II Jerry Johnson, page 17; copyright (c) 1984 by Creative Publications, Palo Alto, California. Reproduced with permission.

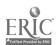

Handout #6 Page 2 of 2 Functions and Graphics

# HIGH-RESOLUTION GRAPHICS DESIGN GRID \* Use copies of this grid to design high-resolution computer graphics.

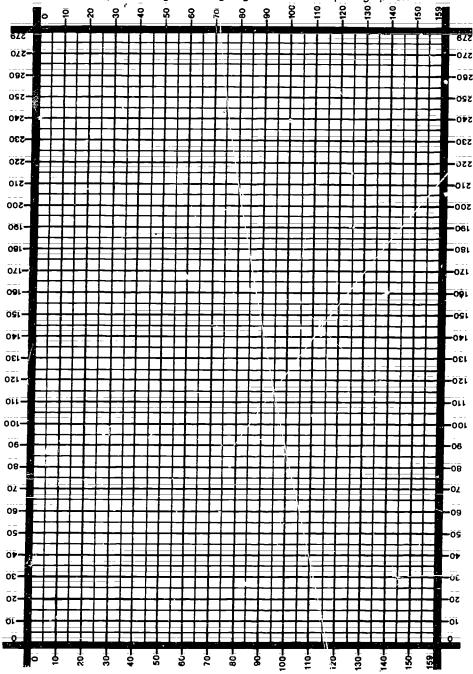

<sup>\*</sup>From Graphics Discoveries -- Book II by Jerry Johnson, page 32; copyright (c) 1984 by Creative Publications, Palo Alto, California. Reproduced with permission.

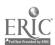

9

10 KI

Handout #7 Page 1 of 5 Functions and Graphics

| NAME   |  |  |      |
|--------|--|--|------|
| DATE   |  |  | <br> |
| PERIOD |  |  | <br> |

## SAMPLE DEMO HI-RES GRAPHICS PROBLEMS\*

1. Read this program and predict the computer's output. Then check your prediction by running the program.

Predicted Output:

2. Do you like surprises? If so, you'll enjoy running this program. But before you do run it, predict what you think will happen.

```
010 HOME
020 HGR
030 HCOLOR = 1
040 FOR ROW = 0 TO 159
050 HPLOT 0, ROW
060 HPLOT TO 279, ROW
070 NEXT ROW
080 HCOLOR = 4
090 FOR COL = 0 TO 279 STEP 2
100 FOR ROW = 0 TO 159
110 HPLOT COL, ROW
120 NEXT ROW
NEXT COL
140 END
```

Predicted Output:

What does occur?

Can you explain why the results are so weird?

Handout #7\_ Page 2 of 5 Functions and Graphics

Try making these changes:

90 FOR COL = 0 TO 279 STEP 1

or

90 FOR COL = 0 TO 279 STEP 3

or

90 FOR COL = 0 TO 279 STEP 10

Now do some exploring on your own. See what other visual effects you can create by making changes in the original program. Try new color combinations and different STEP values in line 90.

3. Read this program and predict the computer's output. Then check your prediction by running the program. Explore the effects of changing the program slightly.

10 HOME

Predicted Output:

20 HGR

30 FOR ROW =  $\theta$  TO 159

40 HCOLOP = 5

50 HPLOT\_O, ROW TO ROW, O

60 HCOLOR = 2

70 HPLOT\_ROW, 159 TO 159, ROW

80 NEXT ROW

90 END

What will happen if you add these four lines?

54 IF ROW + 160 > 279 THEN 60

Predicted Output:

55 HPLOT 160, ROW TO ROW ± 160, 0

74 IF RCW + 160 > 279 THEN 80

75 HPLOT ROW + 160, 120 TO 279, ROW

What will happen if you change lines 50 and 55 to:

50 HPLOT 0, 159 - ROW TO 159 - ROW, @ Predicted Output:

55 HPLOT 160, 120 - ROW TO 279 - ROW, 0

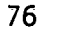

<sup>\*</sup>From Graphics Discoveries -- Book II by Jerry Johnson, pages 23-24, 29; copyright (c) 1984 by Creative Publications, Palo Alto, California. Reproduced with permission.

Handout #7 Page 3 of 5 Functions and Graphics

| NAME   |  |
|--------|--|
| DATE   |  |
| PERIOD |  |

# SAMPLE DEMO HI-RES GRAPHICS PROBLEM TO GRAPH POLYNOMIALS

```
010
      HOME
 020
      REM HI-RES GRAPHICS DEMO
 030
      REM
 040
      REM
           VAPIABLE ASSIGNMENTS
 050
      REM
             W$ = CHARACTER STRING
 060
      REM
             G$ = KEYBOARD RESPONSE
 070 REM
              A = LOOP VARIABLE
             SC = SCREEN X-COORDINATE (COLUMN)
080
      REM
             SR = SCREEN Y-COORDINATE (ROW)
090
      REM
             OX = SCREEN X-COORD (COLUMN) FOR ORIGIN
OY = SCREEN Y-COORD (ROW) FOR ORIGIN
100
      REM
 110
      REM
120
      REM
             SX = SCALAR EOR X-COORD
130
      REM
             SY = SCALAR EOR_Y - COORD
140
      REM
              N = DEGREE OF THE POLYNOMIAL
150
      REM
           FN C = POLYNOMIAL_OE_Nth_DEGREE
160
      REM
              X = X = 100RD FOR EQUATION
170
              Y = Y = COORD FOR EQUATION
      REM
              P = DIMENSION VARIABLE FOR COEFFICIENT OF POLYNOMIAL
180
      REM.
190
     REM
             R$ = RESPONSE FOR OPTION TO CONTINUE
200
     REM
210
     REM
          TITLE SCREEN
220
     INVERSE
230
     LET W$ = "RESOLUTION"
240
     HTAB (17): VTAB (2): PRINT "H I G H"
250
     FOR A = 1 TO 10
260
     FLASH
270
     HTAB (A + 15): VTAB (A + 3): PRINT MID$ (W\$, A, 1)
280
     NEXT A
290
     INVERSE
300
     HTAB (13): VTAB (16): PRINT "G R A P H I C S" VTAB (22)
310
320
     NORMAL
330
     PRINT "PRESS ANY KEY TO CONTINUE.": GET G$
340
     REM
350
     REM DIMENSION VARIABLE FOR POLYNOMIAL
360
     DIM P(50)
370
     REM
380
     REM INITIALIZATION OF VARIABLES
390
     LET SC = C
400
     LET SR = 0
410
     REM
420
     REM
          INPUT MODULE FOR ORIGIN AND SCALAR
430
     TEXT : HOME
440
     PRINT "WHAT POINT ON THE SCREEN WOULD YOU LIKE THE ORIGIN?"
```

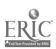

```
Handout #7
Page 4 of :
Functions and Graphics
```

```
450 PRINT
  460 PRINT "ENTER THE_COLUMN:";: INPUT OX
  470 PRINT "
                      THE ROW: ": INPUT OY
       PRINT : PRINT : PRINT
  480
  490 PRINT "WHAT IS THE SCALAR VALUE FOR THE COORDINATES?"
  50u
  510
      PRINT "ENTER THE SCALAR FOR"
  520
      PRINT
  530
      PRINT "
                      THE X-COORDINATE: ";: INPUT SX
  540
      PRINT "
                      THE Y-COORDINATE:": INPUT SY
  550
      REM
  560
      HOME
      REM INPUT MODULE FOR EQUATION YOU WANT GRAPHED
  570
      PRINT : PRINT
  580
     PRINT "WHAT DEGREE POLYNOMIAL WOULD YOU LIKE GRAPHED? (BETWEEN 6
  590
      AND 5)";
 500
      INPUT N
 610
      REM
      REM LOOP TO INPUT COEFFICIENTS OF POLYNOMIALS
 620
 630
      REM
      REM STATEMENT TO INPUT CONSTANT TERM OF POLYNOMIAL
 o40
      IF N = 0 THEN GOTO 720
 650
      PRINT "WHAT IS THE COEFFICIENT OF:"
 660
 670
      FOR A = N TO 1 STEP = 1
 580
      PRINT
      PRINT "X TO THE ";A; "th POWER";: INPUT P(A)
 690
 700
      NEXT A
 710
      PRINT
 720
     PRINT "WHAT IS THE CONSTANT TERM":: INPUT P(0)
 730
      ON N + 1 GOSUB 1220,1260,1300,1340,1380,1420
 740
      REM
 750
     REM DRAWING AXES
 760
     HGR
770
     HCOLOR≈ 3
     HPLOT 0,07 TO 279,07
780
790
     HPLOT OX, 0 TO OX 159
800
     REM
     REM LOOP TO PRINT POLYNOMIAL IN TEXT WINDOW
810
820
     HOME
830
     VTAB (21)
     PRINT "y = ";
840
     REM CHÉCK FOR CONSTANT POLYNOMIAL
850
     IF N = 0 THEN GOTO 940
860
870
     FOR A = N TO 1 STEP = 1
880
     REM. CHECK FOR COEFFICIENTS OF O AND 1
890
    IF P(A) = 0 THEN GOTO 930
    IF P(A) = 1 THEN GOTO 920
900
    PRINT P(A);
910
    PRINT "x^";A;" + ";
920
930
    NEXT A
940
    PRINT P(0)
950
                                   103
    REM
                                              103
```

Handout #7 Page 5 of 5 Functions and Graphics

```
REM PLOTTING POINTS OF POLYNOMIAL
  0960
        FOR SC = 0 TO 279 STEP 2
  0970
  0980
        LET X = (SC - OX) / SX
 0990
        LET Y = FN C(X)
        LET SR = OY = SY * Y
 1000
        IF SR<0 OR SE>159 THEN 1030
 1010
        HPLOT SC, SR
 1020
 1030
        NEXT SC
 1040
        REM
 1050
        REM
             OPTION TO CONTINUE
 1060
        PRINT: PRINT
        PRINT "DO YOU WANT TO CONTINUE";: INPUT R$
IF R$ = "YES" OR R$ = "Y" THEN GOTO 390
 1070
 1080
        IF R$ = "NO" OR R$ = "N" THEN 1130
 1090
        PRINT "INPUT DOES NOT REGISTER!...TRY AGAIN"
 1100
 1110
       GOTO 1070
 1120
       REM ENDING SCREEN
       TEXT: HOME
 1130
       VTAB (15): HTAB (18)
 1140
       FLASH
 1150
       PRINT "ALOHA"
 1160
 1170
       NORMAL
 1180
       REM
 1190
       END
 1200
       REM
 1210
       REM
             SUBROUTINES FOR POLYNOMIALS
1220
       REM
             POLYNOMIAL OF ZERO DEGREE
1230
       DEF
             FN \in (X) = P(0)
1240
       RETURN
1250
       REM
1260
       REM
            POLYNOMIAL OF FIRST DEGREE
1270
            FN \in (X) = P(1) * X + P(0)
       DEF
1280
       RETURN
1290
       REM
1300
       REM
           POLYNOMIAL OF SECOND DEGREE
       DEE. FN C(X) = P(2) * X^2 + P(1) * X + P(0)
1310
1320
       RETURN
1330
       REM
1340
       REM
            POLYNOMIAL OF THIRD DEGREE
1350
       DEF
            EN C(X) = P(3) * X^3 + P(2) * X^2 + P(1) * X + P(0)
1360
       RETURN
1370
       REM
1380
      REM
            POLYNOMIAL OF FOURTH DEGREE
1390
            FN C(X) = P(4) * \dot{X} \land 4 + P(3) * \dot{X} \land 3 + P(2) * \dot{X} \land 2 + P(1) * \dot{X} \mp
      DEF
      P(0)
1400
      RETURN
1410
      REM
1420
      REM POLYNOMIAL OF FIFTH DEGREE
1430
      DEF. FN.C(X) = P(5) * X^5 + P(4) * X^4 + P(3) * X^3 + P(2) * X^2 =
      P(1) \times X + P(0)
1440
      RETURN
                                       104
```

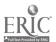

Handout #8 Page 1 of 2 Functions and Graphics

| NAME   |  |  |   |
|--------|--|--|---|
| DATE   |  |  | _ |
| PER10D |  |  |   |

### HI=RES GRAPHICS PROBLEMS\*

Required Problem.

Write a program that will:

(A) start at an anchor point located at column 5, row 155. (B) draw a progression of nested square frames in white (HCOLOR  $\equiv$  3). The sides of each new square frame are 5 "points" longer than the sides of the previous square frame.

(C) have the anchor point serve as the lower-left corner of each

(D) stop when the top of the graphics screen is reached.

Hint: Figure out how the locations of the four vertices of the square frame are related to each other.

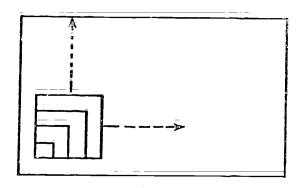

Optional Problem.

- 2. Change the program in problem 1 so that it repeats itself continuously and incorporates these changes:
  - (A) the square frames are orange.
  - (B) a new anchor point is selected at random for each new progression of nested squares.

Note: It is best to limit the row and column values of the anchor points to multiples of 5.

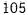

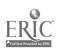

Handout #8
Page 2 of 2
Functions and Graphics

## Required Problem.

3. A rectangular parallelepiped is a solid figure with six rectangular faces. Write a program that will draw the outline of a rectangular parallelepiped in white (HCOLOR = 3). The program should allow you to input the row and column values of three key vertices A, B, and C.

Hint: Analyze the drawing below and figure out the locations of the remaining five vertices. Remember that once the location of vertex A is chosen, the available locations of vertices B and C will be restricted somewhat.

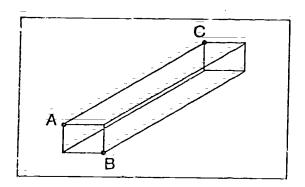

| Vertex | Column | Row |
|--------|--------|-----|
| Ä      | C1     | R1  |
| В      | C2     | R2  |
| C      | E3     | R3  |

## Optional Problem.

4. Change the program in problem 3 so that the locations of vertices A, B, and C are chosen randomly. After one rectargular parallelepiped is drawn, you should be able to press the RETURN key in order to clear the screen and draw a new parallelepiped.

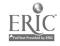

<sup>\*</sup>From Graphics Discoveries -- Book II by Jerry Johnson, pages 35, 37; copyright (c) 1984 by Creative Publications, Palo Alto, California. Reproduced with permission.

Handout #9 Page 1 of 2 Functions and Graphics

| NAME   |  |  |       |
|--------|--|--|-------|
| DATE   |  |  | <br>_ |
| PERIOD |  |  | _     |

#### HI-RES GRAPHICS INDIVIDUAL PROGRAMS

1 Complete the drawing of a chessboard by shading in every other square in white using high-resolution graphics.

For extra credit you might draw a few of the chess pieces under your picture of the board!

This shape may be drawn without lifting your pencil from the paper or 2. retracing any lines. Simulate the solution to this exercise using high resolution graphics.

- 3. Write a program that produces a slide show of optical illusions. Some good illusions to include are:
  - a. the Zollner illusion
  - b. the Necker Cube illusion
  - c. the Poggendorf illusion
  - d: the Ponzo or railway lines illusion
  - e. the Hering illusion and its converse
  - Penrose's Impossible Triangle

These and other puzzling illusions can be found in the following references:

Gilliam, B. "Geometrical Illusions." Scientific American,

(January, 1980), pp. 102-111.

Gregory, R. "Visual Iliusion." Scientific American, (November, 1968), pp. 66-76.

Gregory, R. The Intelligent Eye. New York: McGraw-Hill, 1970. Lanners, E., ed. Illusions. New York: Holt, Rinehart, and

Winston, 1977. Levine, S. "Optical Illusions." Grade Teacher. (October, 1970), pp. 74-77.\*

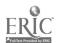

<sup>\*</sup>From Graphics Discoveries -- Book\_II by Jerry Johnson, page 56; copyright (c) 1984 by Creative Publications, Palo Alto, California. Reproduced with permission.

Handout #9 Page 2 of 2 Functions and Graphics

4: Write a program to produce a design similar to this. Have the program draw the design several times using different colors each time. You are to use high-resolution graphics

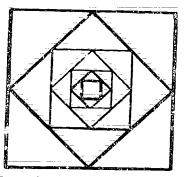

5. A\_seven\_segment display is used to represent a number on a digital clock. The seven segments are arranged as shown below:

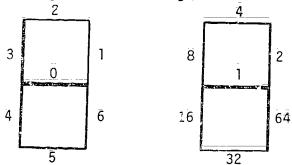

When certain segments are lit, they form a numeral. For example, if a figure five is to be represented, then segments 0, 2, 3, 5, and 6 would be lit. If each segment is assigned a value of a power of two as shown above, it is possible to encode the form of a numeral as the sum of the values of the segments that must be lit to represent that numeral. For example, the encoded information of a figure five would be the sum of the segments 0, 2, 3, 5 and 6 or 1+4+8+32+64=109.

To decode a number like 109, successively divide it by two. If the result of the first division is not an integer, then the segment numbered 0 should be lit. Again take the INT of the result. Continue this process of dividing by two and checking the result seven times (once for each segment).

Write a program to have the computer count\_slowly from  $\theta$  to 9 using the seven segment display described above. For extra chedit, modify the program to make it count to 99.\*

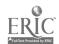

<sup>\*</sup>From A Guide to Programming in Applesoft EASIC by Bruce Presley, page 6.21; copyright (c) 1984 by Lawrenceville Press, Eawrenceville, New Jersey. Reproduced with permission.

### \_\_SAMPLE\_ACTIVITY CLUSTER #5 FILE HANDLING AND TERM PROJECT

### Topics:

- 1. Sequential Files
- 2. Random or Direct Files
- 3. Term Project

### Classroom Management:

The work on files can be done by pairs and teams of students, but the term project should be done individually.

### Materials:

Demonstration microcomputer and large-screen monitor; Videotape player and the videotape, "File Structures"; Reading material on Text Files, such as:

Apple Text Files by David Miller chapters 1-3;

Data File Programming in BASIC -- A Self-Teaching Guide by

LeRoy Finkel and Jerald R. Brown, chapters 4, 7-8;

Handouts.

### Time for Activities:

Approximately one to four weeks for file handling could be provided, depending on the depth to which the teacher plans taking his or her students. Four to six weeks could be allowed for the term project; specific days should be set for work on the projects.

### Teacher Preparation and Procedures:

Preview the videotape and prepare the needed handouts. Gather an assortment of topic ideas for the term projects. All sample materials for these activities are located in the Sample Assignments and Materials for Activity Cluster #5.

- 1. Introduce text files and file handling via a lecture and reading assignment. Discuss related questions.
- 2. To familiarize students with the actual process of creating and using data files, have pairs of students type in a couple, simple, sample programs, using a sequential file. Distribute Handout #1 = Sample Programs Using Sequential Files. Remind students of the purpose of the CHR\$ (4) string function when handling files in Applesoft BASIC.
- 3. Show the videotape, "File Structures," \_ and have students answer questions from Handout #2 Questions from the Videotape, "File Structures." Take time to discuss the answers.

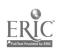

- 4. Assign pairs of students one of two programs that create and read back sequential data files, found in Handout #3 Creating and Readiny Back Sequential Data Files. Require a flowchart and good documentation. The solutions, adjusted to Applesoft BASIC, may be removed from the handout or given to students after they have written their own program. As various versions of BASIC open, write and close files differently, appropriate adjustments must be made for your particular system. For students that may want to include a menu in their program, a sample program and hierarchy chart are provided as a guide for this arrangement in Handout #4 Creating and Maiataining Sequential Files Using Menus. The program is written for TRS-80, Model 4 and would need some adjustments for other systems.
- files and sequential files, provide a series of three interrelated programming problems that create and read random access data files. Refer to Handout #5 Random Access Data Files. The sample listings may be removed from the handout or given to students after they have written their own program. Assign all pairs of students to one of the three problems according to their level of skills. For the class to gain experience in a real programming environment, organize teams with three pairs of students—each pair responsible for one of the three programs but the entire team responsible for the overall system. Emphasize the need for cooperation within pairs and among team members in planning, designing, coding and testing their programs. Have teams appoint one member as their lead programmer—not to do all the work but to coordinate the three pairs of members within the team and assist where needed.
- 6. As an option, discuss the advantages of an indexed sequential file over a regular sequential file or random access file. Assign Handout #6 Creating an Indexed-Sequential File. A listing of a possible solution to the problem for TRS-80, Model 4 is included.
- 7. A term project could be assigned any time during the second semester, after students have become more adept at BASIC programming skills. Handout #7 Term Project could be distributed when appropriate.

### Sample Assignments and Materials for Activity Cluster #5:

The following pages in this activity cluster provide handouts that could be used in this course.

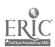

Handout #1 Page 1 of 2 File Handling and Project

| NAME   | <u>-</u> |
|--------|----------|
| DATE   |          |
| PERIOD |          |

### SAMPLE PROGRAMS USING SEQUENTIAL FILES

#### Example 1

The program below is divided\_into three sections. The first section allows the user to input the name of the file to be created. This name is stored in F\$. Thereafter, rather than typing this name with each file command, F\$ is used. See lines 2060, 2070, 2080, 2090, and 2140.

```
0080 DIM A$(100)
 0090 D$ = CHR$(4)
 0100 REM ENTER FILE NAME
 0110 REM
 0120 HOME
 0130 PRINT "ENTER NAME OF FILE TO BE CREATED:"
 0140 VTAB 4: HTAB 15: INPUT F$
 0150 PRINT *******************************
 1000 REM INPUT DATA INTO AN ARRAY TO BE RECORDED ON FILE
1010 REM
1020 C = 0
1025 VTAB 6
1030 PRINT "RECORD "; C + 1;
1040 INPUT " "; A$(C + 1)
1050 IF A$(C + 1) = " THEN 2020
1060 C = C + 1
1070 GOTO 1030
1080 REM ***************************
2000 REM TRANSFER ARRAY DATA TO FILE
2010 REM
2020 HCME
2030 VTAB 13
2040 PRINT C;" RECORDS HAVE BEEN CREATED"
2050 VTAB 15: PRINT "FOR FILE ":F$
2060 PRINT D$; "OPEN "; F$
2070 PRINT D$; "DELETE "; F$
2080 PRINT D$; "OPEN "; F$
2090 PRINT DS; WRITE ";F$
2100 PRINT C
2110 FOR N = 1 TO C
2129 PRINT A$(N)
2130 NEXT N
2140 PRINT DS;"CLOSE ";F$
```

The second section of the program stores the information for the file and A5. Line 80 allows for a maximum of 100 such records. If a larger array size were required, only line 80 would have to be modified. The end of a

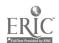

Handout #1 Page 2 of 2 File Handling and Project

record is indicated by the return key following each INPUT. The counter C in line 1060 keeps track of the number of records to be written to the file, and line 1050 terminates this section. When all the data have been entered, the user will just hit the RETURN key and, as a result, the null string stored in the last A\$(C+1) will indicate that no more data are to be entered. Note that since the counter in line 1060 is not incremented in this case, the null string will not be included as part of the text file.

The third section of the program takes the data accumulated in the second section and stores it in the diskette. The first data item recorded on the diskette is 6, the number of records in the file. Remember, this data item is stored as record 0 in this sequential file. The remaining data items are stored by using the loop in lines 2110 to 2130. Since the PRINT statement in this loop follows a WRITE file command, it outputs data to the file designated F\$.

This example illustrates one method of creating a sequential data file. In order to access the information stored on the file, the programmer must know how the file was created.

The example below indicates how one can access a file created in manner similar to the method used in Example 1. Note that the first record read is A, the variable representing the total number of records in the file.

### Example 2

```
0080 DIM B$(100)
0090 D$ = CHR$(4)
G100 REM ENTER FILE NAME
0110 REM
0120 HOME
0130 PRINT "ENTER NAME OF FILE TO BE READ:"
0140 VTAB 4: HTAB 15: INPUT F$
0150 PRINT
          ****************
0160 REM
1000 REM READ DATA FROM FILE
1010 REM
1020 PRINT D$; "OPEN "; F$
1030 PRINT D$; "READ "; F$
1040 INPUT A
1050 PRINT "THERE ARE ";A;" RECORDS IN FILE ";
1060 INVERSE
1070 PRINT F$
1680 NORMAL
1090 PRINT
1100 FOR C = 1 TO A
1110 JNPUT B$(C)
112C PRINT "RECORD ";C;": ";B$(C)
1130 NEXT C
1140 PRINT D$; "CLOSE "; F$
```

| Handou<br>File H | it #2<br>landling | ānd | Project |   |
|------------------|-------------------|-----|---------|---|
| NAME_            |                   |     |         |   |
| DATE             |                   |     |         |   |
| PERIOD           |                   |     |         | _ |

# QUESTIONS FOR THE VIDEOTAPE, "File Structures"

- 1. How does data storage on disk differ from data storage on tape?
- 2. How are sequential files different from random files?
- 3. For what types of applications are sequential files best suited?
- 4. In Applesoft BASIC, what purpose does the string function CHR\$(4) serve?
- 5. Explain the following file commands:

OPEN READ CLOSE WRITE DELETE FILE

- 6. Besides the name of the files, what additional information must be provided for accessing random files?
- 7. Of what value is the command MON? What subcommands can be entered under MON?

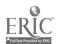

Handout #3 Page 1 c 6 File Handling and Project

| NAME     |       |
|----------|-------|
| D/ \   L | <br>_ |
| PERIOD   | <br>_ |

### CREATING AND READING BACK SEQUENTIAL DATA FILES\*

Write a program to create a data file called GROCERY that stores your grocery shopping list. Include the description or name of each grocery item (maximum of twenty characters) and a numeric value telling the quantity of that item to buy. Store at least six datasets or entries in the file. Remark statements should identify the program and variables, such as:

| 100 | REM | GROCERIES                     |
|-----|-----|-------------------------------|
| 110 | REM |                               |
|     | REM |                               |
| 130 | REM | VARIABLES USED                |
| 140 | REM | I\$ ≡ ITEM DESCRIPTION        |
| 150 | REM | Q = QUANTITY TO ORDER         |
| 160 | REM | ·                             |
| 180 | REM | FILES USED                    |
| 200 | REM | F\$ = USER ENTERED INPUT FILE |
|     |     |                               |

1B Write a companion program to display the contents of GROCERY.

Handout #3\_ Page 2 of 6 File Handling and Project

## Possible Solutions to 1A and 1B Using Applesoft BASIC

```
1 A
      GROCERY SHOPPING LIST
      REM PROB 1A SOLUTION (GROCERY LIST)
 110
 120
      REM
 130
      REM INTRODUCTORY MODULE
 140
      REM
           VARIABLES USED
 150
               I$ = ITEM DESCRIPTION
      REM
 130
      REM
               Q = QUANTITY TO ORDER
 170
      REM
 180
      REM
           FILES USED
 190
      REM
              F$ = USER ENTERED INPUT FILE
 200
      REM
      D$_=_CHR$(4)
INPUT "ENTER_NAME OF INPUT FILE"; F$
 220
 230
 240
      PRINT D$; "OPEN "; F$
 250
      REM
 280
      REM DATA ENTRY ROUTINE
 290
      REM
      PRINI "ENTER 'STOP' WHEN FINISHED"
 300
 310
      PRINT
 320
      INPUT "ENTER_ITEM DESCRIPTION:"; is
      IF I$ = "STOP" THEN 480.
 330
 340
      IF LEN(I$) = 0 THEN PRINT "PLEASE ENTER A DESCRIPTION OR 'STOP'": GOTO
      320
350
      IF LEN(I$) > 20 THEN PRINT "PLEASE LIMIT DESCRIPTION TO 20 CHARS, AND
      REENTER": GOTO 320
      INPUT "ENTER QUANTITY:"; Q
360
370
     IF Q > = 1 AND Q < 10 THEN 440
     PRINT "YOU ENTERED A QUANTITY OF "; Q
380
     INPUT "IS THAT WHAT YOU WANTED?"; R$
390
400
      IF LEFT$(R$,1) = "N" THEN 360
410
     REM
420
     REM
            WRITE TO FILE ROUTINE
430
     REM
440
     PRINT D$; "WRITE ";F$
     PRINT I$
PRINT Q
445
450
455
     GOTO 320
460
     REM
470
     REM
           CLOSE FILE ROUTINE
480
     PRINT D$; "CLOSE "; F$
485
     REM
490
     PRINT "FILES CLOSED."
500 END
```

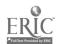

Handout #3 Page 3 of 6 File Handling and Project

```
1B
     GROCERY SHOPPING LIST DISPLAY
     REM PROB IB SOLUTION (GROCERY LIST FILE APPLICATION)
100
110
     REM
120
     REM
         VARIABLES USED
130
             I$ = ITEM DESCRIPTION
     REM
140
     REM
             Q = QUANTITY TO ORDER
150
     REM
160
     REM FILES USED_
170
     REM
             F$ = USER ENTERED INPUT FILE
180
     REM
190
     REM EILES INITIALIZATION ROUTINE
195
     D\$ = CHR\$(4)
200
     INPUT "ENTER_NAME_OF INPUT FILE:"; F$
210
     PRINT D$; "OPEN "; F$
220
     REM
230
     REM READ/PRINT FILE ROUTINE
240
    REM
250 PRINT "ITEM", "QUANTITY": PRINT
260 PRINT D$; "READ "; F$
265
    INPUT I$
    INPUT Q
270
    IF I$ = "STOP" THEN 320
275
    PRINT I$,Q
280
290
    G0T0 265
300
    REM
310
    REM CLOSE FILE ROUTINE
326 PRINT D$; "CLOSE "; F$
330 END
```

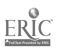

Handout #3
Page 4 of 6
File Handling and Project

Write one program and use it to create three different data files called LETTER1, LETTER2, and LETTER3. Each file should contain the text of a form letter with at least three lines of text per letter. Each line of text in the letters is to be entered and stored as one dataset or entry.

```
100 REM LETTERS
110 REM
120 REM VARIABLES USED
130 REM R$ = TEXT LINE
140 REM F$ = FILE NAME VARIABLE
150 REM
160 REM FILES USED
170 REM LETTER (PLUS F$ WHICH IS USER SELECTED)
180 REM
```

Write a companion program to display the data file above selected by the user.

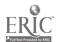

1 4 b

5- 1 ·

### Possible Solutions to 2A and 2B Using Applesoft BASIC

```
2A
      LETTERS
100
      REM PROB 2A SOLUTION (LETTERS)
110
     REM
120
     REM VARIABLES_USED
130
     REM
           R$ = TEXT LINE
140
     REM
           F$ = FILE NAME VARIABLE
150
     REM
160
     REM FILES USED
170
              LETTER (PLUS F$ WHICH IS USER SELECTED)
     REM
180
     REM
190 REM
            INITIALIZE ROUTINE
200
     REM
210
     CLEAR
215 D$ = CHR$(4)
220 INPUT "ENTER FILE NUMBER:"; F$
230 LET F$ = "LETTER" + F$
240 PRINT D$;"OPEN ";F$
250
     REM
     PRINT "ENTER TEXT LINE OR 'STOP'"
260
270 INPUT R$
280 IF R$ = "STOP" THEN 330
290
    PRINT D$; "WRITE ";F$
295
     PRINT R$
300 GOTO 260
310
     REM
    REM CLOSE FILE ROUTINE PRINT D$; "CLOSE "; F$
320
330
340 PRINT "FÍLE ";F$;" CLOSED."
350
```

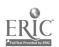

Handout #3 Page 6 of 6 File Handling and Project

```
2B
      LETTERS DISPLAY
           PROB 2B SOLUTION (LETTERS FILE APPLICATION)
100
      REM
      REM
110
120
     REM
           VARIABLES_USED_
130
     REM
            R$ = TEXT LINE
140
     REM
            F$ = FILE NAME VARIABLE
150
     REM
160
     REM
          FILES USED
             LETTER (PLUS F$ WHICH IS USER SELECTED)
170
     REM
180
     REM
190
     REM INITIALIZE ROUTINE
195
     REM
200
     CLEAR
205
     D\$ = CHR\$(4)
210
     INPUT "ENTER_FILE NUMBER:"; F$
     LET F$ = "LETTER" + F$
220
     PRINT D$; "OPEN ";F$
230
240
     REM
250
           READ/PRINT FILE CONTENTS ROUTINF
     REM
255
     REM
     PRINT D$; "READ "; F$
260
265
     INPUT R$
     IF R$ = "STOP" THEN 320
270
     PRINT R$
280
290
     GOTO 265
300
     REM
310
     REM
           CLOSE FILE ROUTINE
     PRINT D$; "CLOSE "; F$
320
     PRINT "FILE ";F$;" CLOSED."
330
340
     END
```

\*Adapted from Data File Programming in BASIC by LeRoy Finkel and Jerald R. Brown, pages 113-114, 124, 126, 128-129 and 133-134; copyright (c) 1981 by John Wiley and Sons, Inc., New York, New York. Reproduced with permission.

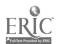

v v

Handout #4\_ Page 1 of 5 File Handling and Project

| NAME   |  |  |
|--------|--|--|
| DATE   |  |  |
| PERIOD |  |  |

# CREATING AND MAINTAINING SEQUENTIAL FILES USING MENUS Hierarchy Chart Class Files

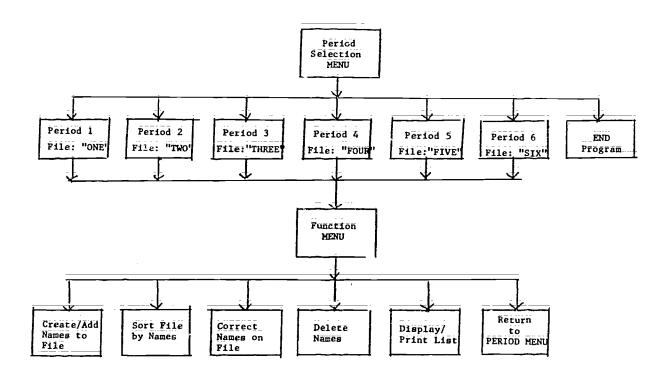

Handout #4 Page 2 of 5 File Handling and Project

### CLASS FILES PROGRAM

```
0100 REM
           THIS PROGRAM CREATES AND MAINTAINS SEQUENTIAL CLASS FILES BY
           PERIODS USING TWO MENUS: PERIOD MENU AND FILE MAINTENANCE MENU
 0110 REM
 0120 REM WRITTEN FOR A TRS-80 MODEL 4 COMPUTER W/ WHILE-WEND & SWAP
 0130
 0140 REM***VARIABLE NAMES USED***
 0150 '
          F$=NAME_OF_SEQUENTIAL DATA FILE
 0160
          STU. NAME $= STUDENT'S NAME
 0170
          S.NAMES=NAME TO BE CORRECTED
 0180
          S.NS=CORRECT NAME
 0190
          SN$=NAME_TO_BE_DELETED
 0200 '
          GRADES=GRADE LEVEL OF STUDENT
 0210
          GRS=GRADE LEVEL_CORRECTION
 0220 '
          S/N/S1/S2=SUBSCRIPTS and COUNTERS
 0230 '
 0240
 0250 DIM STU.NAME$(40), GRADE$(40)
 0260 '
 0500 REM***PERIOD SELECTION MENU***
0510 CLS
0520 PRINT "
                  PERIOD MENU": PRINT
0530 PRINT "CODE
                      FUNCTION"
0540 PRINT "
                   UPDATE PERIOD 1 CLASS LIST"
              1
0550 PRINT "
               2
                                 2 CLASS LIST"
0560 PRINT "
               3
                                 3 CLASS LIST"
0570 PRINT "
               4
                                 4 CLASS LIST"
0580 PRINT "
               5
                                 5 CLASS LIST"
0590 PRINT "
              6
                                 6 CLASS LIST"
0600 PRINT "
              7 END PROGRAM"
6610 PRINT: PRINT "WHICH PERIOD DO YOU WISH TO CREATE/UPDATE? ";
0620 INPUT "ENTER A NUMBER 1 THROUGH 7: "; PERIOD
0630 IF PERIOD >= 1 AND PERIOD <= 7 THEN 0680
0640 PRINT
0650 PRINT "
               PERIOD "; PERIOD " IS INVALID"
               PLEASE RE-ENTER 1, 2, 3, 4, 5, 6 OR 7: "; PERIOD: GOTO 630
0660 INPUT "
068θ IF PERIOD = 1 THEN F$="ONE": GOTO 0750
0690 IF PERIOD = 2 THEN F$="TWO": GOTO_0750
0700 IF PERIOD = 3 THEN F$="THREE": GOTO 0750
0710 IF PERIOD = 4 THEN F$="FOUR": GOTO 0750
0720 IF PERIOD = 5 THEN F$="FIVE": GOTO 0750
0730 IF PERIOD = 6 THEN F$="SIX": GOTO 0750
0740 IF PERIOD = 7 THEN 0760
0750 GOTO 1000
0760 PRINT: PRINT "END OF CLASS ROSTER PROGRAM"
0770 END
1000 REM***MENU FOR FILE CREATION AND MAINTENANCE***
1010 CLS
1020 PRINT "
                FILE CREATION/MAINTENANCE MENU": PRINT
1030 PRINT "CODE
                     FUNCTION*
```

1 . 4 .

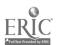

Handout #4
Page 3 of 5
File Handling and Project

```
1040 PRINT "
                     CREATE AND ADD NAMES TO CLASS LIST"
 1050 PRINT "
                     SORT NAMES IN CLASS LIST
 1060 PRINT "
                     CHANGE/CORRECT NAME(S) ON CLASS LIST"
                3
 1070 PRINT
                4
                     DELETE NAME(S) FROM CLASS LIST"
 1080 PRINT "
                5
                     PRINT/DISPLAY NAMES ON CLASS LIST
 1090 PRINT "
                6
                    RETURN TO MAIN MENU"
 1100 PRINT: PRINT "ENTER A NUMBER 1 THROUGH 6: "
 1110 C$=INPUT$(1)
         MENU SELECTION
                                      (1)
                                            (2)
                                                  (3)
                                                        (4)
                                                               (5)
                                                                      (6)
 1120 ON INSTR("123456", C$) GOTO 2000, 3000, 4000, 5000, 6000, 500
1130 SOUND 2, 0: PRINT "INVALID NUMBER. PLEASE RE-ENTER 1, 2, 3, 4, 5 OR 6"
        : GOTO 1110
 1140
 2000 REM***CREATE AND ADD NAMES TO CLASS LIST***
 2010 PRINT "CREATING/UPDATING CLASS LIST FOR PERIOD: "; F$
 2030 OPEN "E". 1. F$
 2035 CONTINUES="Y"
 2040 WHILE CONTINUES="Y"
2050
         CLS: PRINT
2060
         LINE INPUT "ENTER STUDENT'S NAME "; STU.NAME$: PRINT
2080
         LINE INPUT "ENTER STUDENT'S GRADE LEVEL "; GRADE$
2090
         WRITE #1, STU.NAME$, GRADE$
2100
         PRINT: INPUT "MORE NAMES TO ENTER (Y/N) "; CONTINUE$
2110 WEND.
2120 CLOSE #1
2130 GOTO 1000
2140
3000 REM***SORT CLASS LIST***
3005 1 LOAD CLASS FILE INTO TABLE
3010 OPEN_"I", 1, F$
3020 WHILE_NOT_EOF(1)
3030
        LET S=S+1
3040
         INPUT #1, STU NAME$(S), GRADE$(S)
3050 WEND
3060 CLOSE #1
3065 CLS: PRINT_TAB(10) "SORTING"
3070 FOR S1 = 1 TO S-1
3080
        FOR S2≡S1+1 TO S
            IF STU. NAME$(S2) =STU. NAME$(S1) THEN GOTO 3120
3090
3100
            SWAP STU. NAME$(S1), STU. NAME$(S2)
            SWAP GRADE$(S1), GRADE$(S2)
3110
3120
        NEXT S2
3130 NEXT S1
3135 CLS: PRINT TAB(10) "SORT COMPLETED"
3140
3150 REM***REWRITE SORTED CLASS LIST TO FILE***
3160 OPEN "O", 1, F$
3170 FOR N= 1 TO S
3180
        WRITE #1, STU.NAME$(N), GRADE$(N)
```

Handout #4 Page 4 of 5 File Handling and Project

```
3190 NEXT N
  3200 CLOSE #1
 3210 GOTO 1000
 3220 '
 4000 REM***CHANGE/CORRECT NAMES ON CLASS LIST***
         LEGAD CLASS FILE INTO TABLE
 4010 OPEN "I", 1, F$
 4015 S
 4020 WHILE_NOT_EOF(1)
 4030
         LET S=S+1
 4040
         INPUT #1, STU:NAMES$(S), GRADE$(S)
 4050 WEND.
 4060 CLOSE #1
 4070 '
 4080 CLS
 4085 N=0
 4090 LINE INPUT "ENTER NAME OF STUDENT YOU WISH TO CHANGE "; S.NAME$
 4095 NAME.FOUND$="N"
 4100 WHILE NAME. FOUNDS > "Y"
 4105
         ON_ERROR_GOTO 5500
 4110
         LET_N=N+1
 4115
         ON ERROR_GOTO 5500
 4120
         IE S.NAME$ STU. NAME$ (N) THEN 4240
 4130
         LET NAME FOUNDS = "Y"
 4150
         PRINT "THE STUDENT'S NAME IS "; STU: NAME$(N)
         PRINT "GRADE IS_"; GRADE$(N)
 4160
         INPUT "PRESS < ENTER > TO CONTINUE"; R$
4170
         PRINT "IF YOU ARE CHANGING NAME AND/OR GRADE, TYPE IN THE CORRECT
4180
         DATA"
        PRINT "OTHERWISE, HIT < ENTER > KEY": PRINT
4190
4200
        LINE INPUT S.N$
4210
        LINE INPUT GR$
4220
                    THEN_STU.NAME$(N)=STU.NAME$(N)
        IF S.NS=
            ELSE SIU.NAME$(N)=S.N$
        IF GR$="" THEN GRADE$(N)=GRADE$(N)
4230
           ELSE GRADE$(N)=GR$
4240 WEND
4270 '
4280 REM***REWRITE FILE TO DISK***
4290 OPEN " 1, F$
4300 FOR N= 1 70 S
4310
        WRITE #1, STU.NAME$(N), GRADE$(N)
4320 NEXT N
4330 CLOSE #1
4340 GOTO 1000
4350
5000 REM***DELETE NAMES FROM GLASS LIST"
5005 LOAD CLASS FILE INTO TABLE
5010 OPEN "I", 1, F$
```

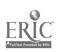

Handout #4 Page 5 of 5 File Handling and Project

```
5020 LET S=0
 5030 WHILE NOT EOF(1)
 5040
         LET S≡S+1
 505C
          INPUT #1, STU.NAME$(S), GRADE$(S)
 5060 WEND
 5070 CLOSE #1
 5080 '
 5090 CLS
 5100 LINE INPUT "ENTER STUDEN. NAME YOU WISH TO DELETE "; SN$
 5100 N=0
 5115 FOUND$="N"
 5120 WHILE FOUND$<>"Y"
 5125 '
         ON ERROR GOTO 5500
 5130
         N=N+1
 5140
         IF SN$ <> STU.NAME$(N) THEN GOTO 5170
         FOUND$="Y"
 5150
 5160
         STU.NAME$(N)="ZZZ"
 5170 WEND
 5200
 5210 REM***REWRITE CLASS LIST TO FILE***
 5220 OPEN "O"; 1, F$
 5230 FOR N=1 TO S
         WRITE #1, STU.NAME$(N), GRADE$(N)
 5260 NEXT N
 5270 CLOSE #1
5280 GOTO 1000
 5290
5500 Pice!T "NAME NOT FOUND": FOR C=1_TO 1000: NEXT C: RESUME 1000
6000 REME:**PRINT/DISPLAY CLASS LIST***
6010 A$="
           ##.
                                               //_{\rm ii}
6020 CLS
6030 PRINT "
                        DISPLAY CLASS LIST"
6040 PRINT: INPUT "DO YOU WANT A HARD COPY (Y/N)"; R$
6050 IF R$="Y" THEN SYSTEM "LINK *DO *PR"
6060 PRINT TAB(15) "CLASS LIST": PRINT
6070 PRINT TAB(15) "PERIOD"; F$ : PRINT
6080 OPEN "I", I, F$
6090 PRINT "
                        NAME
                                                  GRADE": PRINT
6100 NO=1
6110 WHILE NOT EOF(1)
6120
        INPUT #1, STU.NAME$, GRADE$
6130
        IF STU.NAMES="ZZZ" THEN GOTO 6160
6140
        PRINT USING AS; NO; STU. NAMES, GRADES
6150
       NO=NO+1
6160 WEND
6165 IF R$="Y" THEN SYSTEM "RESET *DO *PR"
6170 CLOSE #1
6180 GOTO 1000
6190 '
```

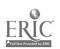

| Hando | out #5   |     |         |
|-------|----------|-----|---------|
| Page  | 1 of 9   |     |         |
| File  | Handling | and | Project |

| NAME     |  |  |  |
|----------|--|--|--|
| DATE     |  |  |  |
| PEKIOD - |  |  |  |

### RANDOM ACCESS DATA FILES\*

1. Write a program to create a random access data file, named PRODUCT, that contains the inventory of products carried by an imaginary business. Each random access record contains the following data for one item of inventory in the order shown below. Numbers in parentheses indicate maximum string lengths.

```
P$ = product number (4)

I$ = description of inventory item (20)

S$ = supplier (20)

L = reorder point (how low the stock of item can be before reordering)

Y = reorder quantity

Q = quantity available (currently in stock)

C = cost (from supplier)

U = unit selling price (what the item is sold for)
```

Here is the introductory module:

```
100 REM PRC3 1 SOLUTION
110 REM
120 REM VARIABLES USED
130 REM
          P$ = PROD._NO._(4)
140 REM
          I$ = ITEM DESCRIPTION(20)
150 REM
          S = SUPPLIER (20)
160 REM
          L
             ■ REORDER POINT
          Ÿ
170 REM
             = REORDER QUANTITY
180 REM
          Q
             = QUANTITY
190 REM
             = COSI
          С
200 REM
             ■ UNIT SELLING PRICE
210 REM
220 REM FILES USED
230 REM
          PRODUCT (PANDOM ACCESS FILE)
240 REM
```

Using the program, create a random access file. Make up your own data for 20 records (inventory items) and enter them into the file. This file will be needed in problems #2 and #3 for other teams to use.

A flowchart and good documentation are required.

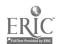

#### Possible Solution\_to\_Problem 1 Using Applesoft BASIC

```
PROB 1 SOLUTION
 100
      REM
      REM
 110
 120
      REM
           VARIABLES USED
             P$ = PROD. NO. (4)
 130
      REM
 140
      REM
             I = ITEM DESCRIPTION(20)
             S$ = SUPPLIER(20)
 150
      REM
 160
      REM
             L = REORDER POINT(4)
             Y = REORDER QUANTITY(4)
 170
      REM
                = QUANTITY IN STOCK(4)
 180
      REM
             Q
      REM
             Ĉ
                = WHOLESALE COST(4)
 190
 200
      REM
             Ü
                = UNIT SELLING PRICE(4)
 210
      REM
             N
                = RECORD NUMBER DESIRED
 220
      REM
                = INDEX FOR ARRAY
 230
      REM
 235
      кЕМ
           FILE USED
240
      REM
             PRODUCT (RANDOM ACCESS FILE)
250
      REM
           INITIALIZE ROUTINE
260
     CLEAR
265
      D$ = CHR$(4)
      PRINT D$; "OPEN PRODUCT, L64"
270
      INPUT "HOW MANY RECORDS DO YOU WANT?"; N
280
285
     DIM P$(N), I$(N), S$(N), E(N), Y(N), Q(N), C(N), U(N)
290
     REM
300
     REM _BATA ENTRY MODULE - DATA ENTRY TESTS OMITTED
305
     FOR I = 1 TO N
     INPUT "ENTER PRODUCT NUMBER (4 DIGITS):"; P$(1)
310
320
     REM*** DATA_ENTRY TESTS GO HERE
     INPUT "ENTER ITEM DESCRIPTION (20 CHAR. MAX.)"; I$(I)
330
340
     REM*** DATA ENTRY TESTS GO HERE
350
     INPUT "ENTER NAME OF SUPPLIER (20 CHAR: MAX:)"; S$(I)
     REM *** DATA_ENTRY TESTS GO HERE
360
     INPUT "REORDER POINT"; L(I)
370
     REM *** DATA ENTRY TESTS GO HERE
380
     INPUT "REORDER QUANTITY"; Y(I)
390
400
     REM *** DATA ENTRY TESTS GO HERE
410
     INPUT "QUANTITY NOW IN STOCK"; Q(1)
420
     REM *** DATA_ENTRY_TESTS_GO_HERE
430
     INPUT "WHOLESALE COST"; 6(1)
140
     REM *** DATA_ENTRY_TESTS_GO HERE
450
     INPUT "UNIT SELLING PRICE"; U(1)
4E0
     REM *** DATA ENTRY TESTS GO HERE
470
     REM_*** DATA ENTRY CHECKS DELETED TO SHOW PROGRAM STRUCTURE
480
     NEXT I
485
     REM
490
     FOR I = 1 TO N
495
     PRINT D$;"WRITE PRODUCT,R"; I
```

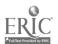

Handout #5 Page 3 of 9 File Handling and Project

```
500 PRINT P$(1)
     PRINT IS(I)
PRINT S$(I)
510
520
525
     PRINT L(1)
    PRINT Y(I)
PRINT Q(I)
530
540
550
     PRINT C(I)
     PRINT U(1)
560
     NEXT I
570
630
     REM
     REM CLOSE FILE ROUTINE
640
650 PRINT D$;"CLOSE PRODUCT"
660 PRINT "FILE CLOSED."
670 END
```

\*Adapted from <u>Data File Programming in BASIC</u> by LeRoy Finkel and Jerald R. Brown, pages 257 and 261; copyright (c) 1981 by John Wiley and Sons, Inc., New York, New York. Reproduced with permission.

127

1 × 2 ×

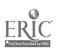

|       | 4 of 9<br>Handling | and | Project |  |
|-------|--------------------|-----|---------|--|
| NAME_ |                    |     |         |  |
| DATE_ |                    |     |         |  |
| PFRIT | n .                |     |         |  |

Handout #5

### RANDOM ACCESS DATA FILES\*

2. Write two modules for this program, one to create and another to read/display a sequential file named POINT, which has three data items per dataset. The first data item is the product number from each dataset in PRODUCT, the second data item is the value for the quantity in stock, and the third data item is a value that corresponds to the record number in the PRODUCT file where that product number is stored. There should be exactly as many datasets in the sequential file POINT as there are records in the random access file PRODUCT. Your file creating module must input an entire dataset from the random access file named PRODUCT, while only the first and sixth data items and the record number are output to the sequential file named POINT. This file will be needed in problem #3 for use by another team of students. A flowchart and good documentation are required.

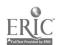

## Possible Solution to Problem 2 Using Applesoft BASIC

```
100
       REM
            PROB 2 SOLUTION
 110
      REM
           CREATE A POINTER FILE NAMED 'POINT' FOR RANDOM ACCESS FILE
       'PRODUCT'
 120
      REM
 130
            VARIABLES USED
      REM
 140
      REM
              P$ = PROD. NO. (=)
 150
              1\$ = ITEM DESCRIPTION (20)
      REM
              S$ = NAME OF SUPPLIER (20)
L = REORDER POINT (4)
 160
      REM
 170
      REM
 180
              Ÿ
      REM
                 = REORDER QUANTITY (4)
 190
      REM
              Q
                 = QUANTITY IN STOCK (4)
 200
              Ċ
      REM
                 = WHOLESALE COST (4)
 210
      REM
              Ü
                 = UNIT SELLING PRICE (4)
220
      REM
              R = RECORD NUMBER
230
      REM
              N = NUMBER OF RECORDS TO READ
240
      REM
250
      REM
           FILES USED
260
      REM
              RANDOM ACCESS FILE NAME:
                                          PRODUCT
270
      REM
              DATASET FORMAT: P$,1$,S$,L,Y,Q,C,U
280
      REM
              SEQUENTIAL FILE NAME: POINT
290
      REM
              DATASET FORMAT: P$,Q,R
300
      REM
      REM INITIALIZE ROUTINE
310
315
      CLEAR
320
      D$ = CHR$(4)
      PRINT D$;"OPEN PRODUCT;L64"
PRINT D$;"OPEN POINT"
330
340
     INPUT "HOW MANY RECORDS DO YOU WANT TO READ?"; N
350
355
      REM
360
      REM
          READ 'PRODUCT' AND WRITE 'POINT'
     EOR. R = 1...TO N
370
380
      PRINT D$; "READ PRODUCT; R"; R
     INPUT P$ : INPUT I$ INPUT S$ : INPUT L
390
400
410
      INPUT Y : INPUT O
420
      INPUT 6 : INPUT U
430
     PRINT D$; "WRITE POINT"
     PRINT_P$,Q,R
440
450
     NEXT R
455
     REM
460
     REM CLOSE FILES ROUTINE
470
     PRINT D$;"CLOSE PRODUCT"
490
     PRINT D$; "CLOSE POINT"
495
     REM
500
     REM READ/DISPLAY 'POINT'
510
     PRINT D$; "OPEN POINT"
```

Handout #5 Page 6 of 9 File Handling and Project

PRINT D\$; "READ POINT"

FOR R = 1 TO N

NO. ";P\$; "QUANTITY IN STOCK ";Q; " RECORD NO. ";R

NEXT R

REM CLOSE FILE ROUTINE

PRINT D\$; "CLOSE POINT"

PRINT PRINT "ALL "; R; " DATASETS DISPLAYED AND FILE CLOSED."

600 END

\*Adapted from <u>Bata File Programming in BASIC</u> by LeRoy Finkel and Jerald R. Brown, pages 258 and 262; copyright (c) 1981 by John Wiley and Sons, Inc., New York, New York. Reproduced with permission.

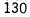

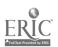

Handout #5 Page 7 of 9 File Handling and Project

| NAME     |  |
|----------|--|
| DATE     |  |
| PERIOD _ |  |

### RANDOM ACCESS DATA FILES\*

3. Write a program to display the contents of selected records from the random access disk file named PRODUCT that was created in problem #1 and used in problem #2.

Write a second program that will allow the user to select a record to be displayed from the sequential file, POINT, created in problem #2.

A flowchart and good documentation are required.

```
110 REM
         VARIABLES_USED
120 REM
130 REM
           P$ = PROD._NO._(4)
           I$ = ITEM DESCRIPTION(20)
140 REM
150 REM
           S$ = SUPPLIER(20)_
160 REM
           L = REORDER POINT
170 REM
           Y = REORDER_QUANTITY
180 REM
           Q = QUANTITY_
            = WHOLESALE_COST_
190 REM
           U = UNIT_SELLING PRICE
200 REM
210 REM
           R$ ≡ PRESS 'ENTER' TO CONTINUE VARIABLE
220 REM
230 REM
         FILE USED
           PRODUCT = (RANDOM ACCESS FILE)
240 REM
250 REM
```

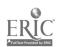

Handout #5 Page 8 of 9 File Handling and Project

#### Possible Solutions to Problem 3 Using Applesoft BASIC

```
PROB 3 SOLUTION USING THE RANDOM ACCESS FILE, PRODUCT
 100
      REM
 110
      REM
 120
      REM
            VARIABLES USED
 130
      REM
              P$ = PKOD. NC. (4)
 140
      REM
              I$ = ITEM DESCRIPTION (20)
              S$ = NAME OF SUPPLIER (20)
L = REORDER POINT (4)
 150
      REM
 160
      REM
                 = REORDER QUANTITY (4)
 170
      REM
              Υ
 180
                 = QUANTITY IN STOCK (4)
      REM
              Q
 190
                 = WHOLESALE COST (4)
      REM
 200
                = UNIT SELLING PRICE (4)
      REM
              U
 210
              R = SELECTED RECORD
 220
      REM
 230
      REM
           FILE USED
 240
     REM
             PRODUCT - (RANDOM ACCESS FILE)
 250
      REM
 260
      REM
             INITIALIZE ROUTINE
265
      CLEAR
270
      D$ = CHR$(4)
275
      ONERR GOTO 400
      PRINT "ENTER # NEGATIVE NUMBER"
280
285
      PRINT "TO STOP THE PROGRAM."
290
     PRINT D$; "OPEN PRODUCT, L64"
     INPUT "WHICH RECORD?"; R
300
     IF R<0 G0T0 440
310
315
     REM
320
     REM
             READ AND DISPLAY THE SELECTED DATASET FROM PRODUCT
330
     PRINT D$; "READ PRODUCT, R"; R
     INPUT PS: INPUT IS
340
     INPUT S$ : INPUT L
350
     INPUT Y
360
              : INPUT O
     INPUT C : INPUT Ù
370
     PRINT DS : PRINT
380
390
     PRINT P$; i$; S$; E; Y; Q; C; U
395
     GOTO_300
400
     PRINT "THE FILE IS NOT THAT LONG."
410
     GOTO 290
420
     REM
430
     REM CLOSE FILE ROUTINE
440
     PRINT : PRINT "ALL REQUESTED DATASETS FROM PRODUCT DISPLAYED
450
     PRINT 5$;"CLOSE PRODUCT"
     PRINT "FILE CLOSED."
460
470
     END
```

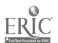

Handout #5 Page 9 of 9 File Handling and Project

```
PROB 3 SOLUTION USING THE SEQUENTIAL FILE, POINT
 100
 110
      REM
 120
      REM
           VARIABLES USED
 130
             P$ = PROD. NO.
      REM
 140
      REM
             Q = QUANTITY IN STOCK
150
      REM
             R = RECORD NUMBER
160
      REM
             N = SELECTED RECORD
170
      REM
             I = INDEX FOR LOOP
180
      REM
             R$ = USER RESPONSE TO CONTINUE
190
      REM FILE USED
200
     REM
             POINT - SEQUENTIAL FILE
210
     REM
     REM INITIALIZE ROUTINE
220
230
     CLEAR
     D\$ = CHR\$(4)
240
     ONERR GOTO 340
250
260
     PRINT D$; "OPEN POINT"
270
     PRINT "SELECT A RECORD NUMBER."; N
     FOR I = 1 TO N
280
     PRINT D$; "READ POINT"
290
     INPUT P$ : INPUT Q : INPUT R
300
310
     IF I = N THEN PRINT P$, Q, R : GOTO 340
320
     NEXT I
325
     REM
330
     REM CLOSE FILE ROUTING
     PRINT D$;"CLOSE POINT"
INPUT "DO YOU WISH TO CONTINUE? (YES/NO)"; R$
340
350
360
     IF LEFT$(R$,1) = "Y" THEN HOME : GOTO 270
370 END
```

\*Adapted from <u>Bata File Programming in BASIC by LeRoy Finkel</u> and Jenald R. Brown, pages 289 and 294; copyright (c) 1981 by John Wiley and Sons, Inc., New York, New York, Reproduced with permission.

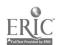

out #6
Lage 1 of 6
File Handling and Project

NAME\_\_\_\_\_
DATE\_\_\_\_
PERIOD\_\_\_\_\_

### CREATING AN INDEXED-SEQUENTIAL FILE

Sometimes a file (random or sequential) becomes too large to sort in the computer's limited main memory. You, therefore, need to create a smaller file, called an INDEX, which contains only the essential elements that you desire sorted, such as name or ID numbers, and the KEY or location of that record in the MASTER file. Once this indexed file is sorted it can, for example, be read sequentially to print the MASTER file in alphabetic order. Simply retrieve the KEY portion of the indexed record, and you have the location of the master record in MASTER file.

In order to create this indexed file, you must first place the essential element(s) that is/are to be sorted into an array. Why an array? Because you can use array expressions to do operations (such as sorts) on the entire group of numeric or character array data-items instead of on each data-item individually (scalar operations).

When an array is sorted, character arrays are sorted or indexed according to the collating sequence in effect on your computer, and numeric arrays are indexed or sorted numerically.

You may use any type of sort to alphabetically arrange the array elements. The sample solution for this problem contains a TRSDOS Mod III system sort command (CMB "0").

Once the array is sorted, each array element can be stored in a sequential file which can be used to retrieve and update records from the MASTER file.

\*NOTE: The solution uses a variable length record for the random file, MASTER. Please be sure to enter the number of variable length files (27) you are using when BASIC prompts you for "How Many Files?"

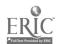

Handout #6 Page 2 of 6 File Handling and Project

### STUDENT WORKSHEET Creating and Indexed-Sequential File

#### A. STATEMENT OF THE PROBLEM

Create a structured program that will print out an alphabetic listing of the random file, MASTER, through the use of an indexed siquential file called INDEX.

The MASTER record looks like this:

|   | S\$ | N\$            | C\$       | D\$                                     |
|---|-----|----------------|-----------|-----------------------------------------|
|   | SEX | STUDENT'S NAME | COURSE NO | OTHER DATA                              |
| 1 | M   | MONIZ          | 0006      | XXXXXXXXXXXXXXXXXXXXXXXXXXXXXXXXXXXXXXX |
| 2 | F   | YUEN           | 0001      | XXXXXXXXXXXXXXXXXXXXXXXXXXXXXXXXXXXXXXX |
| 3 | F   | SMITH          | 0009      | XXXXXXXXXXXXXXXXXXXXXXXXXXXXXXXXXXXXXXX |
| ä | M   | ABE            | 0006      | XXXXXXXXXXXXXXXXXXXXXXXXXXXXXXXXXXXXXXX |
| 5 | F   | KAMAKA         | 0002      | XXXXXXXXXXXXXXXXXXXXXXXXXXXXXXXXXXXXXXX |
|   |     |                |           |                                         |

FIELD

FIELD LENGTH

SEX STUDENT'S NAME (LAST)

1 character 25 characters

OTHER DATA

4 characters 50 characters.

The output should look like this:

### ALPHABETIC MASTER FILE LISTING

|             | STUDENT NAME          | SEX      | COURSE NO     | OTHER DATA |
|-------------|-----------------------|----------|---------------|------------|
| 1<br>2<br>2 | ЛВЕ<br>К <b>АМАКА</b> | M<br>F   | 0006<br>0002  | XXX        |
| 3           | MONIZ                 | M        | 0 <b>0</b> 06 | XXX        |
| 4           | SMITH                 | <u>.</u> | <b>00</b> 09  | XXX        |
| 5           | YÜEÑ                  | F        | 0 <b>0</b> 01 | XXX        |

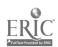

Handout #5 Page 3 of 6 File Handling and Project

The Indexed-Sequential file should look like this:

| NAM\$        | RECLO           |
|--------------|-----------------|
| STUDENT NAME | RECORD LOCATION |
| ABE          | 4               |
| KAMAKA       | 5               |
| MONIZ        | 1               |
| SMITH        | 3               |
| YUEN         | 2               |
|              |                 |

- 1. List the main objective(s) of this program.
- 2. What data are contained in each MASTER file record? What variable names will you assign to these elements? What is the length of each field?
- 3. What field(s) must be included in the array that will create the Indexed-Sequential file? Which is the primary field that must be first in the array element?
- 4. How will you create the elements of the above array?
- 5. What other item(s), if any, must be included in each array element?

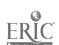

Handout #6 Page 4 of 6 File Handling and Project

- 6. Will the array be an aiphabetic or numeric array? How large will you dimension this array?
- 7. What name will you assign to the Indexed-Sequential file?

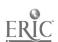

Handout #6 Page 5 of 6 File Handling and Project

A\_Possible Solution to the Problem of Creating an Indexed-Sequential File for an Alphabetic Master Student List

```
005 REM WRITTEN FOR TRS-80 MODEL 3 AND 4 COMPUTERS
 010 REM VARIABLE NAMES USED
 020 REM
           MASTER = MASTER FILE
 030 REM
           INDEX = INDEXED-SEQUENTIAL FILE
 040 REM
                 = NAME OF STUDENT (25)
           N$
           S$
 050 REM
                 = SEX (1)
 060 REM
           C$
                 = COURSE (4)
 070 REM
           D$
                 = OTHER DATA (50)
 080 REM
                 = NUMBER OF RECORD BEING READ (INTEGER)
           N%
 090 REM
           NAM$
                 = NAME FIELD INDEXED-SEQUENTIAL FILE
 100 REM
          RECLO
                = RECORD LOCATION ON MASTER FILE
 110 REM
                 = LENGTH OF MASTER FILE RECORD - 80 CHARACTERS
           RL
 120
       CLEAR 30000
 130
       DIM A$(100)
 135
       RL = 80
       N2 = 0
137
       OPEN "R",1"MASTER",RL
140
       OPEN "O",2,"INDEX"
150
       FIELD 1, 1 AS S$, 25 AS N$, 4 AS C$, 50 AS D$
160
180
       IF EOF(1) THEN N\% = N\% - 1
             ELSE GOSUB 2000:
                 GOTO 180
210 REM
                   SORTING THE ARRAY A$ (N%)
220 REM * * * * * * * * *
310 REM
           CREATING INDEX FROM SORTED ARRAY A$(N%)
320 REM * * * * * * * * * * * * * * * * *
      FOR I = 1 TO N%
340
350
             PRINT #2, A$(I)
360
             PRINT A$(I)
370
      NEX1_I
      CLOSE 2
380
PRINTING THE ALPHABETICAL LISTING OF MASTER FILE
LPRINT CHR$(12): LPRINT TAB(40) "ALPHABETIC MASTER FILE LISTING" LPRINT: LPRINT " NAME"; TAB(30)"SEX"; TAB(47)"COURSE", "OTHER DATA"
421
423
425
      LPRINT: LPRINT
      OPEN_"I",2,"INDEX"
430
440
      FOR I = 1 TO N
             INPUT #2,NAM$,RECLO
450
460
            GET 1, RECLO
470
                  LPRINT N$,5$,C$,D$
480
      NEXT I
```

Handout #6 Page 6 of 6 File Handling and Project

```
0500 REM * * * * * * * * * * * * * * * *
0510 REM END OF JOB ROUTINE
0520 REM_*_* * * * * * * * * * * * * * *
0540
    CLOSE
0550 END
2040
     N\% = N\% + 1
2050
     GET 1, N%
2060
          A$(N%) = .N$. + ";" + STR$(N%)
2070
          PRINT A$(N%)
2080
    RETURN
```

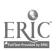

| Page  | 1 of 4<br>Handling | ānd | Project |  |
|-------|--------------------|-----|---------|--|
| NAME  |                    |     |         |  |
| DATE  |                    |     |         |  |
| PERIO | DD                 |     |         |  |

Dandout #7

#### TERM PROJECT

The following is a list of the items you will need for your term project to receive credit. The project is due on \_\_\_\_\_\_. Extra points will be added for projects handed in early and points will be subtracted for late projects.

- 1. A cover of some sort with your name and project title on it.
- 2. A detailed written description of the problem of your program will "solve" and the procedure that you will use to solve it. Include any equations that must be used.
- 3. Operating instructions for running your program.
- 4. List of variables used in your program and their purpose. This list may be in alphabetical order or the order in which they are used in your program.
- 5. A flowchart or algorithm.
- 6. A listing of the program and a sample run, if possible.
- 7. The grading sheet:

Other items that can be included in your project for additional credit are:

- 1. A hierarchy chart;
- 2. A logo for the program, using graphics;
- 3. A "menu" to make the program more user friendly.

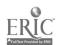

Handout #7 Page 2 of 4 File Handling and Project

#### TERM PROJECT IDEAS

CONVERTING FROM DECIMAL TO BASES OTHER THAN BINARY SOLVING SYSTEMS OF EQUATIONS MULTIPLE\_CHOICE\_TEST IN ANY SUBJECT SULVING TRIANGLES USING TRIGONOMETRY GRAPHING LINEAR, QUADRATIC, POLAR EQUATIONS PASCAL'S TRIANGLE MAGIC SQUARES PRIME NUMBERS MUSIC METRIC CONVERSIONS **PALINDROMES** SORTING METHODS GAMES, SUCH AS: TIC TAC TOE, DICE GAMES, JAN KEN PO, REVERSE, ACEY DUECY, BINGO, BURIED TREASURE ADDRESS BOOK DRAWING PROGRAM (ETCH A\_SKETCH) HAWAII STATE DRIVER'S TEST **ANAGRAMS** SIMULATIONS (SLOT MACHINE) CONIC SECTIONS CHECKBOOK PROGRAM GIVEN A YEAR, PRINT THE CALENDAR FOR THAT YEAR TUTORIAL PROGRAM (TEACHING RULES OF MULTIPLYING WITH SIGNED NUMBERS) MAD LIBS PROGRAMS FOR TEACHERS, DEPARTMENTS OR CLUBS, SUCH AS: TEST BANKS, SURVEY RESULTS, TEXT/EQUIPMENT INVENTORIES, SCHOOL PAPER, YEARBOOK

OR ANY IDEAS OF YOUR OWN (SUBJECT TO TEACHER APPROVAL!) USE OF TEXT FILES IS ENCOURAGED.

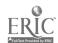

Handout #7 Page 3 of 4 File Handling and Project

### TERM PROJECT FLOWCHART

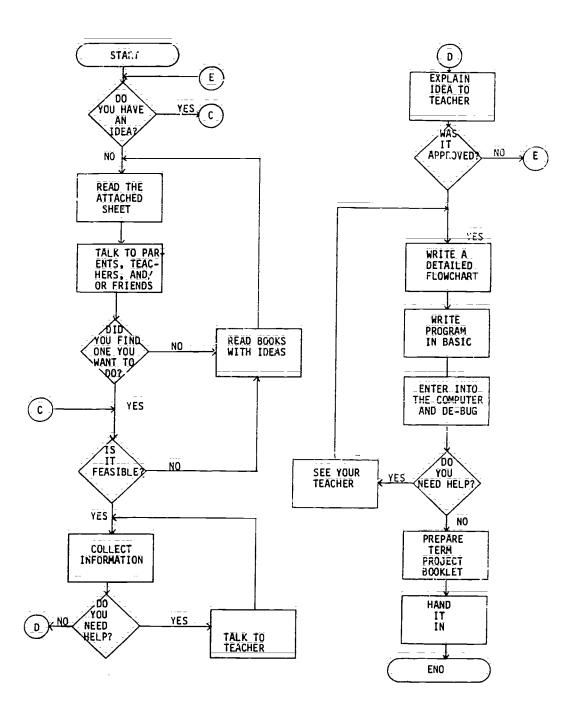

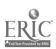

|                                                                                                    | Handout #7<br>Page 4 of 4<br>File Handling and | l Project |
|----------------------------------------------------------------------------------------------------|------------------------------------------------|-----------|
|                                                                                                    | NAMEDATE                                       |           |
|                                                                                                    | <del> </del>                                   |           |
| TERM PR<br>GRADING                                                                                     |                                                |           |
| Project Title                                                                                          |                                                |           |
|                                                                                                    | Possible                                       | Points    |
| Neatness, appearance, organization                                                                     | 40                                             |           |
| Description of problem and solution                                                                    | $\bar{3}\bar{0}$                               | <u> </u>  |
| Topic difficulty                                                                                       | 40                                             |           |
| Topic suitability, usefulness, and creativity                                                          | 30                                             |           |
| Flowchart or algorithm                                                                                 | 30                                             |           |
| List of variables                                                                                      | 30                                             | ,         |
| Program  Does it work?  Does it check all possibilities of dat  Is it user friendly with a nice screen | 100<br>ca?<br>n display?                       |           |
| TOTAL                                                                                                  | 300                                            |           |
| Date turned in                                                                                         |                                                |           |
|                                                                                                    | Early/Late points                              |           |
|                                                                                                    | FINAL TOTAL                                    |           |
|                                                                                                    |                                                |           |

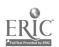

<sup>1</sup> point for every school day it is early (Maximum of \_\_\_\_ points) 5 points for every school day it is late

### SAMPLE\_ACTIVITY CLUSTER #6 Data Structures

#### Topics:

- 1. Stacks
- 2. Queues and Linked Lists
- 3. Trees

### Classroom Management:

The class as a group will be involved with most of these activities. Some assignments may require pairs of students.

### Materials:

Textbook, <u>Data Structure for Personal Computers</u> by Y. Langsam, M. J. Augenstein and A. M. Tenenbaum; Videotape player and videotape, "Database Processing Systems" Overhead projector and prepared transparencies; Handouts.

### Time for Activities:

Approximately one and a half to three weeks may be needed, depending on the level of skills of the students. Time for the term project should also be provided.

### Teacher Preparation and Procedures:

Prepare needed transparencies and handouts. Preview videotape, if possible. All sample materials for these activities are located in the Sample Assignments and Materials for Activity Cluster #6.

- 1. Using the overhead projector, introduce the major concepts of data structures. Distribute Handout #1 Outline Notes. Start with the easiest—the stack—an ordered collection of items into which new items may be inserted and from which items may be deleted at one end. Provide illustrations.
- 2. Assign some reading and/or exercises related to stacks for pairs of students to do. Handout #2 Exercises for the Stack Data Structure could be used. When students have finished, discuss and compare results.
- 3. Continue the lecture on data structures by discussing queues and linked lists. Distinguish the difference between stacks and queues. (Both are lists of things, but queues have one end for adding items and another end for removing items.) Linked lists have pointers indicating the beginning, the end, and other areas in the list. Provide illustrations. Refer to Handout #1.

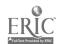

- 4. Assign some reading and/or exercises related to queues and linked lists for pairs of students to do. Handout #3 Queue Problems and Handout #4 Exercises for the Linked List Data Structure could be used. Have students discuss and compare results when finished.
- 5. Finalize the lecture on data structures by presenting tree structures, especially binary trees. Emphasize the difference in searching techniques between trees and lists. (Linked lists require a linear search, whereas binary trees allow binary search techniques.) Provide illustrations. Refer to Handout #1.
- 6. Assign some reading and/or exercises related to binary trees for pairs of students to do. Handout #5 Exercises for the Binary Tree Data Structure can be used. Again, have students discuss and compare results when finished.
- 7. Show the videotape, "Database Processing Systems," which contrasts file processing with database processing. Tree structures play a major role in databases and are briefly discussed. Provide Handout #6 Questions for the Videotape, "Database Processing Systems" for student discussion following the presentation.
- 3. Use discretion as to the appropriateness in assigning problems that incorporate data structures in BASIC programming. Time and student level of comprehension may limit such activities. The textbook suggested on the previous page will be most helpful here.

### Sample Assignments and Materials for Activity Cluster #6:

The following pages in this activity cluster provide handouts that could be used in this course.

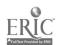

| Hando | it t | #1  |    |    |   |
|-------|------|-----|----|----|---|
| Page  |      |     |    |    |   |
| Data  | St   | ruc | tu | re | S |

| NAME   | <br> |
|--------|------|
| DATE   | <br> |
| PERIOD |      |

#### **OUTLINE NOTES**

Data Structures

Stack - an ordered collection of items into which new items may be inserted and from which items may be deleted at one end--the "top."

#### A. Examples -

- 1. A stack of dishes in a cafeteria that supplies the top dish to the next customer; only the top dish can be removed.
- 2. A stack of magazines.
- 3. A stack of business records in a file.

#### B. LIFO Structures

- 1. Last In, First Out; last item put on stack, first to be removed.
- 2. Illustratration of four different views of the same stack. (See Illustration 1 which follows the outline.)
- C. Primitive Operations--given a stack 's' and an item 'i'
  - 1. Push to place something on the top of the stack: push(s,i).

2. Pop - to remove something from a stack: pop(s).

- Empty to determine whether or not a stack is empty: empty(s):
- 4. Stacktop to determine the top item on a stack without removing it: stacktop(s); this cannot be applied to an empty stack; as it is equivalent to pop(s) and push(s,i).
- Problem: check all parentheses and brackets for matches to see if this string is valid (x + (y-[a + b]) \* c = [(d + e)])/(h (j-(k-[i-n]))):
  - 1. Algorithm Set validity flag to true.
    Set stack(s) to empty.
    Do until flag is false or entire string has been read

Read next symbol(i) in string
If symbol is '(', '[', ' '("openers") then push(s,i)
Else

If symbol is ')', ']', ' ("closers") then If empty(s) then set flag to false Flae

<sup>147</sup> 146

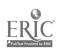

Handout #1 Page 2 of 16 Data Structures

pop(s;i)

If i is not the matching "opener" for symbol set flag to false

Fise \_\_\_\_\_\_
continue

Else

continue.

If not empty(s) then set flag to false.

If flag is valid then write "The string is valid."

Else

write "The string is invalid.".

- 2. Refer to Illustration 2.
- 3. Practice Problems; refer to Handout #2.

### II. Queues and <u>Linked Lists</u>

- A: Queue an ordered collection of items from which items may be deleted at one end (the front) and into which items may be inserted at the other end (the rear).
  - 1. Example of queues of people standing in line waiting for something; consider "sociology" of these kinds of queues.
  - 2. Example of records in Illustration 3.
  - 3. FIFO structures first in, first out as opposed to stacks.
  - 4. Primitive Operations given a queue 'q' and an item 'x':
    - a. Insert to add something at the rear of the queue: insert (q,x);
    - b. Remove to delete something from the front of the queue this cannot be applied to an empty queue: x=remove(q);
    - c. Empty to determine whether or not the queue is empty: empty(q);
    - d. Refer to Illustration 3 again.
  - 5. <u>Underflow</u> result of an illegal attempt to remove an item from an empty queue.
  - 6. Overflow result of having more items or elements in an array, used as a queue, than were allocated for the array.
  - Specifications =
    - a. Consider an array that holds a queue as a circle; not a straight line;

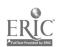

Handout #1 Page 3 of 16 Data Structures

b. The value of the variable for the front element (FRONT) should be the index of the array element immediately preceding the first element of the queue;

The value of the variable for the last element (REAR) should be the index of the last element of the queue;

- d. A queue can grow only as large as one less than the size of the array.
- 8. Illustrations of the specifications
  - a. If an array of 5 positions is considered a queue, the queue may have up to 4 members or elements.

b. Examples of a full queue:

FRONT = 1 and REAR = 5 or FRONT = 2 and REAR = 1

- c. Refer to Illustrations 4 and 5.
- 9. Case Study Problem; refer to Handout #3.
- B. Linked List an ordered list consisting of elements called nodes, each having a data portion and a pointer portion that points to or gives the address of the next node. A "head" pointer points to the first element of the list, whereas a "nii" is the last pointer in the list. Refer to Illustration 6.
  - 1. A dynamic data structure, not having a fixed amount of storage, as allocated to stacks or queues.
  - 2. Can have an element easily inserted in or deleted from the middle whereas arrays in stacks or queues require vast movement of elements to accommodate the insertion or deletion. Refer to Illustration 7.
  - 3. Operations give 'p' as a pointer, 'x' as an item and node (p) as the node pointed to by p:
    - a. Insafter(p,x) to insert an item into a list after a node pointed to by p;
    - b. Delafter(p,x) to delete an item from a list following node(p);
    - c. Push and pop are still valid operations.
  - 4. Practice Problems; refer to Handout #4.
- III. Trees a type of multiply-linked list, the nodes of which have more than one pointer field; a Binar Tree has no more than two branches (pointers) from each node.

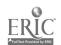

Handout #1 Page 4 of 16 Data Structures

- A. Root topmost element or node of the tree; organization is from top down.
- B. Branch a pointer field of a node in a tree.
- C. Leaf any node with both pointer fields equal to Nil.
- D. Parent nodes point to children nodes below; every node is really the root of its own subtree. Refer to Illustration 8.
- E. Terms or descriptions to define and identify on Illustration 8:
  - Strictly binary tree\_-\_every nonleaf node in a binary tree has non-empty right and left subtrees;
  - 2. Complete binary tree of level 'n' each node at level n is a leaf and each node at lesser levels has nonempty right and left subtrees;
  - 3. Almost complete binary tree leaves are found only in the last two levels of a binary tree;
  - 4. Level the root of a tree is at level 0, and the level of any other node is 1 more than the level of its parent;
  - 5. Depth the maximum level of any leaf in the tree.
- F. Operations on Binary Trees given 'p' as a pointer to a node 'nd':
  - Info(p) = to return contents of nd;
  - Left(p) = to return pointer to left child of nd;
  - 3. Right(p) = to return pointer to right child of nd;
  - Parent(p) to return pointer to parent of nd;
  - 5. Sibling(p) to return pointer to sibling of nd;
  - 6. Maketree(x) to create a new binary tree with one node having field x;
  - Setleft(p,x) to accept pointer p to a binary tree node nd with no left child and create a left child of nd with data field x;
  - Setright(p,x) to do the same thing as above but with a right child.

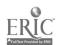

Handout #1 Page 5 of 16 Data Structures

- G. Traverse a binary tree to pass through the tree, enumerating each of its nodes once:
  - 1. Preorder start at the root, travel along the left subtree, listing each node as it is encountered from the left side, (pre-crder), continue on to the right subtree, again listing each node as it is encountered from the left side until the last node is reached;
  - 2. Inorder start with the last left descendent on the left subtree, travel along the left subtree, listing each node as it is encountered from the bottom, continue to the root and on to the right subtree (in-order) in a similar manner;
  - Postorder start with the bottom node on the left subtree, travel upward along the right side, listing each node as it is encountered from the right side, post- continue on to the right subtree, again listing order each node from the right side until the last node is reached at the root;
  - 4. See Illustration 9.
- H. Example of an algorithm using the operation Intra(tree) to traverse a Sinary tree in inorder procedure and to print the contents of each of its nodes.\*

```
Read number
tree = maketree(number)
while there are numbers left in the input do
    read number
    q = tree
    while q < > null do
        p = q
        if number < info(p)
             then q = left(p)
            else q = right(p)
        endif
    endwhile
    if number < info(p)</pre>
        then setleft(p, number)
        else setright(p,number)
    endif
endwhile
traverse the tree
intrav(tree).
```

I. Practice Problems, refer to Handout #5.

\*From <u>Data Structures for Personal Computers</u> by Langsam, Augenstein and lenenbaum, page 294; copyright (c) 1985 by Prentice-Hall, Inc., Englewood Cliffs, New Jersey. Reproduced with permission.

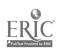

Handout #1 Page 6 of 16 Data Structures

### ILLUSTRATION 1 THE STACK\*

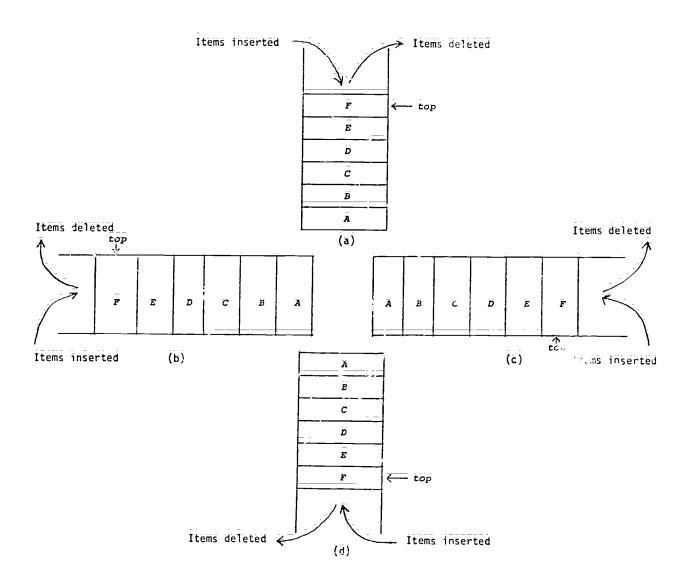

Four different views of the same stack.

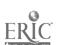

<sup>\*</sup>From Data Structures for Personal Computers by Langsam, Augenstein and Tenenbaum, page 110; copyright (c) 1985 by Prentice-Hall, Inc., Englewood Cliffs, New Jersey. Reproduced with permission.

Handout #1 Page 7 of 16 Data Structures

### THE STACK\*

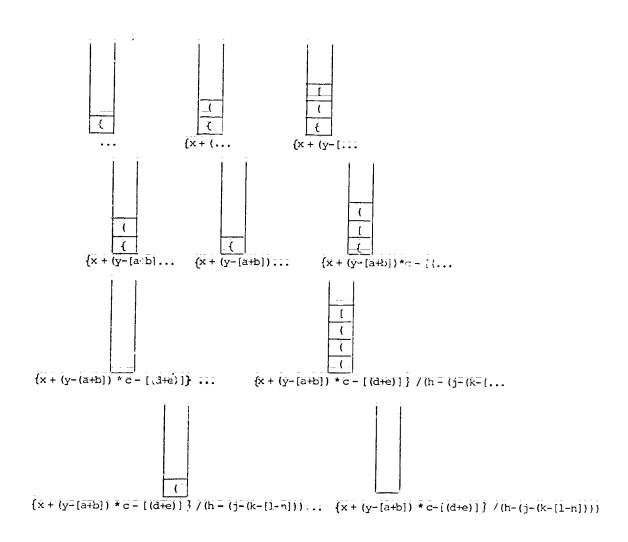

The parenthesis stack at various stages of processing.

\*Fro Data Structures for Personal Computers by Langsam, Augenstein and Tenenbac 5; copyright (c) 1985 by Prentice-Hall, Inc., Englewood Cliffs, Reproduced with permission.

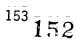

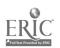

Handout #1 Page 8 of 16 Data Structures

## ILLUSTRATION 3 THE QUEUE\*

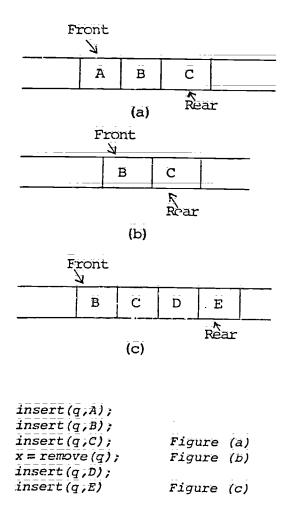

Queues are essential to time-shared computer systems. They are used to keep track of each user's input. The computer executes commands at one end of the queue while adding new commands to the other end as they come in:

\*From Data Structures for Personal Computers by Langsam, Augenstein and nenbaum, page 155; copyright (c) 1985 by Prentice-Hall, Inc. Englewood liffs, New Jersey. Reproduced with permission.

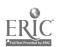

Han Sut #1 Page 9 of 16 Data Structures

### ILLUSTRATION 4 THE QUEUE\*

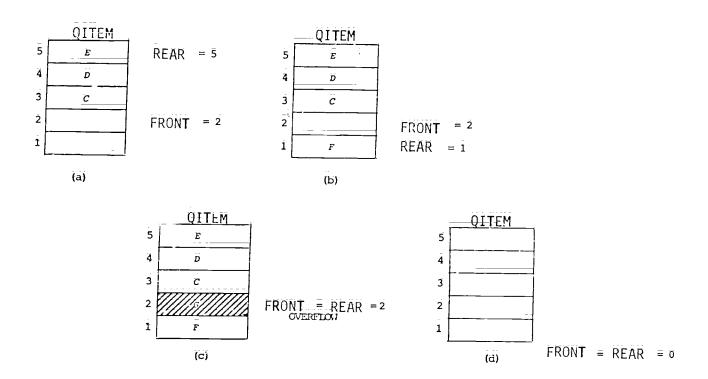

Figure (a): there are three elements in the queue - C, D and E in QITEM(3), QITEM(4) and QITEM(5), respectively. Here REAR = 5 and FRONT = 2.

Figure(b): element F is inserted at the rear, thus moving REAR to position 1; according to given specifications of a queue, this one is full.

Figure(c): element G is inserted but cannot be accepted, since an over low results when FRONT = REAR.

Figure(d): no elements mean an empty queue and FRONT = REAR = 0

\*From Data Structures for Personal Computers by Langsam, Augenstein and Tenenbaum, page 161; copyrig': (c) 1985 by Prentice-Hall, Inc., Englewood Cliffs, New Jersey. Reproduced with permission.

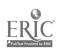

Handout #1 Page 10 of 16 Data Structures

# ILLUSTRATION 5 THE QUEUE

A queue simulated by a cincular array

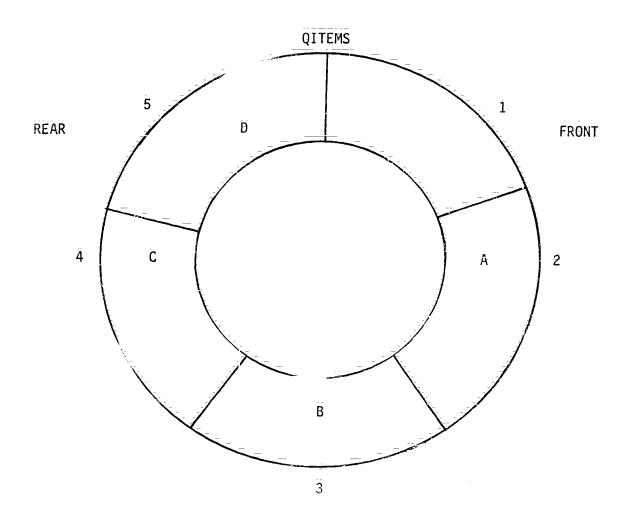

According to given specifications of a queue, this one is full.

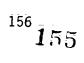

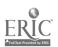

Hāndout #1 Pāgē 11 16 Dātā Structures

### ILLUSTRATION 6 THE LINKED LIST\*

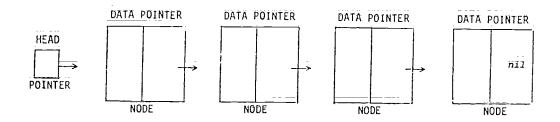

A linear linked list.

Each element in a linked list is known as a NODE and contains the DATA field with the information to be stored and the POINTER field with the address that points to the next element in the list.

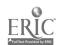

<sup>\*</sup>From Data Structures for Personal Computers by Langsam, Augenstein and Tenenbaum, page 165; copyright (c) 1985 by Prentice-Hall, Inc., Englewood Cliffs, New Jersey. Reproduced with permission.

Handout #1 Page 12 of 16 Data Structures

#### ILLUSTRATION 7 THE LINKED LIST\*

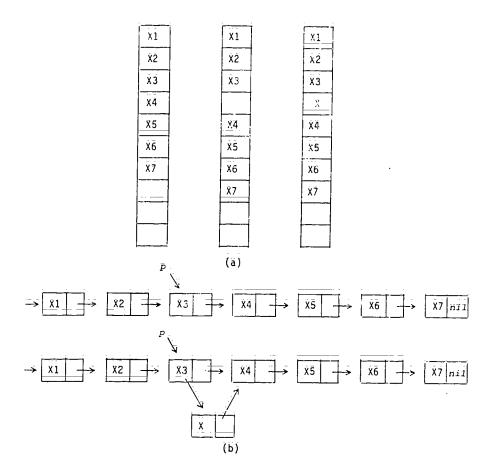

Figure (a): Inserting an element x between the third and fourth elements in an array or queue means moving items 4 through 7 each one slot first before the insertion. If the array had 1000 elements, a vast amount of changes would have to be made.

Figure (b): Inserting an element x between the third and fourth elements in a linked list means inserting the element and adjusting only two pointers. The amount of work required is independent of the size of the list.

\*From Data Structures for Personal Computers by Langsam, Augenstein and Tenenbaum, pages 175-176; copyright (c) 1985 by Prentice-Hall, Inc., Englewood Cliffs, New Jersey. Reproduced with permission.

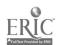

Handout #1 Page 13 of 16 Data Structures

# ILLUSTRATION 8 THE BINARY TREE\*

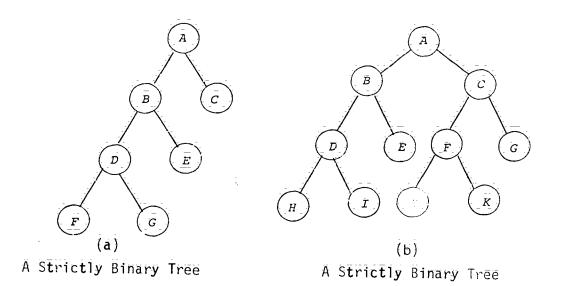

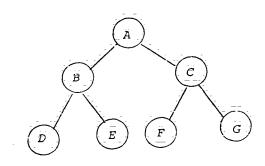

(c)
A Strictly Binary Tree and
A Complete Binary Tree of level 2

Handout #1 Page 14 of 16 Data Structures

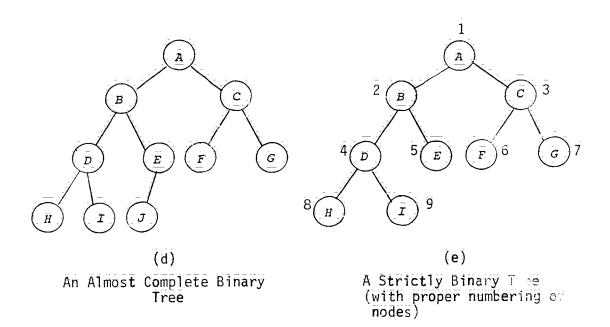

\*From Data Structures for Personal Computers by Langsam, Augenstein and Tenenbaum, page 288; copyright (c) 1985 by Prentice-Hall, Inc., Englewood Cliffs, New Jersey. Reproduced with permission.

Handout #1 Page 15 of 16 Data Structures

### \_ILLUSTRATION 9 THE BINARY TREE\*

inary Trees and Their Traversals:

To traverse a nonempty binary tree in preorder:

- 1. Visit the root.
- 2. Traverse the left subtree in preorder.
- 3. Traverse the right subtree in preorder.

To traverse a nonempty binary tree in inorder or symmetric order:

- 1. Traverse the left subtree in inorder.
- 2. Visit the root.
- 3. Traverse the right subtree in inorder.

To traverse a nonempty binary tree in postorder:

- 1. Traverse the left subtree in postorder.
- 2. Traverse the right subtree in postorder.
- 3. Visit the root:

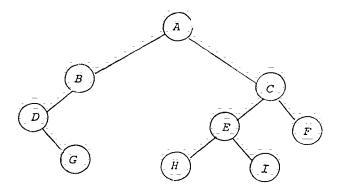

Preorder: ABDGCEHIF Inorder: DGBAHEICF Postorder: GDBHIEFCA

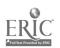

Handout #1 Page 16 of 16 Data Structures

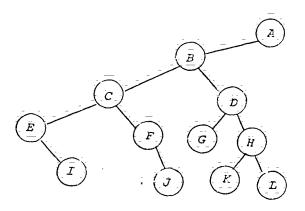

Preorder: ELCFJBGDKHLA
Postorder: IEJFCGKLHDBA

From Data 3 uctures for Personal Computers by Langsam, Augenstein and Tenenbaum, page 22; copyright (c) 1985 by Prentice-Hall, Inc., Englewood Uliffs, New Jersey. Reproduced with permission.

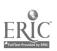

| Hando         | ut | #2   |      |
|---------------|----|------|------|
| Da <b>t</b> a | St | ruct | ures |

| NAME   |  |
|--------|--|
| DATE   |  |
| PERIOD |  |

#### EXERCISES FOR THE STACK DATA STRUCTURE\*

- 1. Use the operations push, pop, stacktop, and empty to construct operations which do each of the following:
  - (a) Set i to the second element from the top of the stack, leaving the stack without its top two elements.
  - (b) Set i to the second element from the top of the stack, leaving the stack unchanged.
  - (c) Given an integer n, set i to the nth element from the top of the stack, leaving the stack without its top n elements.
  - (d) Given an integer n, set i to the nth element from the top of the stack, leavistack unchanged.
  - (ē) Sēt i to (... (f) Sēt i to (... element of the stack, leaving the stack empty.
  - iment of the stack, leaving the stack empty. be another, auxiliary stack.) unchanged,
  - (g) Set i to the I ment from the bottom of the stack.
- Simulate the gare of the algorithm in this section for each of the following strings by slowing the contents of the stack at each point: 2.
  - (z) (a+b  $\}$ ) (b) {[ā+b] = [(c-d)] (c) (ā+b) = (c+d) = [f+g] (d) ((h) \* {([j+k])} ) (e) (((a))))
- 3. Like the operation Pop, Stacktop is not defined for an empty stack. The result of an illegal attempt to Pop or access an item from an empty stack is called Underflow. Underflow can be avoided by ensuring that Emp+v(s) is false before attempting the operation Pop(s) or Stacktop(s).

What set of conditions are necessary and sufficient for a sequence of push and pop operations on a single stack (initially smpty) to leave the stack empty and not to cause underflow? What set of conditions are necessary for such a sequence to leave a non-empty stack unchanged?

<sup>\*</sup>From Data Structures for Personal Computers by Langsam, Augenstein and Tenenbaum, page 117-118; copyright (c) 1985 by Prentice-Hall, Inc., Englewood Cliffs, New Jersey. Reproduced with permission.

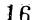

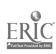

Handout #3 Page 1 of 5 Data Structures

| NAME   |  |
|--------|--|
| DATE   |  |
| PERIOD |  |

#### QUEUE PROBLEMS CASE STUDY\*

Case Study: Simulation of a queue

Let's now look at an example of using a queue as a circular array.

For this case study, the problem is to simulate a single service station queue. We want to construct an algorithm which can be used to study what happens in the simplified situation where we have one clerk serving people who line up as they arrive and wait for service. This is the case in a small shop with only one clerk, or in a small post office, etc. In such a problem we would want to be able to watch the queue grow and shrink; we would want to know how much of the time the clerk was idle, and we would want to have some idea of the average time each customer stayed in the store—time spent waiting in the queue plus time getting served. We will want to be able to vary the average time between arrivals and the average service time and watch the effect these parameters have on the queue.

This is a simplified version of what might be done in an advanced course in simulation, and there is a great deal more that could be done; since our real goal is to demonstrate the use of queues, we'll not go into the problem any further than this.

Problem Definition:

Write an algorithm which will simulate a queueing situation with one queue and one server. The average time between arrivals and the average service time should be determined by the user. The algorithm should show the user how the queue changes during a work period as well as provide some statistics on the total idle time of the server, the average queue length, the maximum queue length and the average time each customer is in the store.

Solution:

The solution to the problem lies in the use of a queue to hold the customers as they wait to be served. We will need to have a random number generator in order to simulate the arrival and service times.

A description of the solution:

Each time a customer arrives, place him or her on the queue. Whenever the clerk finishes serving a customer, perform the necessary calculations for that customer, and, if another customer is waiting in line, take that customer off the queue and serve him or her. If there are no customers in line, adjust the idle time of the clerk appropriately.

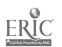

Handout #3 Page 2 of 5 Data Structures

An algorithm:

An algorithm for the solution could be written in several ways. One way is to use a big loop which loops each time something happens, either a customer arrives or leaves. An alternative is a loop which loops once for each of some fixed time interval.

We'll use driving loop which loops once each minute of the working day, followed by another loop which will take care of any customers left in the queue when the store closes. We assume that the number of minutes in the working day is known - a constant - and assume that the user will enter the average time between arrivals and the average service time.

Leaving aside the details of initializing the queue and obtaining the data from the user, after some work you might arrive at an upper level algorithm something like:

if a customer arrives

then put the customer on the queue
if the service station is not empty
then subtract 1 from the service time left
if the service station is empty
then
if the queue is not empty
then
if the queue is not empty
then
else add 1 to idle-time
loop while there are customers left in the queue:
subtract 1 from the service time left
if the service station is empty
then process start-service
calculate and display the results

This is fairly clear except that just what gets done when a customer arrives or leaves is not spelled out. It is also not clear what to put on the queue when a customer arrives. After thinking about it, you would likely conclude that the only thing reeding to be put on the queue is the time of arrival. And, the average time the customer is in the queue is essentially the same as the average time the customer is in the store except that the latter time should be longer by the average service time. In other words, whether we capture statistics on the average time in the queue or the average time in the store doesn't really matter.

A lower level algorithm - solving some of these details - might look like:

START

initialize print "Enter the average time between arrivals - " enter average-arrival-time

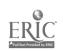

Handout #3
Page 3 of 5
Data Structures

```
print "Enter the average service time - "
 enter average-service-time
 loop for time set to 0 thru number-of-minutes-in-work-day
      if arrival
          then
               insert(time)
              if queue-length > max-length
                   then set max-length to queue-length
     if service-time-left > 0
          then subtract 1 from service-time-left
     if service-time-left = 0
          then
              if not emptyqueue
                  then
                      set arrival-time to delete
                      set number-served to number-served + 1
                      set total-waiting-time to total-waiting-time
                                        + (time - arrival-time)
                      set service-time-left to service-time
                  else add 1 to idle-time
     add queue-length to total-length
     if time mod 15 = 0 then display-queu.
     ( end of for loop )
 set time to number-of-minutes-in-work-day
 loop while not emptyqueue
     add 1 to time
     subtract 1 from service-time-left
     if service time-left = 0
         then
              set arrival-time to dequeue or delete
             set number-served to number-served + 1
             set total-waiting-time to total-waiting-time
                                        + (time - arrival-time)
             set service-time-left to service-time
     add queue-length to total-length
     if time_mod_15 = 0 then display-queue
    ( end of while loop )
set average-haiting to total-waiting-time/number-served
set verage-queue-length to total-length/number-of-minutes-
                                       in-day
Print "Ing average time between arrivals was ", average-arrival-time
print "Ine average service time was ", average-service-time
rint "The average time spent waiting was ", average-waiting rint "The total idle time for the clerk was ", idle-time
prist "The maximum queue length was ", max-length arint "The average queue length was ", average-length
END OF THE ALGORITHM
```

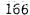

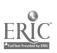

Handout #3 Page 4 of 5 Data Structures

Illustration of Queue:

Draw an illustration of the queue in the above algorithm. Show an example at the beginning of the day, in the middle and at the end of the day. Using the recommended textbook, convert the above algorithm into BASIC code.

\*Samuel E. Rhoads, <u>Course Guide for Advanced Placement Computer Science</u>, Department of Education, State of Hawaii, (1985), pages XIII-4 to XIII-7.

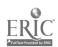

| 5 of 5     |
|------------|
| Structures |
|            |
|            |
|            |
|            |
|            |

Handout #3

### EXERCISES FOR THE QUEUE DATA STRUCTURE\*

- 1. What set of conditions is necessary and sufficient for a sequence of insert and remove operations on a single empty queue to leave the queue empty without causing an underflow? What set of conditions is necessary and sufficient for such a sequence to leave a nonempty queue unchanged?
- 2. If an array is not considered circular, it is suggested that each remove operation must shift down every remaining lement of a queue. An alternative method is an postpone shifting until REAR equals the last index of the array. When that situation occurs and an attempt is made to insert is element into the queue, the entire queue is shifted down so that the first element of the queue is in the first position of the array. What are the advantages of this method over performing a shift is each remove operation? What are the disadvantages? Rewrite the routines remove, insert and empty using this method.
- Show how a sequence of insertions and removals from a queue represented by a finear array can cause an overflow to occur upon an attempt to insert an element into an empty queue.

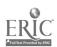

<sup>\*</sup>From Data Structures for Personal Computers by Langsam, Augenstein and Tenenbaum, page 162, copyright (c) 1985 by Prentice-Hall, Inc. Englewood Cliffs, New Jersey. Reproduced with permission.

| Hando | ut | #4  |    |    |   |
|-------|----|-----|----|----|---|
| Data  | Šŧ | ruc | tu | re | s |

| NAME   |  |
|--------|--|
| DATE   |  |
| PERIOD |  |

### EXERCISES FOR THE LINKED LIST DATA STRUCTURE\*

- 1. Write an algorithm for inserting a new element to a linked list at the beginning of it. Illustrate this processing using blocks and arrows. Bon't forget the Head Pointer; be sure to label all nodes.
- 2. Write an algorithm for inserting a new element at the end of a linked list. Illustrate this processing using a method similar to recess.
- 3. Write an algorith he following:
  - a. Concatenate ti. .s:
  - b. Reverse a list, so that the last element becomes the first, and so on;
  - c. Delete the last element from a list;
  - d. Delete the nth element from a list;
  - e. Insert an element after nth element of a lis
  - f. Delete every second element from a list.
- 4. Write a BASIC routine to perform one of the above algorithms.

\*From Pata Structures for Personal Computers by Langsam, Augenstein and Tenenbaum, pages 187-180 copyright (c) 1985 by Prentice-Hall, Inc., Englewood Cliffs, New Jersey. Reproduced with permission.

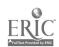

| - |               | -   | . —         |        |
|---|---------------|-----|-------------|--------|
| 1 | من لمن من وال | 112 | <i>11</i> F |        |
| r | lando         | uτ  | #5          |        |
| _ |               |     |             |        |
| Г | )ātā          | C+~ | +           | 111400 |
| L | αια           | JUI | uc.c        | ures   |

| NAME   |  |
|--------|--|
| DATE   |  |
| PERIOD |  |

## EXERCISES FOR THE BINARY THEE DATA STRUCTURE\*

- 1. Prove that a node of binary tree has at most one parent.
- 2. What are the maximum number of nodes at level 'n' in a binary tree?
- 3. Write an algorithm to determine if a binary tree is:
  - a) strictly binary;
  - b) complete;
  - c) almost complete.
- 4. Two binary trees are similar if they are both empty or both nonempty, their left subtrees are similar and then right subtrees are similar. Write an algorithm that determines if two binary trees are similar.

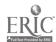

<sup>\*</sup>From Data Structures for Personal Computers by Langsam, Augenstein and Tenenbaum, pages 296-297; copyright (c) 1985 by Prentice-Hall, Inc., Englewood Cliffs, New Jersey. Reproduced with permission.

Handout #6 Data Structures

| NAME    | <br>_ |  |  |
|---------|-------|--|--|
| DATE    |       |  |  |
| PERIOD_ |       |  |  |

## QUESTIONS FOR THE VIDEOTAPE, "Database Processing Systems"

- 1. What is meant by Integrated Data Systems?
- 2. What are three disadvantages of a file processing system?
- 3. What role does the DBMS (Database Management System) play?
- 4. Consider five advantages and disadvantages of database processing.
- 5. What data structures are utilized for database data?
- 6. How is a subschema different from a schema in viewing database data? Give an example of each.
- 7. What is meant by overhead data? How does overhead data affect the system hardware and software?
- 8. How is the integrity of the database maintained?
- 9. What are the responsibilities of the Database Administrator?
- 10. What qualifications should a Database Administrator have?

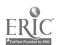

٠.٠

## SAMPLE ACTIVITY CLUSTER #7 Computer Ethics and Impact on Society

#### Topics:

1. Computer Careers

2. Computer Applications in Various Fields

Computer Misuses and Grime

4. Unemployment and Depersonalization

5. Privacy

#### <u>Classreom Management:</u>

Most of the activities will involve the whole class. Reading assignments will be done by the individual students.

#### Materials:

Resources for reference or text, such as: An Introduction to Computers by Donald D. Spencer, Chapters 7 and 16; Computer Literacy--Problem-Solving with Computers by C.E. Horn and J. L. Poirot, pages 98-107; Computer Literacy - Programming, Problem Solving, Projects on the Apple by Warren and Bobbie Jones, Kevin Bowyer and Mel Ray, Chapter 9; Computers Today by Donald H. Sanders, Chapter 19: Scholastic Computing--An Introduction to Computers
L. Roberts, Unit 5; bγ Jack Spotlight on Computer Literacy by Ellen Richman, Chapter 12; "To Copy or Not to Copy: A Moral Dilemma" by Tim Barry from InfoWord, (September 29, 1980), pages 5-6; "Washington Tackles the Software Problem" by Christopher Kern from <u>BYTE</u>, (May 1981), pages 128-138; "Copying Software-Crime in the Classroom?" by Lauren Letelliar from Electronic earning, (January/February 1982), pages 42-51; "Teaching Computer Ethics" عن " William J. Kreid an from Electronic Learning, (January 1984), pages 54-57: Current articles from newspapers or magazines related to computers in society; Handouts.

### Time for Activities:

Approximately one to two weeks

### Teacher Preparation and Procedures:

Select appropriate reading material, such as from the above resources. Frepare needed handouts.

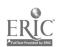

- 1: Ask students to be "on the lookout" for newspaper articles relating to the impact of computers on society and jobs and bring these in for sharing and posting.
- 2. Invite as guest speakers two or three professionals in the field of computing (programmer, systems analyst, database administrator, etc.) to discuss job responsibilities, problems and rewards.
- 3. Have students contact employment agencies, colleges and universities for data on particular computer-related jobs. Ask them to investigate job descriptions, the average lary and the courses or degrees required. Suggest they make use of the Computer Careers Handbook, an ARCO Publication, by Connie Winkler, found in the vocational department in most large libraries. Also, the Readers Guide to Periodical Literature and Career Kokua may prove to be helpful.

and to assemble their data on a bulletin board, along with advertisements, articles, want ads or other related resources.

- 4. Computer ethics is a topic that can be incorporated at any time in the semester, not just toward the end of the course, as suggested here. An appropriate time would be when an issue arises in class over copying commercial software or when the tampering of a student's private disk has occurred. A class discussion of the specific issue or the general topic should be conducted. Student responsibility for upholding nigh ethical standards in and out of the classroom cannot be deremphasized. After reviewing in class issues of particular news articles related to computers in society, encourage students to discuss the articles with their parents. Following these family discussions, have students share their reactions to and opinions about the articles. Input from parents, teacher and class can provide a broader perspective on major issues.
- 5. The topic of computer ethics can be further expanded with an article or two on computer crime. Have students read copies of the article(s) and discuss the basic issues, such as:
  - a. Reasons why it is difficult to prevent computer crime;
  - b. Ways in which computer crime affects the economy;
  - c. Possible solutions for or preventative measures against computer crime;
  - d. Pros and cons of the current copyright laws on software;
  - e. Suggestions for a fair and just resolution of the dilemma.
- 6. Assign some reading material from a text or reference with further discussion questions.

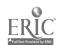

- 7. Invite a guest speaker from the data processing or computer department in a large firm to come and address the issues of data privacy and security and computerized databases.
- 8. As an alternative approach to covering the topics, have teams of students research one particular topic, such as computer fraud or computer victims. Have students use a word processor to type up their reports. Then allow time for class presentations and discussions of the topics. A list of interesting topics related to computers in our society is provided in Handout #1 = The Impact of Computers on Our Society. A format for organizing research information and personal reactions can be found in Handout #2 = Summary Format.

Handout #1 Page 1 of 2 Computer Ethics and Impact

| NAME   |  |   |      |
|--------|--|---|------|
| DATE   |  | _ | <br> |
| PERIOD |  |   | <br> |

#### THE IMPACT OF COMPUTERS ON OUR SOCIETY

Look over the following topics and subtopics related to computers and choose ONE of the subtopics that your team will develop for presentation to the class.

#### I. ROBOTICS AND AUTOMATION

A. Artificial Intelligence--what is it? Can it be created?

B. Robotics in the work force--how have robots affected manufacturing? List problems and advantages to us.

What kinds of jobs will computers replace? What are the problems and advantages to the people they replace?

#### II. DATA BANKS

A. What are data banks? What are they used for? How are they created? How is the information in them retrieved?

B. What are our rights to privacy? How can we protect ourselves from wrong information in our files? Who has access to information on us? Where are these data banks located?

C. What are some of the abuses that have occurred with data banks? What are some of the advantages of data banks?

#### III. COMPUTERS IN FINANCIAL INSTITUTIONS

A. How do banks use computers? Why do they need them?

B. What is Electronic Funds Transfer and how does it work? at are the advantages of its use? Disadvantages?

C. What are some of the dangers that occur with the use of computers in banks? How can these dangers be minimized?

#### IV. CRIME AND LAW ENFORCEMENT

A. What is a hacker? Who are hackers? What are some of the things that hackers have done? How are they found?

What kinds of crimes can be committed by computers? How can they be prevented? How can they be detected?

C: What are some of the ways in which computers are used in law enforcement?

#### V: COMPUTERS IN ENTERTAINMENT

- A. Video games--do they have any useful purpose besides entertainment? Are they dangerous or harmful? What are some of the latest developments in this field?
- B. How do movies use computers to create special effects?

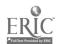

Handout #1 Page 2 of 2 Computer Ethics and Impact

VI. TERS IN EDUCATION

A. What is Computer Assisted Instruction (CAI)? How can the schools use CAI to improve learning and teaching?

How will computers change the way education is taught? Will we need schools at all?

#### VII. COMPUTERS IN BUSINESS

How are computers used in sales? What do point-of-sales terminals do in a store? How do they help management?

What is word processing? How can it be used in today's office? What are the advantages? Disadvantages? Will it eliminate many clerical/secretarial jobs?

How are computers used in accounting? What is accounting? can computers help with budgeting?

#### COMPUTERS AND SECURITY VIII.

How are computers used as home security systems? How do they work? How much do they cost? Where can they be found? Are they really effective?

Government spying (espionage) -- why do other governments want to

steal our technology? How are they doing it?

How are computers used by the military? Are strategic simulations really accurate? How are computers used in satellite communications? Armaments? Star Wars?

#### THE COMPUTER AS AN AID TO MAN XI.

- A. Computers in medicine--what are the different ways in which computers help patients and doctors? Will they ever replace doctors.
- B. Electronic mail and bullentin boards--what are they? How do they Who will use them? Are they any good? What impact will they have on our postal service?

Computer-Aided Design (CAD)--how do architects and engineers use

computers in their work?

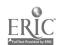

|                                                                                                    |                   | Mandout #2<br>= 1 of 2  |            |  |
|----------------------------------------------------------------------------------------------------|-------------------|-------------------------|------------|--|
|                                                                                                    |                   | puter Ethic             | and Impact |  |
|                                                                                                    |                   | NAME_<br>DATE<br>PERIOD |            |  |
|                                                                                                    | SUMMARY FORMAT    | · Littob                |            |  |
| Author's Name: Title of Article: Name of Magazine/Book: Date/Copyright Year: Volume and/or Page number: |                   |                         |            |  |
| INTRODUCTION: (Main Ideas.)                                                                             |                   |                         |            |  |
|                                                                                                    |                   |                         |            |  |
|                                                                                                    |                   |                         |            |  |
|                                                                                                    |                   |                         |            |  |
| BODY:                                                                                                   |                   |                         |            |  |
| 1)                                                                                                    |                   |                         |            |  |
| Ž)                                                                                                    |                   |                         |            |  |
| 3)                                                                                                    |                   |                         |            |  |
| 4)                                                                                                    |                   |                         |            |  |
| 5)                                                                                                    |                   |                         |            |  |
| CONCLUSION: Refer to the sugge                                                                          | estions on the ne | ext nage                |            |  |

Handout #2 Page 2 of 2 Computer Ethics and Impact

### POSSIBLE SENTENCE STARTERS FOR CONCLUSION

| I feel thatbecause                                        |
|-----------------------------------------------------------|
| I think thatbecause                                       |
| The main advantage ofis                                   |
| The main disadvantage ofis                                |
| We should:                                                |
| I believe that                                            |
| Computers are                                             |
| From the article, I                                       |
| In my opinion                                             |
| I hope                                                    |
| I agree with the article because                          |
| I disagree with the article because                       |
| Probably in the future                                    |
| Wouldn't it be terrific af                                |
| We shouldn'tbecause                                       |
| Our society will                                          |
| Computers have tremendous impact on our society because   |
| Computers will not have any impact on our society because |

### APPENDIX

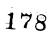

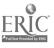

## TAXONOMY OF GOALS, OBJECTIVES and STUDENT EXPECTATIONS For Computer Science

#### GOALS:

- 1. The student will demonstrate competence in using computers.
- The student with use the computer as a tool for problem solving and decision making.

The student will recognize the impact of computers in daily life.

4. The student will investigate educational and career opportunities in computer-related professions.

#### GOAL 1.

- 1. The student will demonstrate competence in using puters
- 1:1: Interacts with preparkaged computer programs.
- 1:1:1: The student selects and uses appropriate resources (manuals; program, peripherals, etc.) for performing a task:
- 1.1.2. The studer adapts programs to solve specific problems.
- i:1:3: The student evaluates and compares computer programs (prepackaged; and stellent's own).
- 1.2: Processes information according to a set of predefined computer rules: organized, coded, given meaning and transmitted.
- 1.2.1: The student demonstrates through a project the processing of information:
- 1.2.2. The student implements routines to process information through searching, sorting; deleting, updating, stranging, storing; etc.
- 1.2.3. Le student explains the major parts and functions of a computer system (e.g., CPU registers, accumulators; memory addressing; peripherals cylinders, tracks, sectors).
- 1.3. Develops good programming style in a higher level language such as Pascal. Good programming style includes logical structure, documentation (readability), efficiency, elegance.
- 1:3.1: The student demonstrates the ability to clearly define problems and to subdivide a particular problem into logical subproblems:

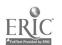

- 1:3:2: The students designs structured solutions to problems = algorithms by applying the principles of top-down design methodology
- 1:3:3: The studest properly implements the available control structures sequence, interation and branching when coding algorithms into a specific high-level language.
- i.3.4: The student designs and uses numeric and string arrays and matrices:
- 1.3.5. The student demonstrates the ability to anticipate, identify, isolate and correct errors.
- 1.3.6. The student enhances the readability and clarity of his or her program by including appropriate documentation.

#### GOAL 2.

- 2. The student will use the computer as a tool or problem solving and decision making.
- 2.1. Selects and uses apprecriate data structures to solve problems.
- 2.1.1. The student describes the major types of data structures available to the high-level languag being studied and understands their uses and limitations
- 2.1.2. The student recognizes and priately utilizes elementary data structures in solv: ems:
- 2.2. Creates and implements algorithms to solve problems.
- 2.2.1. The student recognizes and approprimely utilizes elementary algorithms in solving protlems.
- 2.2.2. The student designs and implements his or her own algorithms in solving some types of programming problems:
- 2.3. Uses a computation/information system (computer or computer system) to solve challenging problems and make decisions.
- 2.3.1. The student creates and utilizes see intial data files for file-processing programs.
- 2.3.2. The student creates and utilizes random data files for file-processing programs.
- 2.3.3. The students easily uses mathematical and string manipulation functions specific to the high-level language being studied.
- 2.3.4. The student designs a variety of graphics programs.

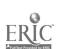

- 2.3.5. The student experiences working as a team in a programming environment which simulates the actual field where each team is responsible for developing one module in a larger programming system.
- 2:4. Uses the computer for information storage and retricul; simulation and modelling, quality or process control and decision making, computation, data processing.
- 2.4.1. The student recognizes and uses computer application tools:
- 2.4.2. The student values efficient information processing.

#### GOAL 3.

- 3: Contudent will recognize the impact of computers in daily life.
- 3.1: @cognizes ethical and social implications of computer use.
- 3.1.1. The student identifies computer applications in business, industry, scientific research, medicine, government, education, health and social services, recreation, creative arts, etc.
- 3:1:2: The student appreciates the economic benefits of computerization for society.
- 3:1:3: The student understands that computers can be used to effect distribution and use of economic and political power, and used in criminal and ther anti-social activities that affect society in undesirable ways.
- 3.2. Demonstrates responsible use of computer systems.
- 3.2.1. The student accepts responsibility for following school and lab rules pertaining to computer ethics.

#### GOAL 4.

- 4. The student will investigate educational and career opportunities in computer-related professions.
- 4.1. Recognizes careers involving computers and the impact these careers have on society and the educational system.
- 4.1.1. The student identifies careers that involve computers directly (support, service, technical and scientific careers, data management, programming analysis, etc.)
- 4.1.2. The student compares educational requirements and opportunities for careers that involve computers.

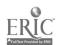

| TIME    | MONGAY                     | TUESDAY              | WEDNESDAY                  | THURSDAY                   | FRÍDÄŸ                     |
|---------|----------------------------|----------------------|----------------------------|----------------------------|----------------------------|
|         | 1.<br>2.<br>3.<br>4.<br>5. | 1.<br>2.<br>3.<br>4. | 1.<br>2.<br>3.<br>4.       | 1<br>2<br>3<br>4<br>5 .    | 1                          |
|         | 1                          | 1                    | 1.<br>2.<br>3.<br>4.<br>5. | 1                          | 5                          |
|         | 3. 4. 5                    | 1                    | 1.<br>2.<br>3.<br>4.       | 1.<br>2.<br>3.<br>4.<br>5. | 3. 4. 5.                   |
|         | 1                          | 2<br>3<br>4<br>5     | 5.                         | 1.<br>2.<br>3.<br>4.<br>5. | 1.<br>2.<br>3.<br>4.<br>5. |
| =215222 | 3.<br>4.                   | 5                    | 1                          | 2.<br>3.<br>4.<br>5.       | 1.<br>2.<br>3.<br>4.<br>5. |
| ======= | 1.<br>2.<br>3.<br>4,<br>5. | 1<br>2<br>3<br>5     | 1<br>2<br>3<br>4<br>5      | 1.<br>2.<br>3.<br>4.<br>5. | 3.<br>4.<br>5.             |
|         | 1.<br>2.<br>4.<br>5.       | 1                    | 3                          | 1                          | 1.<br>2.<br>3.<br>4.<br>5. |

|                                                   | NAI-1E                       |
|---------------------------------------------------|------------------------------|
|                                                   | ĐĂTE                         |
|                                                   | PER10D                       |
|                                                   | PROGRAM                      |
| ADIM: SHEET                                       |                              |
|                                                   |                              |
| - ··                                              |                              |
| te due:                                           |                              |
|                                                   |                              |
| dall received:                                    |                              |
|                                                   |                              |
|                                                   |                              |
|                                                   |                              |
| extra points:                                     |                              |
| extra points:                                     | points f <b>o</b> r program: |
| extra points:                                     | plus extra points:           |
| flowchart:                                        |                              |
| extra points: flowchart:                          | plus extra points:           |
| flowchart:                                        | plus extra points:           |
| flowchart:  documentation:  translation to BASIC: | plus extra points:           |

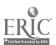

# A Motivation Technique in Computer Programming\*

Theodorn Kos a high school computer science teacher in Little Falls. New der recommends a technique he finds conducive to motivating stude: to excel in his computer programming classes. He establishes a fict: ous software company where each student is to be employed as a dunic Programmer. Based upon the merit of his or her work, each studen an earn a promotion to a more responsible position. Using cur int classified ads, he determines the salaries for each position and creates a chart such as the one below.

| Position                                                                                                    | Employee | Salary                                                                                       |
|----------------------------------------------------------------------------------------------------|----------|----------------------------------------------------------------------------------------------|
| Information Systems Director Programming Mgr. Project Leader Systems Programmer Senior Analyst Systems Analyst Programmer Junior Programmer |          | \$60,000<br>\$60,000<br>\$52,000<br>\$47,000<br>\$43,000<br>\$33,000<br>\$25,000<br>\$20,000 |

Programming Instructor

\$1;25/hr.

Each position has a projection number of slots. After each assignment is graded, a new promotion chart, based upon these marks, is posted on the bulletin board, showing each student's name in the appropriate position. Mr. Kosko allows the authors of the seven best programs for the first assignment to move up to Programmer. The next promotion allows a maximum of six to move up to Systems Analyst, le room for six more people to advance from Junior Programmer co Programmer. The following round advances five to Senior Analyst; then four to Systems Programmer, then three to Project Leader, then two to Programming Manager, and finally one to Information Systems Director!

Test or quiz results, class participation and homework quality are used to break ties in assignment grades. Students advance only on the basis of quality work, and only a limited number of higher positions are available - just like in the real business world.

Mr. Kosko has found students eager to work harder so they can advance in position. All students work improves with this system, as they become more conscious of structured methodology, program readability, good documentation and accurate output. And curiosity about the responsibilities of each job position encourages students to seek more information concerning computer careers. Good working

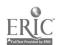

relations with others is emphasized so that a healthy and fun competition develops within the class that promotes continued cooperation as well among the students.

\*"How To Motivate Your Computer Programming\_Classes," Theodore Kusko, The Computing Teacher, February, 1985, page 33.

1L $\beta$ 

## ASCII CHARACTER CODES

The Apple II series computers store each character as a numeric code using the American Standard Code for Information Interchange (ASCII): Codes 32-127 are the ASCII code numbers that are used for characters: (Codes 0-31; used for various control functions are not shown here.)

To display the code number for a character, use the ASC function. To display the character the character the character the character the character the character the character the character that code number, use the CHR\$ function.

Examples: PRINT CHR\$(82)

| ASC:                                            | Character                        | ASCII<br>C <b>o</b> de      | Character              | ASCII<br>Code                                                                                                    | Character                | ASCII<br>Code                                                                                                    | Character               |
|-------------------------------------------------|----------------------------------|-----------------------------|------------------------|----------------------------------------------------------------------------------------------------|--------------------------|----------------------------------------------------------------------------------------------------|-------------------------|
| 33333344444444<br>333333444444444<br>4455555555 | 11 #\$28 B 1 ( ) * 1 2 3 4 5 6 7 | 557890123456128901234567789 | 89 I REABORE GHADKLMNO | 80<br>81<br>82<br>84<br>86<br>86<br>87<br>86<br>87<br>86<br>90<br>91<br>92<br>93<br>94<br>95<br>97<br>99<br>99<br>100<br>100<br>100<br>100<br>100<br>100<br>100<br>100<br>1 | PORSTUVWXYZE TO aboutefy | 104<br>105<br>107<br>108<br>109<br>111<br>112<br>113<br>114<br>115<br>117<br>118<br>119<br>121<br>123<br>124<br>125<br>127 | hijkilmnopportstuvvwxyz |

he following ASCII codes represent characters that either are distance with some monitors or printers or else are not visible ters at all: 32 (space); 39 (apostrophe); 44 (comma); 45 (h. .en); 46 (period); 94 (caret); 95 (underscore); 96 (grave accent); 126 (tilde); 127 (deletion symbol).

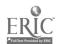

# RESOURCES

191 IS7

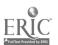

#### RECOMMENDED TEXTBOOKS

(Listed within parentheses are schools who have used or are currently using the textbook.)

A Guide to Programming in Applesoft. Presley: Von Nostrand Reinhold Company. 1984.

Advanced Structured BASIC. Clark and LaBarre. South-Westorn Publishing Company. 1985.

Apple BASIC. Haskell. Prentice-Hall. 1982.

Apple Files in BASIC. Miller. R ton Publishing Company: 1982.

BASIC - A First Course. Thompson. Charles E. Merrill. 1981.

BASIC = A Structured Approach. Kittner and Northcutt. Benjamin/Cummings. 1985.

Basic BASIC Programming. Peluso, Bauer and DeBruzzi. Ad. son-Wesley. 1981.

BASIC For Students: With Applications. Trombetta. Addison-Wesley 1981.

BASIC Programming for the Classroom Teacher. Miller, Chaya and Santora. Teachers Coilege Press. 1982.

BASIC Programming Using Structured Modules. Barron. CBS Publishing. 1983.

Computer Fundamentals with BASIC Programming. Mandell and Mandell. West Publishing Company. 1985.

Computer Programming in BASIC. Myers, Elswick, Hopfensperger and Pavlovich. Houghton Mifflin. 1986.

Computer programming in the BASIC Language. Golden. Harcourt Brace Jovanovic. 1900. (Schools: Farrington, Kaiser, Moanalua, Nanakuli, Roosevelt, Waipahu)

Computers and Data Processing - Concepts and Applicatio With BASIC. Mandell. West Publishing Company. 1982.

Data rile Programming i: BASIC - A Solf-Teaching Guide. Finkel and Brown: John Wiley and Sons, Inc. 1981.

Data Processing - An Introduc with BASIC. Spencer. Charles E. Merrill Publishing pany. 1982.

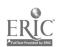

Data Structures for Personal Computers. Langeam, Augenstein and Tenenbium. Prentice-Hall, Inc. 1985.

Fundamentals of BASIC Programming - A Structured Approach. Mandell and Mandell. West Publishing Company. 1985.

Introduction to BASIC mamming. Shell and Cashman. Anaheim Publish- ing (many) 1982. (Schools: McKinles, Kailuā)

Random House Cours Random House Cours Random House Cours Random House Cours Random House Cours Random House Cours Random House Cours Random House Cours Random House Cours Random House Cours Random House Cours Random House Cours Random House Random House Cours Random House Random House Rando

More TRS-80 BASIC: A Self-Teaching
John Wiley & Sons, Inc. 1981.

(Schools: Moanalua)

Practizing Programming on the Apple II/IIe. Marrapodi, Budin and Guzman: Random House, Inc. 1984.

Practicing Programming on the TRS-80. Marrapodi, Budin and Guzman. Random House, Inc. 1984.

Problem Solving and Structured Programming in BASIC. Koffman and Friedman. Addison-Wesley. 1979.

0

Problem Solving with BASIC. Dillman. Holt, Rinehart and Winston. 1983.

Programming in Apple BASIC. Dielsi, Grossman and Tucciarone. CBS College Publishing. 1984.

Programming in BASIC: Cummans and Ruech and Charles Mennill Publishing Company: 1983: (Schools: Pearl City; Waialus

Programming in BASIC. McRitchie: Holt, Rinehart and Winston. 1982. (Schools: Farrington, Kalani, Waipahu)

Structured BASIC: Clark and Drum: Southwestern Publishing Company. 1983.

(Schools: Kaimuki)

The Basics of BASIC. Gomez. Holt, Rinehart and Winston. 1983.

The Mind Tool: Graham: West Publishing Company: 1983. (Schools: Kaiser)

Using Computers: Elgarten, Posamentier and Moresh: Addison-Wesley. 1984. (Schools: Castle, Waianae)

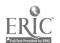

# RECOMMENDED TEACHING AIDS AND REFERENCES (TUTORIALS, ACTIVITY SHEETS, WORKBOOKS)

GENERAL (Applicable to most major microcomputers)

1 ( : 3 LWORKBOOKS AND LIFERENCE BOOKS).

BASIC Discoveries. Malone & Johnson. Creative Publications. 1982.

Duplicating Masters - Experiencing BASIC. Mulcahy. Media Materials, Inc. 1984.

Everybody's BASIC: Richardson: Meka Publishing Company. 1983:

Experiencing BASIC - Task Cards. Mulcahy. Media Materials, Inc. 1984:

Fif y BASIC Exercises. Lamoitier Sybex. 1980.

Graphics Discoveries, Book I and 11. delenson. Creative Publications 1984.

Hands-On BASIC. Peckham. McGraw-Hill Publishing Company. 1984. (specify computer)

How to Build a Program. Emmerichs. Or orthium Press. 1983.

Micros 1-10. Ruby and Roberts. J. Mescon Walsh. 1984.

Problems for Computer Solution. Rogo: . Creative Computing Press. 1979.

Problems for Computer Solutions Using BASH. Walker Winthrop Publishers, Inc. 1980.

Problems Solving with the Computer. Henley & Henley. Media Materials Inc. 1983:

Problems for BASIC Discoveries. Johnson & Majore. Creative Publications. 1984.

Scructured Design and Programming. MECC. 1984.

Teaching BASIC: Thirty Lesson Plans, Activities and Quizzes - Volume II, TRS-80 Models III, IV. Erickson & Vonk. Learning Publications, Inc. 1983.

The BAS Workbook. Schoman. Hayden. 1977.

.

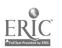

## GENERAL

## SOFTWARE

Global Program Line Editor, Beagle Brother.

Practicing Programming; Random House

Visible Bubble Sort; Softdisk Magazine

## OTHER CLASSROOM AIDS

MECC Computer Parts Kit; MECC.

Quick Reference Guide (specify the computer); John Wiley & Sons.

The BASIC Conversions Hands lok for Apple, TRS-80 and PET Users. Brain, et. al. Hayden. 1982.

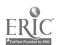

### APPLE

## BOOKS (WORKBOOK AND REFERENCE BOOKS)

A Guide to Programming in Applesoft. Presley: Von Nostrand Reinhold Company. 1984.

Apple Basic: Data File Programming. Finkel & Brown. Creative Publications. 1982

Apple BASIC for Fusiness - for the Apple II. Parker and Stewart. Reston Publishing Company, Inc. 1981.

Apple Graphics Activities Handbock. Creative Publications: 1984.

Graphics Cookbook for the Apple. Wadsworth. Hayden.

Graphics Discoveries Books I and II. Johnson. Creative Publications.

Practicing Programming on the Apple II/IIe. Marrapodi, Budin, Guzman. Random Ho. 3, Inc. 1984.

Programming Special Projects. MECC. 1984.

Spotlight on Basic for the Apple II/IIe/IIc. Teist and Rohman. Random House, Inc. 1985.

The Apple Program Factory. Stewart. McGraw Hill 1985.

The BASIC Handbook. Lien. Compusoft Publishing. 1985.

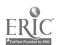

# APPLE

SOFTWAF

BASIC Tutor Series: Advanced Topics; Educational Courseware

BASIC Tutor Series: Creating Music and Sounds; Educational

Courseware

BASIC Tutor Series: Graphics Commands; Educational Courseware

BASIC Tutor Series: Shapes and Pictures; Educational Courseware

BASIC Tutor Series: Text File Commands; Educational Courseware

BASIC Tutor Series: Set; Educational Courseware

Computer Graphics; Innovative Programming Associates

Hands on BASIC Programming; Peachtree Software, Inc.

Hi-Res Secrets Graphics Applications Systems; Avant-Garde

How to Program in Applesoft Basic; Hayden Software

Let's Explore BASIC; Media Materials, Inc.

Programming Animation & Graphics for the Apple; Media Materials, inc.

Scott, Foresman Computer Literacy Courseware Series; Scott, Foresman and Company

The Basics of BASIC; Focus Media

Visible Bubble Sort Program; Softdisk Magazine, P. 0. Box 30008 Shreveport, EA 71130-0008; (Program written by Thomas G. Pink)

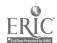

## IBM PC

## BOOKS (WORKBOOKS AND REFERENCE BOOKS)

BASIC Exercises for the IBM-PC. Lamoitier. Sybex. 1982.

Graphics Programming on the IE Personal Computer. Volkstorf. Prentice-Hall, Inc. 1984.

Hands-On BASIC for the IBM-PC. Peckham. McGraw-Hill Book Company. 1983.

Programming Special Projects. MECC. 1984.

Programming the IBM Personal Computer: BASIC. Graham. Holt, Rinehart and Winston. 1982.

## SOFTWARE

Beyond Basic BASIC; Personally Developed Software
The Basics of BASIC; Focus Media

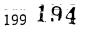

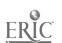

## TRS-80

## BOOKS (WORKBOOKS AND REFERENCE BOOKS)

A Guide to Programming in Level II BASIC-TRS-80. Presley. Von Nostrand Reinhold Company. 1982.

Advanced BASIC: Radio Shack: 1982.

BASIC Disk I/O Faster & Better. Rosenfelder. I.J.G. 1982.

Business Programming Applications. Barden. Radic Slack. 1982.

Structured Program Design with TRS-80 BASIC. Dwyer & C itchfield. McGraw Hill Book Company. 1984.

TRS-80 Graphics. Grillo & Robertson. William C. Brown Company. 1981.

TRS-80 Level II\_BASIC. Albrecht, Inman, & Zamora. Join Wiley & Sons, Inc. 1980.

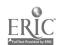

## RECOMMENDED PERIODICALS

#### GENERAL

BYTE; 70 Main Street, Peterborough, NH 03458

Classroom Computer Learning; 5615 W. Cermak Road, Cicerc, IL., 60650

Education Computer News; 1300 N. 17th Street, Arlington VA 22209

Electronic Learning; Scholastic Inc., P.O. Box 645, Lyndhurst, NJ 07071-9986

InfoWorld; P.O. Box 1019, Southeastern, PA 19398-9981

Personal Computing; P.O. Box 2941, Boulder, Co. 80321

Teaching and Computers; Scholastic Inc., P.O. Box 645, Lyndhurst, NJ 07071-9986

T. H. E. Journal; P.O. Box 15126; Santa Ana; CA 92705-0126

The Computing Teacher; University of Oregon, 1787 Agate Street, Eugene, OR 97403-1923

## PERIODICALS FOR APPLE COMPUTER

A+; P.O. Box 2964, Boulder, CO 80321

Apple Education News; 20525 Mariani Avenue, Eupertino, EA 95014

Incider; P.O. Box 911, Farmingdale, NY 11737

Nibble; P.O. Box 325, Lincoln, MA 01773

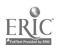

# PERIODICALS FOR IBM PC

PC = The Independent Guide; 1 Park Avenue - 4th Floor, New York, NY 10016

PC WEEK; 1 Park Avenue - 4th Floor, New York, NY 10016

PC WORLD; P.O. Box 6700, Bergenfield, NJ 07621

## PERIODICALS FOR TRS-80 COMPUTER

80 Micro; CW Communications, 80 Pine Street, Peterborough, NH 03458

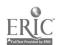

### AUDIOVISUAL SERVICES 641 18th Avenue Honolulu, HI 96816

Ph: 732-2824

#### 16mm Films

7705 AND WHAT OF THE FUTURE? Films Incorporated, 1981

40 min.; J-H\*

Will the recent developments in electronic microcirculary result in a better or worse life for the average person? Will people lose jobs once thought secure? Will the technology be used to replace people on monotonous or dangerous jobs? Visits to the Washington D.C. Metro (subway), a Dallas supermarket, and a Scottish hospital illustrate the benefits and problems.

7724 THE COMPUTER AND YOU - AN INTRODUCTION

Handel Film Corporation, 1983

16 min.; E-J

A primer for computer operations designed for audiences who have no prior knowledge in this field. The computer terms come to life by watching a student developing a program about the states in the USA and the provinces of Canada.

6702 COMPUTER COLOR GENERATIONS

United States Department of Energy, 1972

23 min.; J-H C

Discusses new techniques in computer technology which virtually eliminate the extra cost of color in computer displays. Includes research on thermonuclear problems, lasers, engineering and three dimensional problems.

6703 COMPUTER FLUID DYNAMICS

United States Department of Energy, 1969

24 min.; J-H €

Demonstrates the power of today's giant electronic computers for solving problems that previously were impractical to undertake. Presents a wide range of fluid flow problems, shows several examples of fluid flow calculations, and describes how computer calculations are accomplished.

7940 COMPUTER: TOOL FOR THE FUTURE

National Geographic, 1984

23 min.; J-H T

The film begins with the human need to compute, surveying several computing devices that preceded the chip and focusing on significant computer applications. Computer careers are considered—everything from the military to music. This film stresses the importance of computers in our modern society.

<sup>203</sup> 198

7682 COMPUTERS AND THE EUTURE Time-Life Media, 1982 30 min.; J-H

combining documentary techniques with vignettes, the film exploses our growing relationship with communications technologies such as interactive computers, cable television and video discs. The program explores the effect of this new media form on the way we live, work and play. Futurelogist Peter Schwartz is host.

7798 COMPUTERS: THE FRIENDLY INVASION
Walt Disney Educational Media Company, 1982
20 min.; E-H
Computer graphics and scenes from the D sney feature "Tron"
illustrate some computer applications is an entertaining
film that introduces students to a future resource. They
are introduced to how computers work, the many tasks they
can perform, and the oppositunities they offer in science
and the arts.

7668

COMPUTERS: TOOLS FOR PEOPLE
Churchill Films, 1983
22 min.; E=H T
Shows how computers are used in many ways: for file
management; control of other machines; support of creative
work; and for mathematical tasks including modeling.
Demorstrates how applications are developed through
research, flowcharting, programming and debugging.
Emphasizes the human responsibility for computer
performance and the excitement of people creating their own
tools.

DON'T BOTHER ME, I'M LEARNING:
ADVENTURES IN COMPUTER EDUCATION:
MCHT, 1981
24 min.; E-H T
This motivating film demonstrates uses of a computer in a classroom. Teachers, parents and students all eagerly discuss the vast uses of the computer.

MIND MACHINES, THE PARTS I & II
Time-Life Media, 1979
57 min.; H C
The controversy surrounding artificial intelligence is examined. Computer fundamentals are explained and compared to human intelligence. Limitation of computers to memory and calculations functions are used to argue the nature of human intelligence which includes judgement, common sense, etc.

7707

NOW THE CHIPS ARE DOWN, PARTS I & II

Films Incorporated, 1981

50 min.; J-H C A T

Microprocessors smaller than a postage stamp have the power

of room-sized computers of a generation ago. We hear a machine that can read aloud, see a driverless tractor and a warehouse that needs no staff among the samples of the wonders created by cheap computer power. We also learn how microcomputers are made, and hear predictions of the future changes.

ROBOT REVOLUTION, THE
EBEC, 1984
19 min.; J-H C
This probing look at robots--their capabilities and their limitations--explores their potential for improving the quality of life and their threat to the labor force as they enter the workplace. Shows the effects of using computers and robots in medicine, research, business and industry.

ROBOTS - INTELLIGENT MACHINES SERVING MANKIND

Pacific Resources, Inc., 1981
14 min.; J-H
The film presents a report of an army of "intelligent machines" taking over more and more jobs that were previously performed by workers. Benefits derived by this major revolution in computer technology are: safer working conditions, high quality products and more efficient use of resources. This report includes robots with limited touch, sight and judgement - first steps in the mechanical evolution.

TIC - I'DEX TO ENERGY
United States Department of Energy, 1977
6 min.; H & A \_
Describes the Technical Information\_Center (TIC) of the Department of Energy at Oak Ridge, Tennessee. The computerized facility gathers, abstracts and catalogues technical reports and published scientific papers from sources around the world. This material is evaluated and part of it becomes a permanent part of the data bank of technical and scientific energy information.

WELCOME TO THE FUTURE: COMPUTERS IN THE CLASSROOM:
FI, 1982
28 min.; C T
In plain language, this film introduces teachers to computer literacy: programming languages, software and the variety of ways computers can be used in schools, such as computer assisted instruction. This film helps demystify computers and shows how teachers and students can become friends with a machine.

\*todes for grade or ability levels are:

E = elementary; J = junior high; H = high school; C = college;

A = adult; T = teacher.

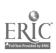

## TECHNICAL ASSISTANCE CENTER 3645 Waialae Avenue, Room B-6 Honolulu, Hi 96816

Ph: 735-2825

## Videotapes

- R199-1

  BEYOND THE PROGRAM

  Great Plains National, 1980
  20 mins., Color (Business Computing...Cut Down to Size); A\*
  Outlines elements of data reliability and accuracy and
  stresses the need for safeguards. LOAN ONLY. NOT FOR CATV
  USE. NOT AVAILABLE TO PUBLIC LIBRARIES.
- R197-1

  COMMUNICATING WITH YOUR COMPUTER
  Great Plains National, 1980

  27 min., Color (Business Computing...Cut Down to Size); A
  Introduces and compares elements of programming languages.
  LOAN ONLY. NOT FOR CATY USE. NOT AVAILABLE TO PUBLIC
  LIBRARIES.
- COMPUTER COLOR GENERATIONS

  ERDA; 1972

  23 mins.; Color; J-H C

  Discusses new techniques in computer technology which virtually eliminates the extra cost of color in computer displays. Includes research on thermonuclear problems, laser, engineering and three dimensional problems.
- 0911-1 COMPUTER FLUID DYNAMICS
  ERDA; 1969
  24 mins.; Color; J-H C
  Demonstrates the power of today's giant electronic computers for solving problems that previously were impractical to undertake. Presents the wide range of fluid flow calculations and describes how computer calculations are accomplished.
- O815-2

  COMPUTER FRIEND

  WPBT Public Television; 1976
  30 mins.; Color (Que Pasu, USA?); H A

  Carmen fills out an application for a computer program that matches up people of similar interests and family backgrounds. Spanish/English program.
- 1768-1

  COMPUTER SHOW #1; THE
  Oceanic Cablevision; Inc.; 1984
  27 min.; Color (The Computer Show); J-H A
  In a magazine format: computer applications in the travel
  industry; tutorial on the components functions and
  operation of a microcomputer; care and maintenance of
  computers; introduction to programming in Logo.

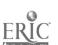

- 1768-2

  COMPUTER SHOW #2, THE\_
  Oceanic Cablevision, Inc., 1984

  30 min., Color\_(The Computer Show); J-H A\_
  Continuation of show #1 with emphasis on the care and maintenance of computers, use of word processors and printers.
- COMPUTER SHOW #3, THE Oceanic Cablevision: Inc., 1984
  30 min., Color (The Computer Show); J=H A
  David Kobashigawa of Radio Shack demonstrates the use of a computer spreadsheet. The film defines some computer languages, gives computer care tips and describes various types of printer paper.
- COMPUTER SHOW #4, THE
  Oceanic Cablevision, Inc., 1984
  30 min., Color (The Computer Show); J-H A
  Demonstrates computer programming in BASIC and explains
  some of its terms. Describes what computers can do and how
  they work. Explores the serious problem of software piracy.
- COMPUTER SHOW #5, THE
  Oceanic Cablevision, Inc., 1984
  30 min., Color (The Computer Show); J-H A
  Briefly demonstrates features of a computer operating system designed for multi-user business applications, the Northstar "Dimension" system; this is followed by a demonstration of software called "Color Paint." Both programs are designed for IBM PC computers.
- 1851-2

  COMPUTER SHOW #6, THE
  Oceanic Cablevision, Inc., 1984
  30 min., Color (The Computer Show); J-H A
  Minidocumentaries in this program feature computers:
  computerized music, computers in designing and
  manufacturing, a young science fair winner who is a
  computer whiz, a new way of notating dance, and the work
  of robots, present and future;
- COMPUTERS
  Hawai'i Public Television, 1980
  60 mins., Color (Dialog); H & A
  Presents a group of computer experts who discusses the use
  of computers, their advantages and possible disadvantages.
  The question is--what is the future of computers, will they
  compete with people for jobs? NOT FOR CATV USE.
- 1278-4

  COMPUTERS

  Hawai'i Public Television, 1980

  10 mins., Color (Dialog); H C A

  Edited version of "Computers" without the panel

  discussion. Shows only the mini-documentary of the topic

  up for discussion.

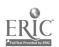

COMPUTERS

Hawai'i Public Television, 1982

59 Mins., Color (Dialog); H C A T

This program examines the numerous functions and disadvantages of having personal computers. It also describes the different brands of computers and their most effective use, especially by the average person. NOT FOR CATV USE.

COMPUTERS
Hawai'i Public Television, 1982
6 min., Color (Dialog); H C A T
Edited version of "Computers" without the panel discussion.
Shows only the mini-documentary of the topic up for discussion.

COMPUTERS
WETA-TV, Washington, D.C., 1983
26 min., Color (Spaces); J-H
Minidocumentaries in this program feature computers:
computerized music, computers in designing and
manufacturing, a young science fair winner who is a
computer whiz, a new way of notating dance, and the work
of robots, present and future.

COMPUTERS AND THE FUTURE
Time-Life Video, 1982
30 mins., Color; J-H A
Combining documentary techniques with vignettes, the film
explores our growing relationship with communications
technologies such as interactive computers, cable
television and media forms on the way we live, work and
play. Futurologist Peter Schwartz is host. LOAN ONLY.
NOT FOR CATY USE. NOT AVAILABLE TO PUBLIC LIBRARIES.

DATABASE PROCESSING SYSTEMS (COMPUTERS AT WORK SERIES-#10) BNA Communications, Inc. 1980 30 mins, Color; H\_A A banking application serves as a case study to define the characteristics of database processing and show how it differs from file processing. A limited number is available. If interested, call Computer Education, Office of Instructional Services, at 395-8916.

DATA PROCESSING

Kapi'olani Community College, 1983

12 mins., Color (A Career in Focus); J-H

In the business world, computers play a major role in data processing, accounting, and record keeping. This program describes the duties and work of computer operators, computer programmers, data entry clerks and control clerks.

KCC offers a two-year course in computer education.

- EVOLUTION: COMPUTERS, YESTERDAY AND TODAY (COMPUTERS AT WORK SERIES=#1)
  BNA Communications, Inc., 1983
  30 min.; J=H A
  This film presents the history of four generations of computers. Included are the people and the companies that developed them.
- FILE STRUCTURES BASIC POWERS PROGRAM 8
  University of California, EMC, 1982
  19 mins., Color; H A
  Continues the discussion of input and output; but with emphasis on external storage of programs and data on disk and tape units. Concludes by examining several popular microcomputer operating systems.
- FITTING OUT

  Great Plains National, 1980

  15 mins., Color (Business Computing. Gut Down to Size); A

  Offers guidelines on determining the capabilities of
  computer systems (size, storage maintenance). LOAN ONLY.

  NOT FOR CATY USE. NOT AVAILABLE TO PUBLIC LIBRARIES.
- HARDWARE A ) SOFTWARE (COMPUTERS AT WORK SERIES-#3)
  BNA Communications, Inc., 1930
  30 mins., Color, J-H A
  In-depth look at hardware and software, memory and data
  storage, programs, languages and operating systems. Highlighted by a visit to a modern computer cent -.
- R195-1

  MEASURING UP

  Great Plains National, 1980

  15\_mins., Color (Business Computing.. Cut Down to Size); A

  Details applications and types of small computers and their
  integration into a business. LOAN ONLY. NOT FOR CATV USE.

  NOT AVAILABLE TO PUBLIC LIBRARIES.
- SUBSCRIPTED VARIABLES AND ARRAYS BASIC POWERS PROGRAM 5
  University of California, EMC, 1982
  22 mins., Color; H A
  Introduces the use of dimensioned variables, which contain more than one set of values or groups of characters.
  Concludes by showing how to design a useful "bubble-sort" routine.
- U.S. Department of Energy, 1977
  6 min.; Color; C A
  Describes the Technical Information Center (TIC) of the Department of Energy at Oak Ridge, Tennessee. The computerized facility gathers, abstracts and catalogues technical reports around the world. This material is evaluated and becomes a permanent part of a data bank of technical and scientific energy information.

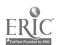

R198-1

UNDERSTANDING SOFTWARE
Great Plains National, 1980
16 mins., Color (Business Computing...Cut Down to Size); A
Discusses types, applications and the choosing of software.
LOAN ONLY. NOT FOR CATV USE. NOT AVAILABLE TO PUBLIC
LIBRARIES.

WHY IN THE WCRLD #245
WNET & Satellite Education Services, Inc., 1984

WNET & Satellite Education Services, Inc., 1984
30 min., Color (Why in the World); J H A
Topic: Computers and the changes they bring to
America---how people live and work. Guest: John F. Akers,
President of IBM Corporation.

\*Codes for grade or ability levels are:

E = elementary; J = junior high; H = high school; C = college;

A = adult; T = teacher.